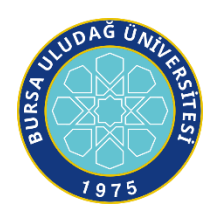

# **T.C. BURSA ULUDAĞ ÜNİVERSİTESİ EĞİTİM BİLİMLERİ ENSTİTÜSÜ BİLGİSAYAR VE ÖĞRETİM TEKNOLOJİLERİ EĞİTİMİ ANABİLİM DALI**

# **HARMANLANMIŞ ÖĞRETİM ORTAMINDA DYNED KULLANILMASINA İLİŞKİN ÖĞRENCİ GÖRÜŞLERİ**

**YÜKSEK LİSANS TEZİ**

**Beyhan ÇITAK**

**BURSA 2019**

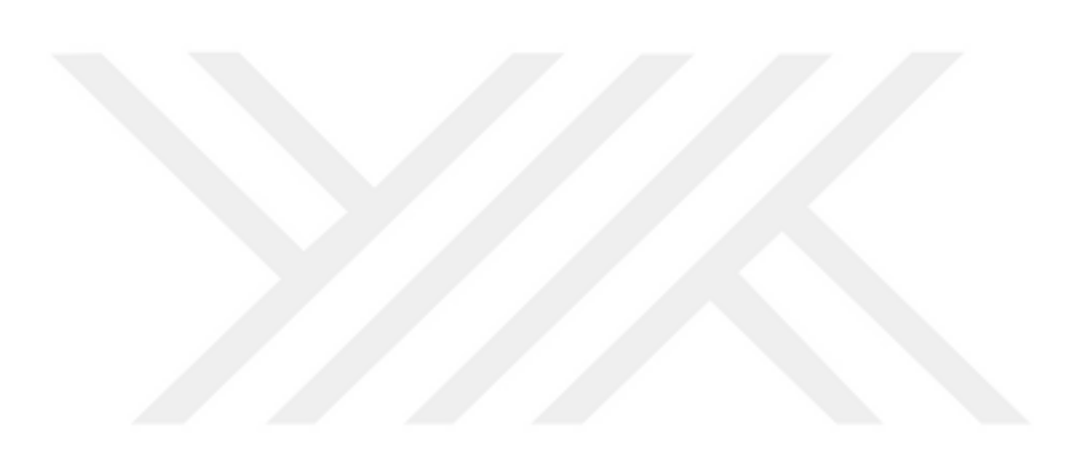

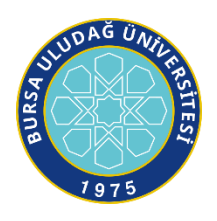

# **T.C. BURSA ULUDAĞ ÜNİVERSİTESİ EĞİTİM BİLİMLERİ ENSTİTÜSÜ BİLGİSAYAR VE ÖĞRETİM TEKNOLOJİLERİ EĞİTİMİ ANABİLİM DALI**

# **HARMANLANMIŞ ÖĞRETİM ORTAMINDA DYNED KULLANILMASINA İLİŞKİN ÖĞRENCİ GÖRÜŞLERİ**

**YÜKSEK LİSANS TEZİ**

**Beyhan ÇITAK**

**Danışman Doç. Dr. Adem UZUN**

> **BURSA 2019**

## **BİLİMSEL ETİĞE UYGUNLUK**

Bu çalışmadaki tüm bilgilerin akademik ve etik kurallara uygun bir şekilde elde edildiğini beyan ederim.

**Beyhan ÇITAK 25/11/2019**

## **YÖNERGEYE UYGUNLUK ONAYI**

"Harmanlanmış Öğretim Ortamında DynEd Kullanılmasına İlişkin Öğrenci Görüşleri" adlı Yüksek Lisans tezi, Bursa Uludağ Üniversitesi Eğitim Bilimleri Enstitüsü tez yazım kurallarına uygun olarak hazırlanmıştır.

Tezi Hazırlayan Danışman

Beyhan ÇITAK Doç. Dr. Adem UZUN

Bilgisayar ve Öğretim Teknolojileri Eğitimi ABD Başkanı

Prof. Dr. Aysan ŞENTÜRK

#### T.C.

# BURSA ULUDAĞ ÜNİVERSİTESİ EĞİTİM BİLİMLERİ ENSTİTÜSÜ MÜDÜRLÜĞÜNE

Bilgisayar ve Öğretim Teknolojileri Eğitimi Ana Bilim Dalı'nda 801820005 numaralı Beyhan ÇITAK'ın hazırladığı "Harmanlanmış Öğretim Ortamında DynEd Kullanılmasına İlişkin Öğrenci Görüşleri" konulu Yüksek Lisans çalışması ile ilgili tez savunma sınavı, 25/11/2019 günü 13:00 – 14:00 saatleri arasında yapılmış, sorulan sorulara alınan cevaplar sonunda adayın tezinin/çalışmasının **(başarılı / başarısız)** olduğuna **(oy birliği / oy çokluğu)** ile karar verilmiştir.

Üye

Tez Danışmanı ve Sınav Komisyonu Başkanı

Doç. Dr. Adem UZUN Bursa Uludağ Üniversitesi Prof. Dr. Aysan ŞENTÜRK Bursa Uludağ Üniversitesi

Üye

Üye

Doç. Dr. Muzaffer ÖZDEMİR

Çanakkale Üniversitesi

#### **Önsöz**

<span id="page-6-0"></span>Her insanın hayatında merak ve ilgi duyduğu bir konu olmuştur. Bu meraka bir de süreklilik eklendiği zaman herhâlde o konuda ilerlemesi ve başarıya ulaşması kaçınılmaz olur. Bilişim teknolojileri öğretmeni olarak görev yaptığım yıllarda yan alanımın İngilizce öğretmenliği olmasıyla ve formatör olarak görevlendirilmem nedeniyle DynEd dil eğitim sisteminin okullarda uygulanmasında görev aldım. DynEd'in İngilizceye yaptığı katkı ve DynEd nasıl uygulanırsa öğrenciler için daha verimli olabileceği konusuna karşı bir merakım oluştu. Belki de bu merakın oluşmasında okullarda DynEd'in uygulanmasında yaşanan çeşitli sorunlar ve İngilizceye karşı duyduğum derin ilgi sebep oldu.

Bu çalışmanın başından sonuna kadar sürekli desteğini esirgemeyen eşim Embiye Çıtak'a, annem ve babama teşekkürlerimi sunuyor; oğullarım Kerim ve Enes'i de sevimli ve sempatik yapılarıyla bana enerji verdiklerinden dolayı alınlarından öpüyorum.

Tezin yazımında emeği geçen sevgili danışman hocam Doç. Dr. Adem UZUN'a teşekkürlerimi sunuyorum. Ayrıca yüksek lisans öğretmenlerime de teşekkürü bir borç bilirim.

Yüksek lisans arkadaşım Fevzi Başal'a tez ile ilgili verdiği destek ve moralden dolayı çok teşekkür ediyorum. Tezle ilgili çalışmalarımı yürüttüğüm 23 Nisan Ortaokulu idaresi ve öğretmenlerine, özellikle İngilizce öğretmenlerinden Pınar Aktürk, Necla Kırsırtlı, Ezgi Aferin, Gülşah Akçasayar Şentürk ve Gamze Pamuk Balcı'ya, zümrem Serkan Balkay'a teşekkürlerimi sunuyorum.

Bu çalışmayı eşim Embiye Çıtak, oğlum Kerim ve Enes'e ithaf ediyorum.

Çalışmamın alanyazına ve ülkemizdeki İngilizce eğitimine ufacık da olsa bir katkı sağlaması dileğiyle…

### **Özet**

<span id="page-7-0"></span>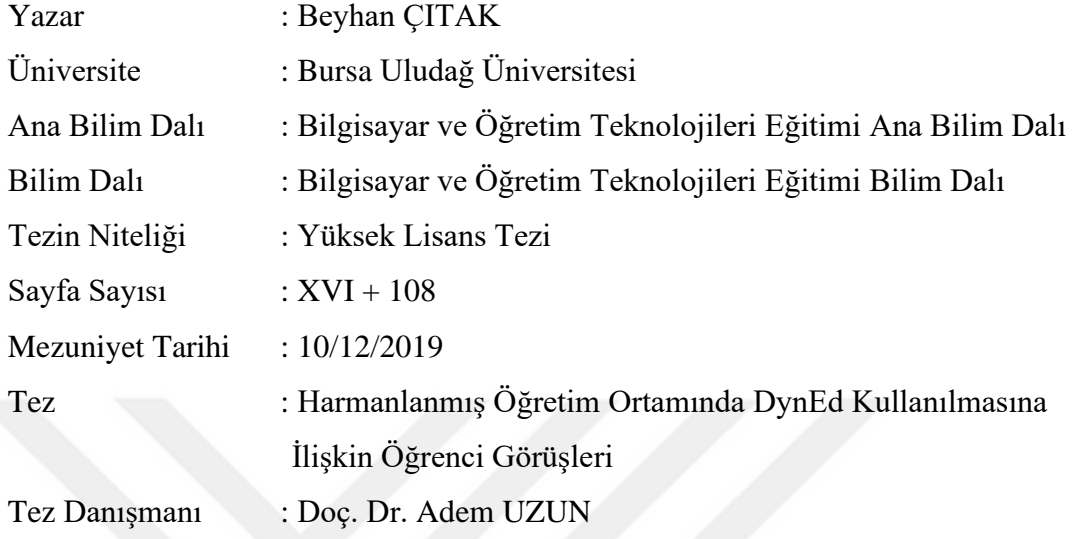

# **HARMANLANMIŞ ÖĞRETİM ORTAMINDA DYNED KULLANILMASINA İLİŞKİN ÖĞRENCİ GÖRÜŞLERİ**

Bu çalışmanın amacı bilgisayar destekli İngilizce öğretim yazılımı olan DynEd'in harmanlanmış öğretim yöntemi ile uygulanmasına ilişkin; öğrenci görüşlerini, öğrencilerin DynEd kullanım durumlarını ve İngilizce akademik başarılarını araştırmaktır. Çalışma grubunu Bursa ili 23 Nisan Ortaokulu 6. sınıfta okuyan 87 öğrencinin oluşturduğu araştırmada nitel araştırma yöntemlerinden durum çalışması uygulanmıştır.

Çalışma öncesinde öğrencilerin İngilizce seviyelerini belirlemek amacıyla DynEd yazılımına ait Düzey Belirleme Sınavı yapılmıştır. Sonrasında öğrencilere üç ay boyunca harmanlanmış öğretim yöntemi uygulanmıştır. Uygulanan öğretim yönteminde öğrenciler, evlerinde DynEd yazılımını bireysel olarak kullanmışlar; okulda ise öğretmenlerinin rehberliğinde DynEd'in harmanlanmış öğrenme kapsamında sunduğu sınıf içi etkinliklerine katılmışlar ve öğretmenlerinin uyguladığı motivasyon etkinliklerine tabi olmuşlardır. Ardından Düzey Belirleme Sınavı öğrencilere tekrar uygulanmış ve açık uçlu anket soruları sorularak

öğrencilerin DynEd hakkındaki görüşleri alınmıştır. Çalışma sonrasında doküman analizi niteliğinde DynEd yazılımına ait Kayıt Yöneticisi kullanılarak öğrencilerin DynEd yazılımını kullanma durumları ve Düzey Belirleme Sınav başarıları betimsel olarak, açık uçlu anket soruları ise içerik analizi yöntemi ile incelenmiştir.

Açık uçlu anket sorularından elde edilen bulgulara göre görüş bildiren öğrencilerin önemli bir kısmı DynEd'e karşı olumlu bir tutum (%66,2) sergilemektedirler. Genel olarak öğrenciler, DynEd kullanımında öğretmen desteğini faydalı ve önemli; DynEd yazılımında en çok ilerleyenlere ödül (%45) ve yıldız çıkartma (%34) verilmesini motive edici bulmuşlardır. DynEd yazılımının ses kaydı ve tekrar özelliklerini faydalı; program içindeki ünite ilerleme hızını ise yavaş bulmuşlardır. Bunun yanı sıra DynEd'in İngilizce konuşma, okuma ve dinleme becerilerini arttırdığını ifade etmişlerdir. Öte yandan öğrenciler bu yazılımın daha ilgi çekici tasarlanması gerekliliğini vurgulamışlardır. Öğrenciler; DynEd yazılımı arayüzündeki etkileşim butonları içinde en çok tekrar butonunu kullanmışlardır. Tekrar butonundan daha az ve birbirine benzer sayıda mikrofon ve kulaklık butonlarını kullanmışlardır. Yazılımın bu şekilde kullanılması onun doğru ve etkili kullanıldığını göstermektedir. Üç aylık eğitim süresi göz önüne alındığında DynEd kullanım kılavuzuna göre, öğrencilerin ortalama DynEd kullanım sürelerinin (7 saat 19 dakika) yeterli olmadığı sonucuna ulaşılmıştır. Düzey Belirleme Sınavı açısından ise öğrenciler, ortalama olarak son yapılan sınavda ilk yapılana göre daha başarılı olsalar da DynEd kılavuzuna göre elde edilen bu başarı farkının yeterli düzeyde olmadığı görülmüştür.

**Anahtar sözcükler:** Bilgisayar Destekli Dil Öğretimi, DynEd, DynEd Düzey Belirleme Sınavı, DynEd İngilizce Öğretim Yazılımı, Harmanlanmış Öğretim Yöntemi.

### **Abstract**

<span id="page-9-0"></span>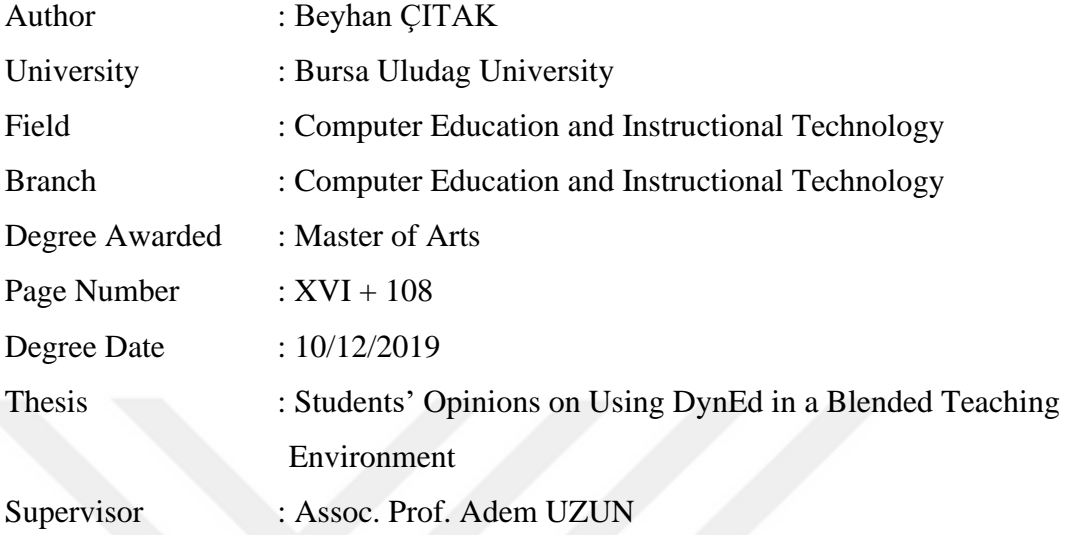

# **STUDENTS' OPINIONS ON USING DYNED IN A BLENDED TEACHING ENVIRONMENT**

The purpose of this study is to investigate students' opinions, students' usage of DynEd and their English academic success regarding the implementation of a computer assisted English language software, DynEd, being used via blended teaching method. A qualitative case study method was applied in the study which consisted of 87  $6<sup>th</sup>$ -grade students of 23 Nisan Secondary School of the province of Bursa.

DynEd's Placement Test was conducted in order to determine English level of the students prior to the study. Following the test, a blended teaching method was applied to the students for three months. In the applied teaching method; students used DynEd individually at home, while they participated in the extension activities that DynEd include in the context of blended learning and attended the motivation activities done by their teacher. Subsequently, DynEd's Placement Test was re-applied to the students and the students' opinions on DynEd were taken with the open-ended questions. Following the study, the students' usage of DynEd

was analyzed as a document analysis by using DynEd's Records Manager; their Placement Test results were analyzed descriptively; and the open-ended questions were analyzed using content analysis method.

According to the findings obtained from open-ended questions, a significant proportion of the students who expressed their opinions showed a positive attitude (66.2%) towards DynEd. In general, the students found teacher support important and useful while using DynEd; they found it motivating being given award (45%) and star shaped sticker (34%) to those who made most progress in DynEd software. They stated that voice recording and repetition features of DynEd software are useful, while they found the pace of unit progression in the software slow. Furthermore, they expressed that DynEd enhances English speaking, reading and listening skills. On the other hand, they emphasized that the software should be designed more engaging. Among the interaction buttons on Dyned software interface, the students used the repeat button the most, used the microphone and headphone buttons less and similar with each other. The use of the software in this way shows that it is properly and effectively used. According to DynEd user guide; when the students' average duration of DynEd use (7 hours 19 minutes) was taken into consideration, it was determined that DynEd wasn't used sufficiently. In terms of Placement Test; although the students were more successful in the test taken subsequent to the study than the one taken previously on average, that success difference was found not to be significant in accordance with DynEd user guide.

*Keywords:* Blended Teaching Method, Computer Assisted Language Learning, DynEd, DynEd English Teaching Software, DynEd Placement Test.

# İçindekiler

<span id="page-11-0"></span>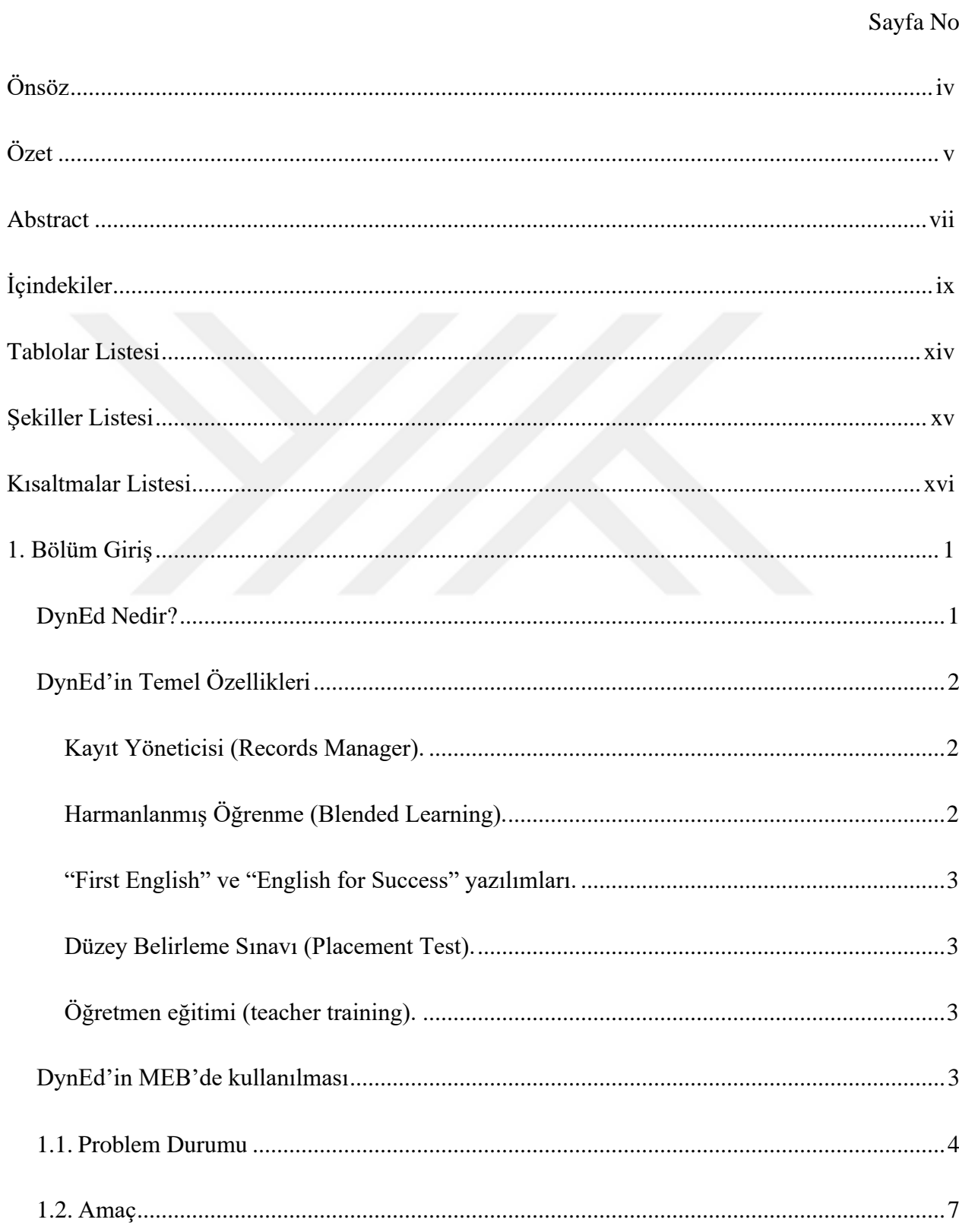

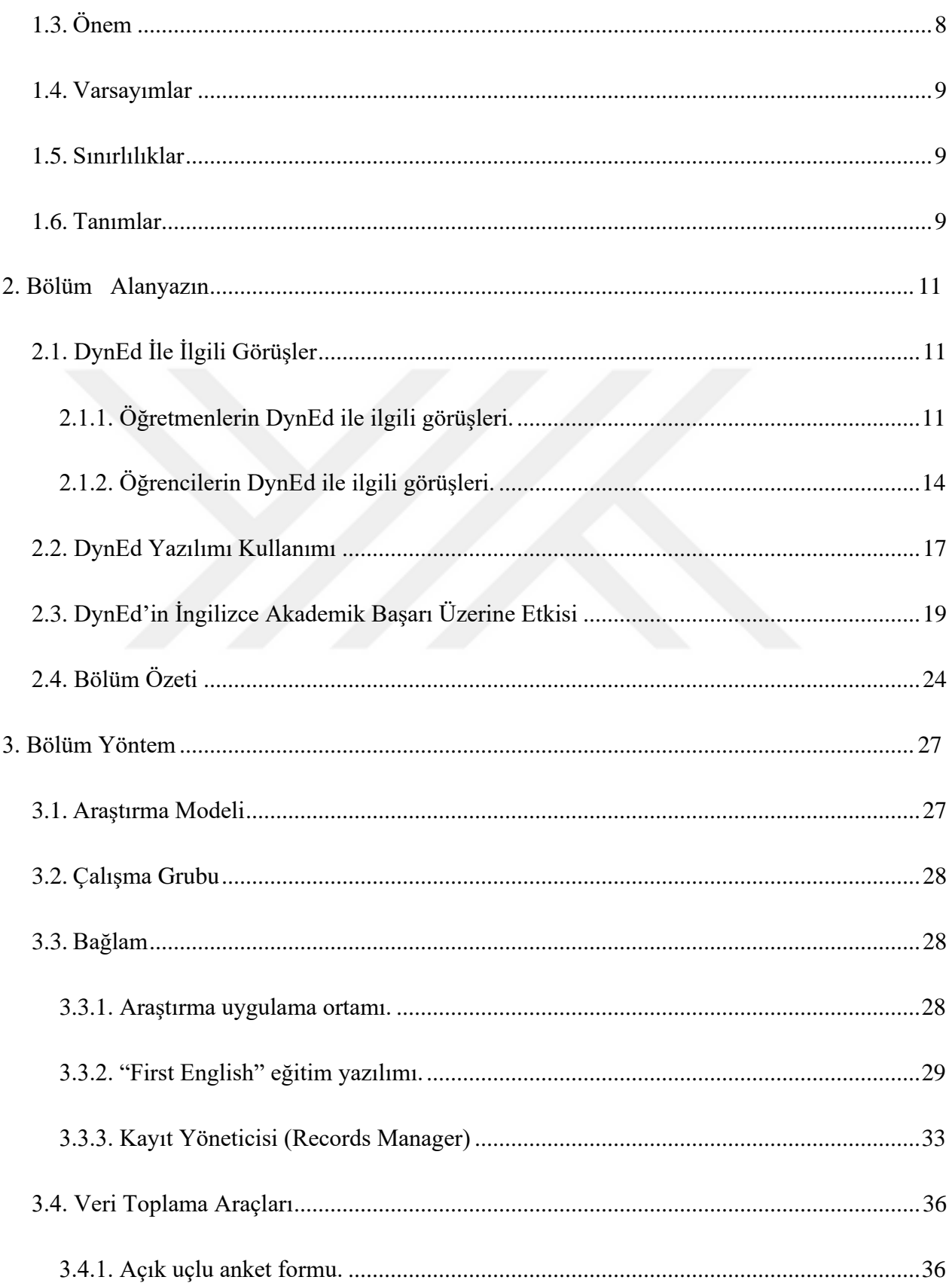

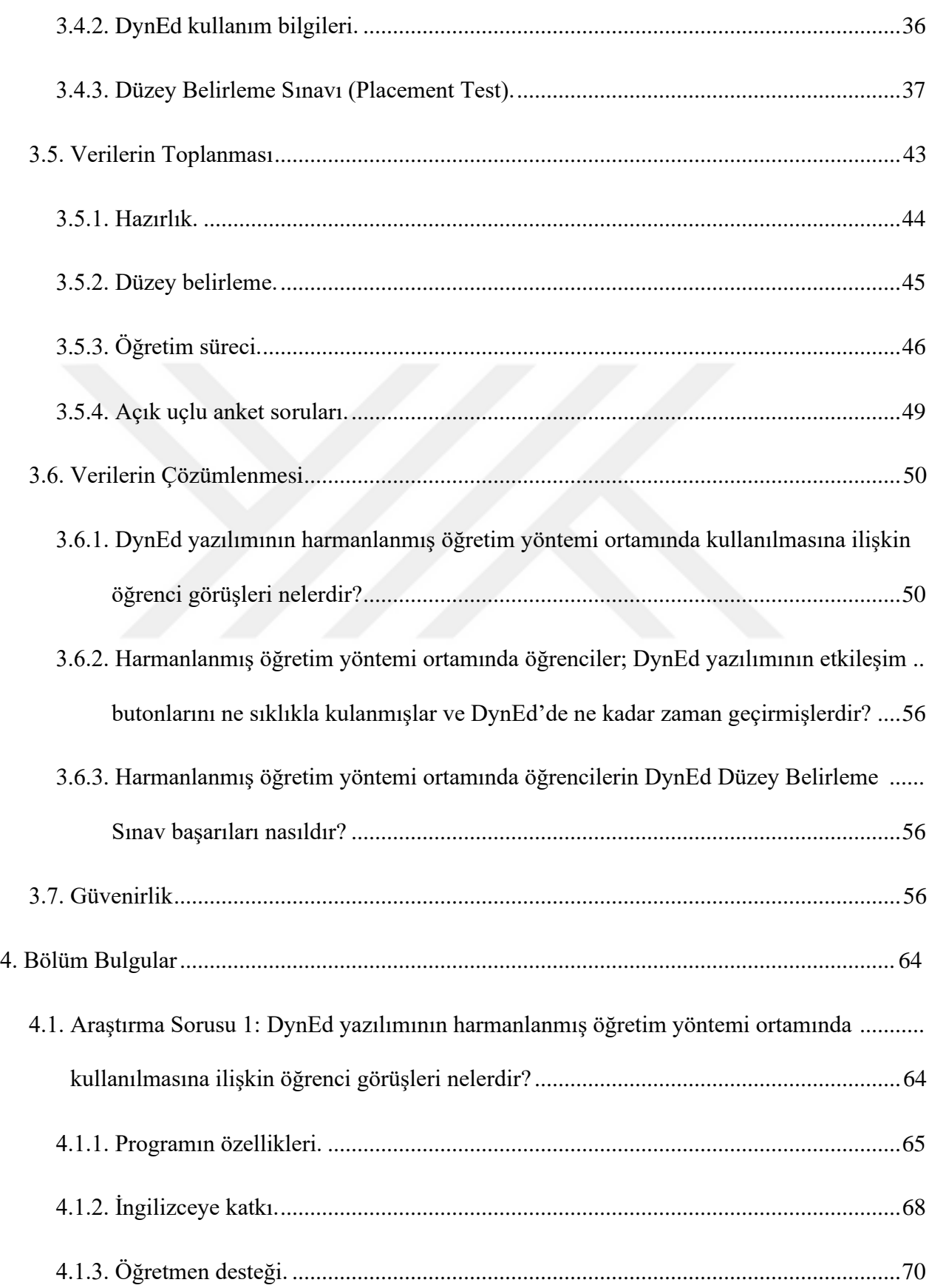

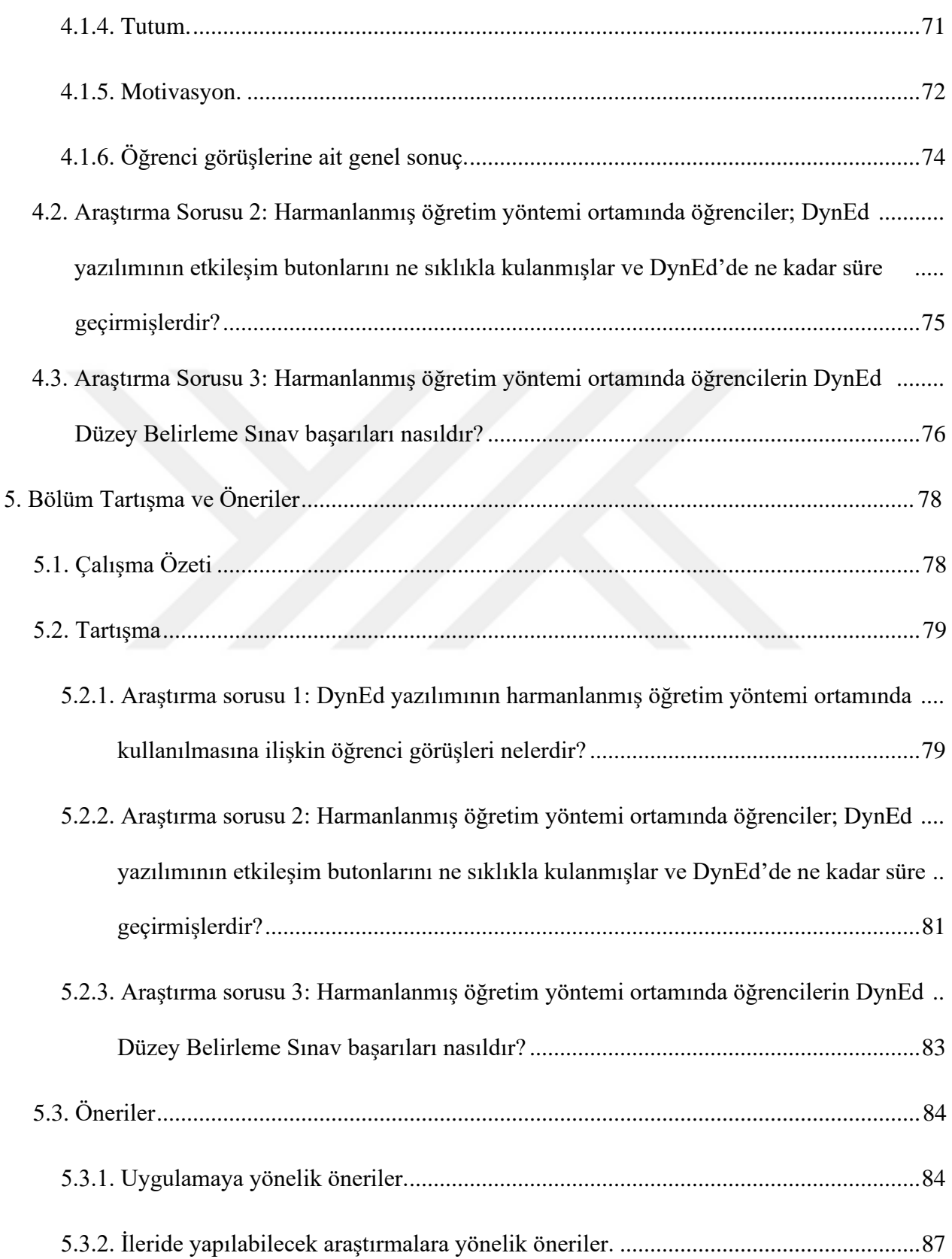

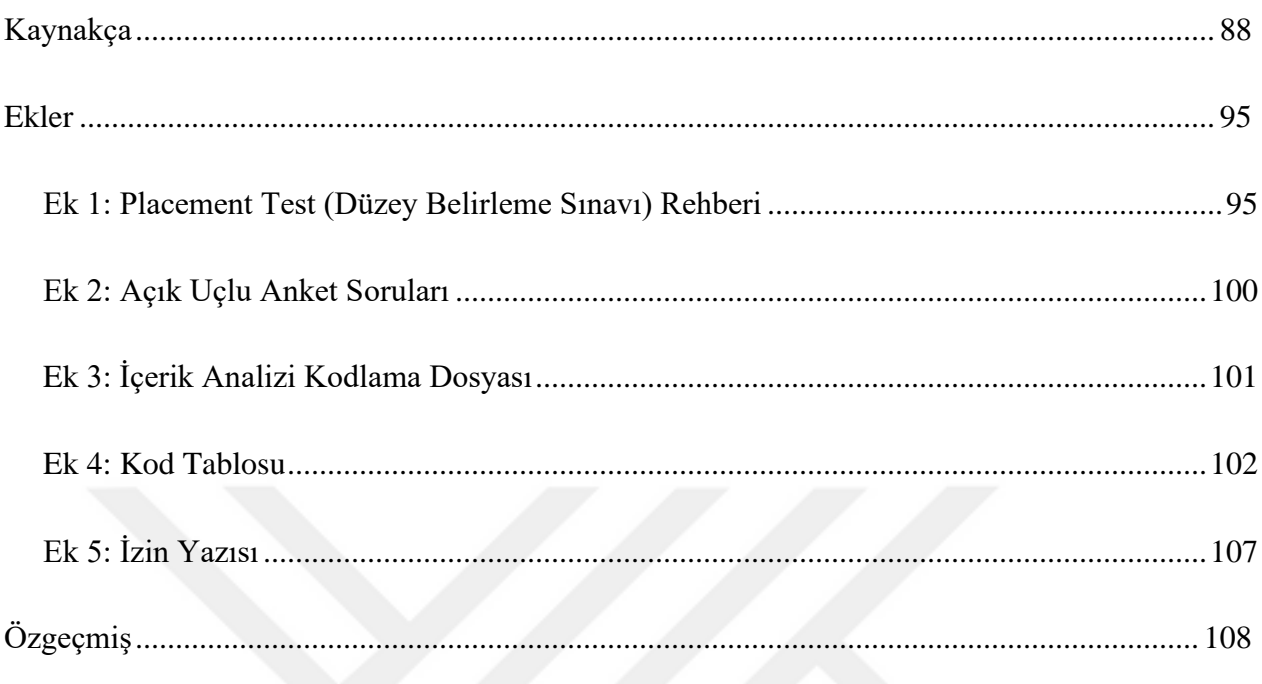

## **Tablolar Listesi**

<span id="page-16-0"></span>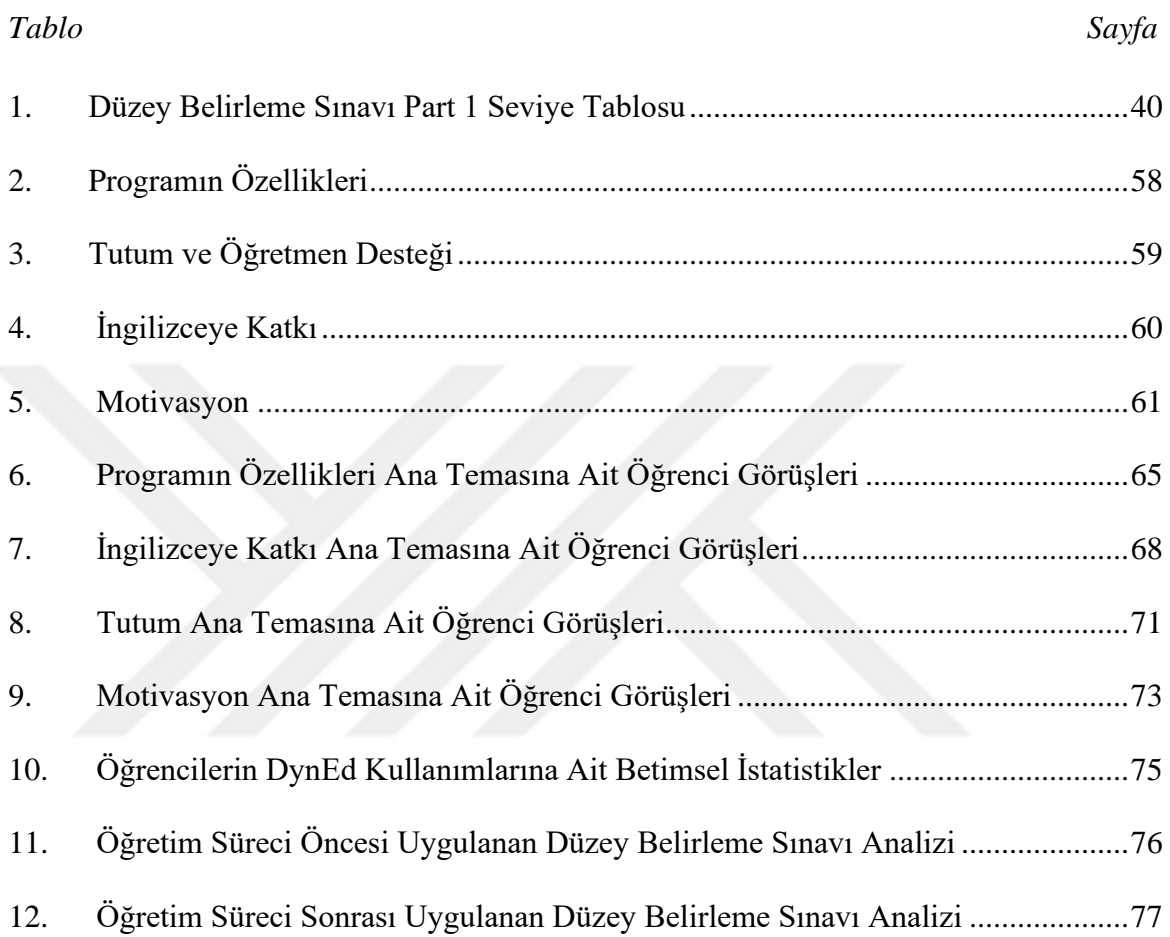

## **Şekiller Listesi**

<span id="page-17-0"></span>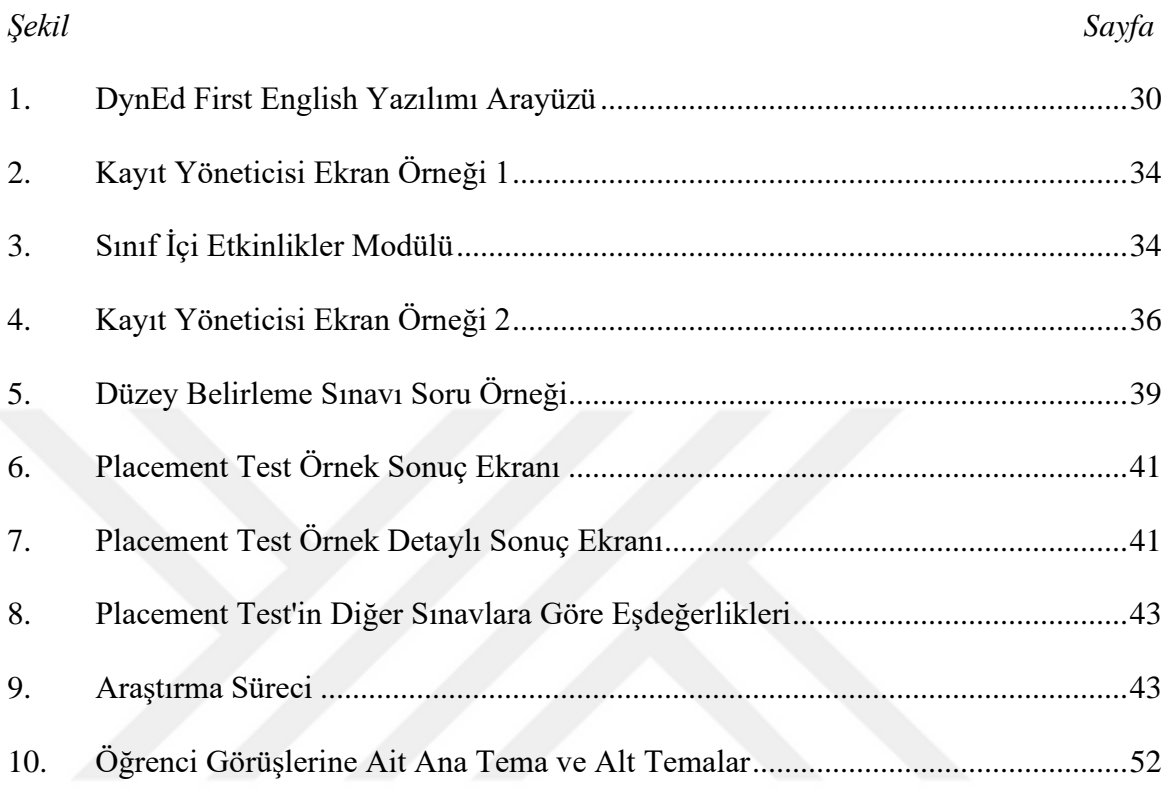

### **Kısaltmalar Listesi**

<span id="page-18-0"></span>**BDDÖ**: Bilgisayar Destekli Dil Öğretimi (CALL: Computer-Assisted Language

Learning)

**BT**: Bilişim Teknolojileri

**DynEd**: Dynamic Education (Dinamik Eğitim)

**MEB:** Millî Eğitim Bakanlığı

**PDF:** (Portable Document Format) Taşınabilir belge formatında dijital dosya uzantısı

#### **1. Bölüm**

#### **Giriş**

<span id="page-19-0"></span>Teknoloji, kaydettiği ilerlemeyle birlikte özellikle kolaylaştırıcı etkisiyle hayatımızın her alanında kendini göstermektedir. Özellikle 1980'lerde kişisel bilgisayarların yaygınlaşması, onların eğitim alanında da kullanılmasına yol açmıştır. Sonrasında bilgisayar teknolojisi yabancı dil öğretiminde de kendine yer bulmuş ve böylece Bilgisayar Destekli Dil Öğretimi (BDDÖ) ortaya çıkmıştır. Levy (1997) BDDÖ'yü, yabancı dilin öğretim ve öğreniminde bilgisayar uygulamalarının kullanılması olarak tanımlamaktadır. İngilizce karşılığı ise "Computer-Assisted Language Learning" şeklinde CALL kısaltmasıyla alanyazında kullanılmaktadır.

BDDÖ ile ilgili yapılan araştırmalarda özellikle dil öğreniminde bilgisayar desteği arttıkça başarının da arttığı ortaya çıkmıştır (Kennedy & Levy, 2009). Bu durum hiç şüphesiz dil öğreniminde etkili olan resim, ses, animasyon gibi zengin medya içeriklerinin BDDÖ sayesinde sunulmasından kaynaklanmaktadır. BDDÖ'nün faydaları arasında; öğrencilerin dil becerilerini hızlı bir şekilde geliştirmeleri, kendi hızlarında ilerlemeleri, istedikleri yer, zaman ve ortamda çalışabilmeleri, sınıf ortamında oluşabilecek stresten uzak olmaları ve hızlı geri dönüt almaları bulunmaktadır (Hanson-Smith, 1997; Kılıçkaya, 2007).

Bir BDDÖ yazılımı olan DynEd bu tez araştırmasının temel konusunu oluşturmaktadır. Aşağıda DynEd'in ne olduğu, temel özellikleri tanıtılmakta; ardından ülkemizde Millî Eğitim Bakanlığında (MEB) DynEd'in kullanılması ile ilgili gelişmeler anlatılmaktadır.

#### <span id="page-19-1"></span>**DynEd Nedir?**

Kelime olarak Dynamic Education (dinamik eğitim) kelimelerinin kısaltması olan DynEd; dünyanın çeşitli ülkelerinde kullanılan, okul öncesi eğitimden yüksek öğretime kadar kullanılabilen ve çeşitli meslek gruplarına da hitap eden, Amerikan İngilizcesi aksanında çeşitli eğitim yazılımlarından oluşan bilgisayar destekli gelişmiş bir İngilizce dil eğitim sistemidir.

DynEd ilk olarak 1987'de Lance Knowles öncülüğünde kurulan, dil öğretmenleri, mühendisler ve tasarımcılar tarafından geliştirilip şu anda merkezi Kaliforniya'da bulunmakta olan alanında tecrübeli bir şirkettir.

### <span id="page-20-0"></span>**DynEd'in Temel Özellikleri**

Detaylı özellikleri tezin Yöntem-Bağlam bölümünde anlatılan DynEd'in bu tez çalışması kapsamında bilinmesi gereken temel özellikleri şu şekilde sıralanabilir:

<span id="page-20-1"></span>**Kayıt Yöneticisi (Records Manager).** DynEd yazılımına ait bir modül olan Kayıt Yöneticisi sayesinde öğretmen; öğrencinin DynEd'i detaylı bir şekilde ne kadar kullandığı ile ilgili bilgileri görür ve öğrencinin DynEd'i kullanması ile ilgili işlemleri yönetir.

<span id="page-20-2"></span>**Harmanlanmış Öğrenme (Blended Learning).** DynEd, geleneksel sınıf içi yüz yüze öğretim ile bilgisayar destekli İngilizce öğretimini birleştirerek harmanlanmış öğrenme yöntemi sunmaktadır. DynEd'in harmanlanmış öğretimindeki bilgisayar destekli İngilizce öğretimi ayağı, multimedya destekli çeşitli eğitim yazılımlarından oluşur. Bu eğitim yazılımlarını öğrenci kendi başına bilgisayar ya da Tabletler aracılığı ile istediği zaman ve yerde kullanma imkânı bulur. DynEd'in harmanlanmış öğretimindeki diğer ayağı olan yüz yüze eğitimi ise; yazılım içerisinde sunulan öğretmenin Kayıt Yöneticisi aracılığı ile ulaşılabildiği sınıf içi etkinlikler modülü sayesinde öğrencinin sınıf ortamında öğretmen ve akranları arasında konuşma ve iletişime dayalı etkinliklerin uygulanması ile sağlanır. Bu modül tezin Yöntem-Bağlam-Kayıt Yöneticisi-Sınıf içi etkinlikler (extension activities) bölümünde detaylı anlatılmaktadır. Bu bağlamda DynEd'in sunduğu harmanlanmış öğretim ortamında bilgisayar destekli eğitim yazılımı ile öğrenci; dilin yapısını, kurallarını, kelime ve diğer bilgileri öğrenir ve çeşitli etkinlikleri yapma imkânı bulur. Diğer yandan öğrendiği bu bilgileri sınıf içi etkinlikler sayesinde, öğretmen rehberliğinde akranları ile iletişime geçerek sosyal bir ortamda kullanma ve kişiselleştirme fırsatı yakalar (Knowles, 2004).

<span id="page-21-0"></span>**"First English" ve "English for Success" yazılımları.** Ülkemizde 4-12. sınıflar arası devlet okullarında DynEd'e ait bilgisayar destekli dil öğretimi yazılımlarından "First English" ve "English for Success" kullanılmaktadır

İngilizcede başlangıç ile orta öncesi düzeyi öğretmeyi hedefleyen "First English", MEB'e bağlı ilkokul ve ortaokullarda kullanılmaktadır. Bu tez çalışmasında "First English" eğitim yazılımı kullanılması planlanmıştır.

MEB'e bağlı ortaokul ve liselerde kullanılan "English for Success" ise başlangıçtan ortanın üstü seviyeye kadar İngilizce eğitimi veren 11-17 yaş arasındaki öğrencilere hitap eden eğitim yazılımıdır. Müfredat olarak daha çok okul çevresi ve okul derslerini içeren bu yazılımda "First English" yazılımında olmayan öğrencinin telaffuzunun doğruluğunu ölçen, ses tanıma (speech recognition) özelliği vardır.

<span id="page-21-1"></span>**Düzey Belirleme Sınavı (Placement Test).** DynEd yazılımına ait Düzey Belirleme Sınavı modülü, öğrenciyi DynEd eğitim yazılımlarında düzeyine uygun olan başlangıç noktasına yerleştirir. Böylelikle İngilizcesi nispeten iyi olan bir öğrencinin, sınav sonucuna göre DynEd'in uygun bir eğitim yazılımı ve ünitesinden başlayarak daha kolay sayılabilecek önceki üniteleri çalışmasına gerek kalmaz. Bu sınava ait detaylı anlatım, tezin Yöntem-Veri Toplama Araçları-Düzey Belirleme Sınavı (Placement Test) bölümünde bulunmaktadır. Ülkemizde MEB'e bağlı okullarda bu sınavın kullanılmasına 2014-2015 eğitim-öğretim yılında başlanmıştır.

<span id="page-21-2"></span>**Öğretmen eğitimi (teacher training).** Öğretmenlerin, DynEd'in eğitim felsefesini tanımaları ve öğrencilere DynEd aracılığı ile İngilizceyi etkili bir şekilde öğretmelerini sağlamak için bir nevi hizmet içi eğitim ve kurs niteliğinde olan DynEd yazılımına ait bir modülüdür. Modül, MEB okullarındaki ilk defa 2014-2015 eğitim-öğretim yılında kullanılmaya başlanmıştır.

### <span id="page-21-3"></span>**DynEd'in MEB'de kullanılması**

Ülkemizde özellikle Avrupa Birliği entegrasyon sürecinin etkisiyle birlikte devlet okullarında bilgisayar laboratuvarları kurulmuştur. Bununla birlikte dil öğreniminin kalitesini arttırmak amacıyla DynEd'e ait bilgisayar destekli dil öğretim yazılımlarından "First English" ve "English for Success", eğitime %100 destek kampanyası kapsamında Sanko Holding A.Ş. tarafından MEB'e bağışlanmış olup 2006 yılında bu yazılımların lisanslanma işlemi yapılmıştır. Ardından 2007-2008 eğitim-öğretim yılında DynEd'in kullanılmasını yönelik ülkemizde pilot uygulaması yapılmış ve 2008-2009 eğitim-öğretim yılından itibaren DynEd'in "First English" ve "English for Success" eğitim yazılımlarının 4-8. sınıf kademesinde kullanılması hedeflenmiştir.

2014-2015 eğitim-öğretim yılından itibaren ise liseler de bu eğitime katılarak 4-12. sınıf arasında okuyan tüm öğrencilerin de DynEd'den yararlanmasına imkân sağlanmıştır. Ayrıca DynEd eğitim yazılımlarına yeni üniteler, öğrencilerin DynEd'e başlama seviyelerini ve genel İngilizce düzeylerini belirlemek amacıyla Düzey Belirleme Sınavı (Placement Test) modülü ve öğretmenlerin DynEd'i etkin bir şekilde kullanmalarını sağlamak için öğretmen eğitimi (teacher training) modülü ilave edilmiştir. Android işletim sistemi içeren Tabletlerde DynEd'in yüklenip kullanılabilmesi de sağlanmaya başlamıştır. 2015-2016 eğitim-öğretim yılında ise ülkemizde kullanılan DynEd'e ait "First English" ve "English for Success" eğitim yazılımlarındaki animasyon karakterleri ve ara yüz değiştirilerek program daha ilgi çekici hale getirilmiştir.

#### <span id="page-22-0"></span>**1.1. Problem Durumu**

Ülkemizde 2008'li yıllarda MEB okullarında DynEd kullanılmaya başlanmıştır. MEB tarafından tebliğ edilen, DynEd'in haftada en az bir ders saati BT laboratuvarlarında İngilizce öğretmenleri tarafından öğrencilere kullandırılması ve öğrencilerin yazılımda ilerleme kaydetmeleriydi (Baş, 2010). Fakat yapılan araştırmalar sonucunda, 2014-2015 eğitim-öğretim yılına kadar DynEd yazılımı içerisinde öğretmen eğitimi modülü olmaması ve bu konuda öğretmenlere yeteri kadar etkili hizmet içi eğitim verilememesinden dolayı; öğretmenlerin

DynEd'in nasıl kullanılması gerektiğine dair yeteri kadar bilgilerinin olmadığı tespit edilmiştir. (Baş, 2010; Döngel, 2011; Özgan & Yiğit, 2011; Sarıcaoğlu, 2010; Şengel, Öncü & Göktalay, 2012; Yiğit, 2010).

Bunun yanında DynEd'in sadece BDDÖ aracı olarak kullanılmasında da çeşitli sorunlar yaşandığı görülmüştür. Bunların başlıcaları şunlardır: (a) Teknik sorunlar: Okuldaki BT laboratuvarı bilgisayar sayısının az olması ve internet bağlantı sorunları, (b) Yazılımsal sorunlar: DynEd yazılımının yüklenememesi, öğrencilerin sisteme kaydedilmesindeki sorunlar, DynEd sunucularındaki kopmalar, (c) Pedagojik sorunlar: Yazılımın MEB öğretim programıyla örtüşmemesi, MEB öğretim programının çok yoğun olması, DynEd'den öğrencilerin not almaması, öğretmenlerin DynEd'le ilgili yetersiz hizmet içi eğitim almış olmalarıdır (Baş, 2010; Berkant & Derer, 2016; Coşkun, 2013; Meri, 2012; Sarıcaoğlu, 2010; Şengel vd., 2012; Yiğit, 2010).

Alanyazında yapılan diğer çalışmalar ile DynEd'in uygulanmasında yaşanan bu sorunların; öğretmenlerin DynEd'in kullanılmasına dair yeterli bilgisinin olmaması, DynEd'in harmanlamış öğrenme yöntemi ile uygulanmaması, öğretmen ve öğrencilerin genel olarak DynEd ile ilgili olumlu tutum sergilememeleri ve öğrencilerin DynEd'e karşı motivasyonlarının çabuk düşerek DynEd'i çok fazla kullanmamalarından kaynaklandığı sonucuna ulaşılmıştır (Baş, 2010; Berkant & Derer, 2016; Coşkun, 2013; Döngel, 2011; Sarıcaoğlu, 2010; Şengel vd., 2011; 2012; 2014).

2014-2015 eğitim öğretim yılından itibaren ülkemizde kullanılan DynEd yazılımına yeni ünite eklemeleri yapılmış; öğretmen eğitimi modülü eklenerek öğretmenler için DynEd'in eğitim felsefesinin anlatıldığı, yazılımın sınıf içi ve bireysel olarak tamamen bir dil eğitim sistemi şeklinde nasıl uygulanacağına dair bilgilerin olduğu bir nevi hizmet içi eğitim kaynağı eklenmiş;

öğrencilerin seviyelerini belirleyip DynEd'de uygun eğitim yazılımı ve ünitesinden çalışmalarını sağlayacak Düzey Belirleme Sınavı (Placement Test) yazılıma dahil edilmiştir. Bunun yanında, ülkemizde yürütülen FATİH (Fırsatları Artırma ve Teknolojiyi İyileştirme Hareketi) projesi ile sınıflara etkileşimli tahtaların kurulması ve internet alt yapısının iyileştirilmesi, öğrencilerin sisteme kaydedilmeleri ile ilgili getirilen kolaylıklar sayesinde yaşanan bazı sorunlar giderilmiştir. Bilgisayar ve Tablet gibi teknolojik aletlerin eskiye nazaran daha fazla yaygınlaşmasıyla da artık daha çok öğrencinin evlerinde DynEd'i kullanma ve İngilizcelerini ilerletme imkânı doğmuştur. Döngel'in (2011) çalışmasına göre DynEd'in "First English" eğitim yazılımı MEB öğretim programının 5. sınıfını kapsamaktadır. Fakat yine de DynEd geliştiricilerinin belirttikleri gibi yazılımın sadece bir BDDÖ aracı olarak kullanılmasından dolayı motivasyon düşmekte ve istenilen kullanım ve verim sağlanamamaktadır (Berkant & Derer, 2016; Coşkun, 2013; Döngel, 2011; DynEd International, Inc., 2004; 2009; Knowles, 2004; Şengel vd., 2011; 2012; 2014).

Alanyazında DynEd ile ilgili yurt dışında yapılan çalışmalarda; DynEd'in öğrencilerin İngilizce başarısını arttırdığı ve öğrencilerin DynEd sisteminden genel olarak memnun olduğu görülmektedir (Bahri, 2016; Bingham & Larson, 2006; Brown, Campbell & Weatherford, 2008; Gobel, 2008; Huang & Wu, 2013; Kagaoan, Muya, Tibayan & Tenorio, 2012; Kim, Cho & Lee, 2014; Tresnawati, 2011). Yapılan araştırmalar, DynEd'den yurt dışındaki uygulamalarda bu şekilde olumlu sonuç alınmasının yazılımın sadece bir BDDÖ aracı olarak değil; bunun yanında yazılımın kendi içinde sunduğu harmanlanmış öğrenme sistemi ile birlikte kullanılmasından kaynaklandığını göstermektedir (Brown vd., 2008; DynEd International, Inc., 2004; 2009; Ellsworth, 2015; Kagaoan vd., 2012; Knowles, 2004).

Öte yandan ülkemizde DynEd'in İngilizce başarısına etkisi bağlamında Baş ve Kuzucu (2009), Inal ve Korkmaz (2019) ve Selçuk'un (2016) yaptıkları çalışmalarda bir öğrenci grubu ile DynEd destekli ders işlenirken diğer grupta DynEd yazılımı kullanılmadan geleneksel yöntemle ders işlenmiş ve sonuç olarak DynEd destekli olan grup anlamlı olarak daha başarılı olmuştur. Ancak Önal'ın (2015) yaptığı benzer bir çalışmada ise istatiksel olarak anlamlı bir farklılık bulunamamıştır. Ayrıca yine Şengel ve diğerlerinin (2011; 2014) tek bir grupla yaptıkları çalışmada DynEd'in İngilizce başarısına bir katkısı ortaya çıkmamıştır. Bütün bu yapılan çalışmalarda DynEd sadece BDDÖ aracı olarak kullanılmıştır. Dünyada yapılan çalışmalarda ise artık sadece BDDÖ'nün geleneksel yöntemle yapılan öğretime göre daha etkili olup olmadığı ile ilgili yapılan araştırmalar önemini yitirmiştir. Bunun yerine BDDÖ'nün eğitimde en verimli ve en etkili bir şekilde kullanılabilmesi için nasıl ve ne için kullanılması gerektiği üzerine çalışmalar yapılmaktadır (Beatty, 2010; Hegelheimer & Tower, 2004).

DynEd; dünyada 50'nin üzerindeki ülkede kullanılmasıyla birlikte özellikle yurt dışında yapılan alan yazın taramasında görüldüğü gibi İngilizcenin öğretilmesinde kendisini ispatlamış harlanmış öğretim yöntemiyle birlikte kullanılan bir BDDÖ sistemidir. Ülkemizde ise yazılım genel olarak BDDÖ aracı olarak kullanılmakta ve alanyazından anlaşıldığı gibi istenilen verim elde edilememektedir (Baş, 2010; Berkant & Derer, 2016; Coşkun, 2013; Çakmak, 2012; Meri, 2012; Sarıcaoğlu, 2010). Bahsedilen sorunun çözümü için bu çalışmada DynEd'in harmanlanmış öğretim desteği ile kullanılmasına ilişkin öğrenci görüşleri, öğrencilerin DynEd kullanım durumları ve İngilizce akademik başarıları araştırılması amaçlanmaktadır. Bu şekilde elde edilen veriler çerçevesinde DynEd yazılımının uygulanması ile ilgili etkili bir öğretim yöntemi uygulanması hedeflenmektedir.

### <span id="page-25-0"></span>**1.2. Amaç**

Bu çalışma Bursa Osmangazi ilçesi 23 Nisan Ortaokulu 6. sınıf düzeyinde dört şubeye ait öğrenciler ile gerçekleştirilmiştir. Çalışmada öğrencilerin DynEd eğitim sistemini harmanlanmış

öğretim yöntemi ile kullanması amaçlanmıştır. Uygulanan harmanlanmış öğretim yönteminde; öğrencilerin DynEd yazılımını evlerinde kullanmalarının yanı sıra okulda yazılımın sunduğu sınıf içi etkinliklerine katılmaları ve öğretmenlerinin DynEd kullanımını arttıracak motive edici etkinlikleri uygulaması hedeflenmiştir. Motive edici etkinlikler; harmanlanmış öğretim yöntemi çerçevesinde BDDÖ yazılımlarının etkili ve verimli bir şekilde uygulanması için gerekli olduğundan dolayı planlanan öğretim yöntemine dahil edilmişlerdir (Bahri, 2016).

Bu bağlamda DynEd İngilizce BDDÖ yazılımının harmanlanmış öğretim yöntemi ile uygulanmasına ilişkin 6. sınıf öğrencilerinin görüşlerinin alınmasına, DynEd kullanım durumları ile birlikte İngilizce başarı durumlarının araştırılmasına karar verilmiştir. Bu kapsamda aşağıdaki araştırma sorularına yanıt aranmaktadır:

- 1) DynEd yazılımının harmanlanmış öğretim yöntemi ortamında kullanılmasına ilişkin öğrenci görüşleri nelerdir?
	- a. DynEd yazılımının kullanımına ait olumlu ve olumsuz öğrenci görüşleri nelerdir?
	- b. DynEd yazılımı, öğrencilerin akademik olarak İngilizce düzeylerinin gelişimine katkı sağlamakta mıdır?
	- c. Harmanlanmış öğretim yönteminin uygulanmasında öğretmenin sınıf içinde yaptığı etkinlikler ile ilgili öğrencilerin olumlu ve olumsuz görüşleri nelerdir?
- 2) Harmanlanmış öğretim yöntemi ortamında öğrenciler; DynEd yazılımının etkileşim butonlarını (tekrar, mikrofon, kulaklık vb.) ne sıklıkla kulanmışlar ve DynEd yazılımında ne kadar süre geçirmişlerdir?
- 3) Harmanlanmış öğretim yöntemi ortamında öğrencilerin DynEd Düzey Belirleme Sınav başarıları nasıldır?

### <span id="page-26-0"></span>**1.3. Önem**

DynEd İngilizce öğretiminde önemli bir role sahip olan bir BDDÖ yazılımıdır (Bingham & Larson, 2006; Ellsworth, 2015; Huang & Wu, 2013; Kagaoan vd., 2012). DynEd'in bir çok ülkede etkili bir şekilde kullanılıyor olması, onun İngilizce öğrenmede sağladığı katkının önemini

ortaya çıkarmaktadır. Oysa ülkemizde DynEd yeterince kullanılmamakta ve bu yüzden İngilizce öğrenimine yapacağı olası katkılar bilinememektedir (Berkant & Derer, 2016; Döngel, 2011). Bu çalışmada DynEd'in harmanlanmış öğretim yöntemi ve motive edici etkinlikler ile kullanılmasına ilişkin öğrenci görüşleri ve öğrencilerin DynEd kullanım durumları araştırılmıştır. Bu uygulanan yöntemin öğrencilerin İngilizce akademik başarılarını arttırmada ülkemize bir yol haritası sunacağı öngörülmektedir. Bu bağlamda çalışmanın alanyazına ve ülkemizde DynEd'in etkili ve verimli kullanılmasına yardımcı olması beklenmektedir.

#### <span id="page-27-0"></span>**1.4. Varsayımlar**

Bu çalışma aşağıdaki varsayımlar üzerine inşa edilmiştir:

- Öğrenciler, Düzey Belirleme Sınavını ciddiye almış, testin yapısını kavramış ve öğrenmiş bir şekilde uygulamışlardır.
- Öğrenciler açık uçlu anket sorularını ciddiye alarak samimi bir şekilde yanıtlamışlardır.

### <span id="page-27-1"></span>**1.5. Sınırlılıklar**

Çalışma aşağıdaki sınırlılıkları içermektedir:

- 1) Çalışma grubu öğrencilerine DynEd'i kullanmalarıyla ve DynEd içindeki sınavlarla ilgili okul derslerine etki edecek sınav notu verilememiştir.
- 2) Harmanlanmış öğretim yönteminin uygulanması kapsamında haftalık çalışma grubu öğrencileri ile yapılan sınıf içi etkinlikler 15-20 dakika ile sınırlı kalmıştır.
- 3) Çalışma 2014-2015 eğitim-öğretim yılının ikinci döneminde toplam üç aylık bir süre ile sınırlıdır.

### <span id="page-27-2"></span>**1.6. Tanımlar**

Bilgisayar Destekli Dil Öğretimi: "Öğrencinin bilgisayar kullanması sonucu yabancı dilini geliştirmesini sağlayan etkinliklerdir" (Beatty, 2010, s. 7). Burada kastedilen bilgisayar; dizüstü, masaüstü, Tablet gibi çeşitli türleri kapsamaktadır.

DynEd: Çeşitli İngilizce eğitim yazılımlarından oluşan bilgisayar destekli İngilizce eğitim sistemidir.

Eğitim Yazılımı: Eğitim ya da öğretimde derslerde kullanmak üzere geliştirilmiş bilgisayar yazılımları ya da benzeri materyallerdir (Stevenson, 2010).

Geleneksel Öğretim: Öğretmenin liderliğinde bütün öğrencilere anlatım, soru-yanıt, tartışma vb. teknikleri kullanılarak uygulanan öğretim sürecidir (Açıkgöz, 1993).

Harmanlanmış Öğretim Yöntemi: "Harmanlanmış öğretim yöntemi, yüz yüze (geleneksel) öğretim ile bilgisayar destekli öğretimi birleştiren öğretim yöntemidir" (Holt, Segrave, & Cybulski, 2012, s. 11).

Kayıt Yöneticisi: Öğrencilerin DynEd kullanımına ait bilgilerinin kayıt edildiği ve raporlandığı DynEd yazılımı modülüdür. Bu modül sayesinde öğretmenler; öğrencilerin DynEd'i ne kadar süre kullandıklarını, başarı düzeylerini, programın etkili kullanımı için gerekli olan tekrar, ses kaydı gibi düğmeleri ne kadar kullandıklarını vb. öğrenebilirler.

NetSupport School Programı: Okullardaki bilgisayarların yönetimini ve eğitimsel olarak kullanılmalarını sağlayan bir yazılımdır.

#### **2. Bölüm**

#### **Alanyazın**

<span id="page-29-0"></span>Bu bölümde araştırma soruları temel alınarak üç bölüm halinde alanyazında yapılan çalışmalar incelenmiştir. Bu bağlamda DynEd kullanılarak uygulanan harmanlanmış öğretim yöntemine ilişkin; öğrencilerin DynEd yazılımı ve uygulanan öğretim yöntemi hakkındaki görüşlerini araştıran birinci araştırma sorusu ile ilgili alanyazın taraması ise (1) "DynEd İle İlgili Görüşler" bölümünde, öğrencilerin DynEd yazılımının etkileşim butonlarının (tekrar, mikrofon vb.) kullanım sıklıkları ve DynEd'de geçirdikleri süreleri araştıran ikinci araştırma sorusu ile ilgili alan yazın taraması (2) "DynEd Yazılımı Kullanımı" bölümünde; DynEd Düzey Belirleme Sınavındaki öğrenci başarılarının durumunu araştıran üçüncü araştırma sorusu ile ilgili alanyazın taraması (3) "DynEd'in İngilizce Akademik Başarı Üzerine Etkisi" bölümünde anlatılmaktadır. Bölüm sonundaki Bölüm Özeti başlığında ise yapılan çalışmalar ile ilgili genel bir bilgi verilmektedir.

### <span id="page-29-1"></span>**2.1. DynEd İle İlgili Görüşler**

<span id="page-29-2"></span>**2.1.1. Öğretmenlerin DynEd ile ilgili görüşleri.** Brown ve diğerleri (2008) yaptıkları çalışmada öğretmenlerin, öğrencilerin DynEd ile ilgili olumlu görüşlerindeki artışı, DynEd'in bireysel olarak kullanılmasıyla birlikte yüz yüze yapılan sınıf içi etkinliklerin birleştirilmesine bağlamaktadırlar. Ayrıca DynEd'in etkili ve verimli uygulanması için öğretmenler, sınıf içi eğitim ile DynEd yazılımının bireysel olarak kullanılmasının iyi bir şekilde birleştirilmesi gerektiğine inanmaktadırlar. Baz (2010) ve Baz ve Tekdal'ın (2014) yaptıkları çalışmada, "Yeterli", "Kısmen Yeterli" ve "Yetersiz" seçeneklerinden oluşan DynEd yazılımını değerlendirme anketine göre öğretmenler, DynEd yazılımının öğrencilerin İngilizce akademik başarılarını arttırma bakımından kısmen yeterli niteliklere sahip olduğunu belirtmişlerdir. Coşkun'un (2013) çalışmasında öğretmenler, DynEd uygulaması ile ilgili uygulama zorluğu,

uygulama kolaylığı, faydalılık ve zararlılık alt faktörlerinden oluşan anket sorularına verdikleri cevaplarda kısmen olumlu görüşte bulunmuşlardır. Çakmak'ın (2012) araştırmasında öğretmenler, DynEd'in öğrencilerin en çok dinleme, dilbilgisi, kelime bilgisi, okuma ve konuşma becerilerinin gelişiminde etkili olduğunu; yazma becerilerinin gelişiminde etkisinin az olduğunu belirtmişlerdir. Öğretmenlerin sadece %55'i DynEd'in faydalı olduğunu, %46'sı öğrenciler için İngilizce öğrenmede etkili olduğunu, %53'ü konuların öğrenciler için ilgi çekici olduğunu belirtmişlerdir. Diğer taraftan yazılımın kullanılması ile ilgili sorunlar arasında; (a) yazılımın yüklenmesi sırasında ortaya çıkan problemler, (b) internet bağlantısı sorunları, (c) yetersiz bilgisayar sayısı, (d) sunucu sorunları, (e) yazılımın içeriğinin öğrenci seviyesine göre olmamasından dolayı öğrencilerin düşük motivasyonu ve teknik sorunlar bulunmaktadır.

Sarıcaoğlu'nun (2010) çalışmasında araştırmaya katılan öğretmenler, DynEd'in öğrencilerin İngilizce dinleme ve telaffuz becerisi ile kelime bilgisini geliştirmede etkili olduğunu savunmuşlardır. Ayrıca DynEd'in İngilizce öğrenmeye katkısı bağlamında, mesleğinde uzun yıllar çalışmış tecrübeli öğretmenlerin az tecrübelilere göre daha olumlu bakış açısı gösterdikleri görülmüştür. Özgan ve Yiğit'in (2011) yaptıkları çalışmada öğretmenler, DynEd'in öğrencilerin İngilizceye karşı olumlu tutum geliştirmede yardımcı olduğunu savunmuşlardır. Ayrıca DynEd'in etkili kullanımı için sınıf içinde DynEd'in destekleyici etkinliklerinin yapılması gerektiğini tavsiye etmişlerdir. Gobel'e göre (2008) öğrencilerin İngiliz kültürüne karşı ilgili olmaları ve DynEd etkinliklerinin faydalı olduğuna inanmaları DynEd'in etkin bir şekilde uygulanmasını sağlamıştır.

Şengel ve diğerlerinin (2012) yaptıkları araştırma sonucuna göre öğretmenlerin DynEd kullanımına karşı olumlu düşünceleri olmasına karşın yazılımsal, donanımsal vb. sorunlardan dolayı bu düşünceleri olumsuz yöne dönmüştür. Ayrıca DynEd kullanımına yönelik hizmet içi eğitim gerekliliğini vurgulamışlardır. Öte yandan öğretmenler, DynEd'de sürekli tekrar butonunu kullanmak zorunda olduklarından dolayı öğrencilerin sıkıldığını belirtmektedirler. Baş (2010) tarafından yapılan çalışmada öğretmenler, DynEd yazılımı sayesinde öğrencilerin İngilizce akademik başarılarının arttığını ve bu yüzden DynEd'e karşı olan tutumlarının olumlu yönde attığını belirtmişlerdir. Ayrıca öğretmenler, DynEd'in öğrenci merkezli, görsel ve sesli öğrenme özelliklerine sahip olmasını beğendiklerini ve bu yüzden öğrencilerin DynEd'i eğlenerek, istekli ve sınıf ortamına göre daha az stresli bir şekilde kullandıklarını belirtmişlerdir. Diğer taraftan DynEd'in uygulanmasında teknik, alt yapı ve zaman yetersizliği bağlamında sorunlar yaşadıklarını, DynEd'in pedagojik ve yazılımsal olarak uygulanmasında yeterli bilgilerinin olmadığını vurgulamışlardır. Yiğit'in (2010; 2012) çalışmasında İngilizce öğretmenlerinin büyük bir kısmı; DynEd'in İngilizce öğrenmede öğrencilerin özgüvenini arttırarak motivasyon sağladığını ve eğlenceli olduğunu, DynEd sayesinde öğrencilerin seviyesini her zaman takip edebildiklerini belirtmişlerdir. Öğretmenlerin önemli bir kısmı ise DynEd'in öğrencilerin İngilizce okuma, dinleme ve konuşma becerilerini geliştirdiğini belirtirken yazma becerilerini geliştirmediğini vurgulamışlardır. Uras'ın (2018) yaptığı çalışmada ise 10 haftalık süre boyunca araştırmayı yapan öğretmen, öğrencilerin DynEd kullanımını ve ders içindeki durumunu gözlemlemiştir. Buna göre özellikle çalışmanın sonuna doğru DynEd kullanan öğrencilerin derslerde İngilizce konuşma konusunda çalışmanın başlangıcına göre daha özgüvenli oldukları, özellikle başarı seviyesi düşük olan öğrencilerin İngilizce konuşma isteğinin yükseldiği gözlenmiştir.

Berkant ve Derer'in (2016) görüşmeye dayalı yaptıkları bir çalışma, öğretmenlerin DynEd dil eğitim sisteminin etkililiği ile ilgili görüşlerini içermektedir. Görüşleri alınan 24 öğretmene göre DynEd etkili bir şekilde sınıflarda kullanılamamaktadır. Bunun sebebini ise öğretmenler, DynEd'in müfredat ile uyumlu olmaması ve okullarda DynEd'i kullanmak için teknolojik alt yapının yetersizliğine bağlamışlardır. DynEd'in faydalı anlamda öğrencilerin dil

becerilerine katkısının çok az olduğu belirtilmişlerdir. Öğretmenler, DynEd'in öğrenciler tarafından yetersiz kullanılmasından dolayı öğrencilerin konuşma ve telaffuz becerilerine az katkı sağladığı; bir dereceye kadar ise dinleme becerilerine katkı sağladığını ifade etmişlerdir. Okul müfredatının yoğun olması ve DynEd müfredatı ile uyumlu olmamasından dolayı da DynEd'in öğrenciler tarafından pek kullanılmadığını belirtilmişlerdir. Ayrıca laboratuvarlardaki bilgisayarların donanım, yazılım ve altyapı gibi yetersizliklerinden dolayı; DynEd'in etkin bir şekilde okullarda kullanılamadığını öne sürmüşlerdir.

Ellsworth (2015), bir Amerikan Teknik Okulunda öğrenci ve öğretmenlerin harmanlanmış öğretim yöntemi şeklinde uygulanan DynEd eğitim sistemine ilişkin algılarını inceleyen bir durum çalışması yapmıştır. Bir dönem boyunca DynEd'in okulda öğretim sistemi olarak kullanılmasının ardından, öğrenci ve öğretmenlerin DynEd'in eğitim sistemine ait görüşleri incelemek hedeflenmiştir. Veriler öğrencilere sorulan açık ve kapalı uçlu anket sorularından, odak grup görüşmesi ve DynEd Kayıt Yöneticisinden öğrencilerin DynEd kullanıma ait alınan bilgilerden oluşmuştur. Elde edilen sonuçlara göre öğretmenler, DynEd sisteminin etkili ve verimli kullanımı için öğretmen desteğinin çok büyük bir öneme sahip olduğunu vurgulamaktadırlar. Özellikle öğretmenler, yazılımın yanında harmanlanmış öğretim kapsamında yüz yüze yapılan sınıf içi etkinliklerin çok yararlı olduğunu savunmuşlardır. Ayrıca öğretmen faktörünün öğrenci motivasyonu açısından önemli olduğunu ileri sürmüşlerdir. Bunun yanında öğretmenlere göre öğrencilerin İngilizce dilbilgisi becerileri artmamıştır. Fakat öğrencilerin İngilizce kelime, dinleme, konuşma ve okuma becerileri artmıştır.

<span id="page-32-0"></span>**2.1.2. Öğrencilerin DynEd ile ilgili görüşleri.** Bahri'nin (2016) çalışmasında DynEd ile ilgili görüşlerin alındığı ankete göre öğrencilerin büyük bir kısmı DynEd yazılımının 4 temel İngilizce dil becerisini arttırdığını savunmuşlardır. Bingham ve Larson (2006) yaptıkları araştırmada öğrenciler DynEd'in İngilizce başarılarını arttırdığını belirtmişlerdir. Bunun yanında

yazma, konuşma, dinleme ve okuma becerilerinden en çok konuşma becerisinde, sonrasında ise dinleme becerisinde ilerlediklerini ifade etmişlerdir. Huang ve Wu'nun (2013) çalışmalarına göre öğrenciler, DynEd'in özellikle dinleme ve konuşma becerilerini arttıran bir yazılım olduğunu, konuşma becerisinde ise özellikle telaffuzlarının düzelmesine yardımcı olduğunu belirtmişlerdir. Ayrıca öğrencilerin çoğu DynEd'den özellikle öğretmenlerin de desteği ile birlikte kullandıklarında memnun olduklarını ifade etmişlerdir. Kim ve diğerlerinin (2014) çalışmalarında öğrenciler DynEd sisteminden pozitif anlamda memnun olduklarını belirtmişler ve ortalama olarak DynEd memnuniyetini 6'lı likert tipi anket skoru üzerinden 4,1 olarak değerlendirmişlerdir. Tresnawati'nin (2011) çalışmasında ise öğrencilerin çoğu; DynEd destekli eğitimin İngilizce becerilerini ilerlettiğini, İngilizce öğrenmeye karşı istek ve ilgilerini arttırdığını belirtmişlerdir. Özek ve Pektaş'ın (2016) MEB'e bağlı 5-8. sınıflarda okuyan 151 öğrenci ile yaptıkları anket çalışmasında DynEd programını kullanırken öğrencilerin tutum ve motivasyonlarının yüksek düzeyde olduğu ortaya çıkmıştır.

Baş ve Kuzucu (2009) DynEd programı yardımıyla yapılan eğitim yöntemine tabi tutulan öğrencilerin yüz yüze öğretim yöntemi ile eğitim görenlere göre memnuniyet ve motivasyon düzeylerinin daha fazla olduğunu tespit etmişlerdir. Ayrıca DynEd ile eğitim gören öğrencilerin İngilizce öğrenmeye karşı daha istekli oldukları ve öğrenmede etkin katılım gösterdikleri gözlenmiştir. Ucur'un (2010) çalışmasında 5, 6, 7 ve 8. sınıflardan toplam 600 kişi ile yaptığı anket çalışmasına katılan öğrencilere göre; DynEd uygulaması önemli ve gerekli bulunmuş, fakat uygulama verimli bulunmamıştır. Ayrıca üst sınıftaki öğrencilerin alt sınıftaki öğrencilere göre DynEd uygulamasının gerekliliği ile ilgili olumlu düşünceleri azalmaktadır. Bireyin kendi öğrenme sürecinin sorumluluğunu alabilmesi demek olan öğrenen özerkliği bağlamında DynEd'i inceleyen Mete (2010), DynEd yazılımının bazı önemli özellikleri barındırmasına rağmen

öğrenenlere özyönetim, farkındalık, eleştirel düşünme gibi özerklik becerilerini kazandırmada önemli bir fark yaratmadığı sonucunu bulmuştur.

Meri (2012) çalışmasında DynEd kullanırken öğretmenlerin kendileri ile birlikte sınıfta durmalarının ve öğrencilere destek olmalarının öğrenciler açısından olumlu bulunduğunu belirtmiştir. Ayrıca öğrenciler DynEd kullanırken öğrenme hızlarını kendileri kontrol edebildiklerinden ve öğrenirken yazılıma istedikleri kadar zaman ayırabildiklerinden öğrenme özerkliği elde ettiklerini belirtmişlerdir. Öğrencilerin çoğuna göre DynEd ile İngilizce seviyeleri ilerlemiştir. Öte yandan öğrencilere göre donanım ve teknik sorunlar DynEd kullanımını negatif yönde etkilemiştir. Brown ve diğerlerinin (2008) çalışmalarında öğrenciler özellikle DynEd'de kendi hızlarında ilerleyebilmelerinden dolayı memnun kalmışlardır. Genel olarak öğrencilere göre DynEd, önemli bir şekilde dinleme becerilerini ve daha az oranda telaffuz becerilerini arttırırken dilbilgisi ve kelime bilgisi bağlamında ise çok az bir ilerleme sağlamıştır. Ayrıca farklı zamanlarda yapılan toplam 3 adet anket sonucuna göre zamanla öğrencilerin DynEd'i eğlenceli ve eğitici bulma ile ilgili genel memnuniyet düzeylerinin arttığı görülmüştür. Baz (2010) ve Baz ve Tekdal (2014) tarafından yapılan araştırmalarda "Katılmıyorum", "Kısmen Katılıyorum", "Karasızım", "Kısmen Katılıyorum", "Katılıyorum" şeklinde beşli dereceli uygulanan ölçeğe göre öğrenciler; yazılımı kullanmada zorlanma, yazılımı kullanmaktan hoşlanma, yazılımı kullanarak bir şeyler öğrenme, benzer yazılımları başka derslerde de kullanmanın yararlı olduğunu düşünme ve bunları kullanma isteği maddeleri ile ilgili ağırlıklı olarak kararsız olduklarını belirtmişlerdir.

Uras'ın (2018) yaptığı nitel ve nicel desenlerin birleştirildiği karma çalışmasında nitel ayağında 10. Sınıf öğrencilerinden 33 öğrenci 10 hafta boyunca derslerinde DynEd'i kullanmışlardır. Çalışma sonrasında öğrencilerden DynEd'le ilgili görüşleri alınmıştır. Öğrenciler; DynEd'in kelime bilgilerini geliştirdiğini, günlük konuşma dilini kullanma ve

16

telaffuz becerilerine katkı sağladığını dile getirmişlerdir. Diğer yandan DynEd yazılımı ile ilgili özellikle arayüz, tasarım ve teknik özellikler bakımından olumsuz görüş belirtmişlerdir. Tüm öğrenciler İngilizce öğretiminde DynEd yazılımının kullanılması ile birlikte sınıf içinde geleneksel öğretim şeklinde yüz yüze öğretimin de yapılmasını uygun bulmuşlardır.

Ellsworth'un (2015) yaptığı durum çalışmasında öğrencilerin DynEd eğitim sistemi ile ilgili algıları araştırılmıştır. Elde edilen sonuçlara göre öğrencilerin çoğu DynEd'i ilgi çekici olarak görmüşlerdir. İngilizce akademik becerileri açısından en çoktan en aza doğru dinleme, kelime, konuşma, okuma ve en az yazma becerilerinin geliştiğini belirtmektedirler. Öğrenciler DynEd'in etkili kullanılabilmesi için öğretmen desteğinin önemli olduğunu vurgulamaktadırlar. Harmanlanmış öğretim yöntemi kapsamında yapılan sınıf içi etkinliklerin faydalı olduğunu; motivasyonun DynEd kullanımı açısından çok önemli ve gerekli olduğunu belirtmişlerdir. Öğrencilere göre İngilizce dilbilgisi becerileri artmıştır. Yarıdan çok az fazla öğrenci okulda DynEd kullanımının devamını istemiştir.

#### <span id="page-35-0"></span>**2.2. DynEd Yazılımı Kullanımı**

Tower (2000) ile Hegelheimer ve Tower (2004) 94 öğrenciyi DynEd'in etkileşim butonlarını kullanması yönünden incelemişlerdir. Çalışmada öğrencilere ilk önce DynEd Düzey Belirleme Sınavı uygulanmıştır. Ardından 8 hafta boyunca bu programı kullanmışlardır. Okulda bir ders boyunca DynEd kullanan öğrencilere evlerinde de programı kullanmaları tavsiye edilmiş olup DynEd'den öğrenciler sınav notu almamışlardır. Öğrencilerin dersine giren öğretmenler tarafından DynEd'in tekrar ve mikrofon butonları öğretilmiş, diğer butonlar ise (sözlük, altyazı gibi) öğretilmemiştir. Yapılan korelasyon ve regresyon analizleri çerçevesinde DynEd Kayıt Yöneticisi raporlarına göre daha başarılı öğrencilerin tekrar butonunu daha fazla kullandığı tespit edilirken az başarılı öğrencilerin ise alt yazı butonunu daha fazla kullandıkları tespit edilmiştir.
Başarılı öğrencilerin DynEd'de daha fazla süre geçirmelerine rağmen bu fark istatistiksel olarak anlamlı bulunmamıştır.

Coşkun'un (2013) 83 öğretmenle yaptığı anket çalışmasına göre DynEd'i kullanmak için gerekli donanım eksikliği, DynEd'in uygun bir yazılım olduğuna inanılmaması gibi nedenlerden dolayı öğretmenlerin %63'ü DynEd yazılımını kullanmamaktadır. Dolayısıyla öğrenciler de DynEd'i kullanmamaktadırlar.

Şengel ve diğerlerinin (2011; 2014) DynEd'in öğrenciler tarafından kullanım durumu ile ilgili yaptıkları çalışmada Bursa'da çeşitli okullardaki öğrencilere ön test, son test uygulamışlardır. Son testin ardından DynEd kullanımı ile ilgili anket uygulamışlardır. Elde edilen sonuçlara göre öğrencilerin DynEd'i yeterince kullanmadıkları ortaya çıkmıştır.

Gobel (2008) sınıf içinde öğrencilerin DynEd'i kullanmalarını gözlemlemiş, motivasyon anketi yapmış, ayrıca ön test son test yaparak öğrencilerin başarılarını ölçmüştür. Araştırmacının asıl amacı öğrencilerin sınıf ortamında DynEd'i ne kadar etkin kullandıklarını ve bu durumun sonuçlarını ortaya çıkarmaktır. Öğrencilerin DynEd'i etkin kullanmaları, yazılımı kullanırken başka bir şeyle meşgul olmamaları olarak tanımlanmıştır. Araştırmaya göre eğer öğrenciler yazılım açıkken başka şeylerle uğraşıyorlar ve sadece yazılımı açık bırakıyorlarsa bu durum yazılımın etkin bir şekilde kullanılmadığı anlamına gelmektedir (Gobel, 2008). Elde edilen sonuçlara göre öğrencilerin %76'lık zaman diliminde DynEd'i etkin bir şekilde kullandıkları tespit edilmiştir. Bu %76'lık zaman diliminin %1'inde diğer arkadaşlarından ya da öğretmenlerinden DynEd ile ilgili yardım istemişlerdir. DynEd'i etkin kullanmayıp başka şeylerle meşgul olan zaman diliminin %14'ünde öğrencilerin hiçbir şey yapmadığı gözlemlenmiş, geri kalan %5'lik iki farklı kısımda ise bilgisayarda oyun oynadıkları ve tamamen bilgisayarı bırakıp başka işlerle uğraştıkları belirlenmiştir. Ayrıca öğrencilerin DynEd'de bazı bölümleri bitirdikleri halde çoğunlukla bu bitirdikleri bölümleri çalışmaya devam ettikleri, çok az

öğrencinin çeviri butonunu kullandığı, DynEd'de ne kadar başarılı ve ne kadar ilerlediklerini tamamlama yüzdesini kullanarak çok sık kontrol ettikleri, öğrenme düzeylerini içselleştirmek yerine derslerde belirli oranda tamamlama yüzdesine ulaşınca hemen sınava girdikleri ve yazılımı bitirme ve ilerleme odaklı kullandıkları görülmüştür. Öğrencilerin bazı DynEd bölümlerini nadiren tamamlamalarının onların mikrofon kullanmaya karşı isteksizliklerinden kaynaklandığı belirlenmiştir.

# **2.3. DynEd'in İngilizce Akademik Başarı Üzerine Etkisi**

Bahri'nin (2016) yapmış olduğu çalışmada DynEd'i öğrenciler harmanlanmış öğrenme yöntemi desteğiyle kullanmışlardır. Araştırmada 10 ay boyunca DynEd'i öğrencilerin haftada 3-4 saat kendi başlarına, bir buçuk saat yüz yüze etkinlikler yaparak öğretmenleriyle kullanmışlardır. Öğrencilerin seviyesi, çalışma öncesi ve sonrası ön test ve son test şeklinde DynEd'in Düzey Belirleme Sınavı kullanılarak ölçülmüştür. Çalışma sonunda bir anket ile DynEd ile ilgili öğrenci görüşleri toplanmıştır. Avrupa konseyi ortak dil kriterleri (CEFR) ile korelasyona sahip olan DynEd Düzey Belirleme Sınavı sonucuna göre ön testte ortalama A1 seviyesinde olan öğrenciler, son testte B1 seviyesine yükselmişlerdir (DynEd International, 2017).

Bingham ve Larson'un (2006) yaptıkları çalışmada öğrencilere ön test olarak DynEd'in Düzey Belirleme Sınavı uygulanmış; ardından 3 ay boyunca DynEd İngilizce dersinde aktif bir şekilde kullanılmış ve sonrasında yine aynı sınav son test olarak uygulanmıştır. Öğrencilerin akademik olarak başarısında anlamlı bir artış gözlenmiştir.

Çin Ningbo Teknik okulunda Huang ve Wu'nun (2013) yaptığı DynEd destekli harmanlanmış öğrenme uygulama çalışmasında yaklaşık 1900 kişilik bir grupta İngilizce derslerinde sadece DynEd yazılımı kullanılmıştır. DynEd'in Düzey Belirleme Sınavına ön ve son test olarak olan katılan öğrencilerin ortalama iki eğitim dönemi içinde DynEd düzeylerinde yaklaşık 0,3 ile 0,5 arasında ilerleme kaydedilmiştir. DynEd'in eğitim sistemi kılavuzuna göre

0,25 üzerinde düzey ilerleme anlamlı olarak bir gelişme kaydedildiğinin göstergesidir (DynEd International Inc., 2013). Dolayısıyla DynEd'i kullanan öğrencilerin İngilizce akademik başarısı artmıştır.

Kagaoan ve diğerlerinin (2012) yaptıkları çalışmada hazırlık sınıfında öğrenim gören 515 öğrenci, öğretmenlerinin sınıf içinde DynEd yazılımı etkinliklerini yaptırarak sağladığı destek ile DynEd programını kullanmışlardır. Bunun sonucunda yazılımın akademik başarıyı etkileyip etkilemediği araştırılmıştır. Öğrencilere ilk önce ön test olarak DynEd'e ait Düzey Belirleme Sınavı uygulanmış; bir dönemlik çalışmanın ardından tekrar aynı sınav son test olarak uygulanmıştır. Sonuçlarla ilgili yapılan analizlere göre ön testte 0 ile 2,7 olan öğrenci seviyeleri, son testte 0,2 ile 3,5 arasında değişmektedir. Bu da son testte öğrencilerin DynEd yazılımı kılavuzuna göre daha başarılı olduğunu göstermektedir. Ayrıca farklı öğretmenlerin dersine girdiği sınıflar arasında da başarılar arasında fark bulunmuştur. Bu sonuç DynEd'de öğretmenin oynadığı rolün önemli olduğunu göstermektedir.

Gobel (2008) çalışmasında öğrencilerin İngilizce akademik başarılarını ölçmek amacıyla ön-test ve son-test uygulamıştır. Bunun sonucunda yapılan regresyon analizine göre DynEd'i etkin kullanan öğrencilerin etkin kullanmayan öğrencilere göre daha başarılı olduğu bulunmuştur. Ayrıca yapılan anket ve gözlem sonuçlarına göre öğretmenin İngilizce dilinin önemini öğrencilere aşılaması, kültürü tanıtması ve öğrencilerin DynEd yazılımını doğru ve etkin bir şekilde kullanmalarını sağlamasının başarıyı arttıran faktörler ve motive edici etkinlikler arasında olduğu saptanmıştır.

Şengel ve diğerleri (2014) DynEd'in akademik başarıda etkisini ölçmek için Bursa'daki çeşitli okullarda 4 ile 8. sınıf arasındaki öğrencilere ön test niteliğinde 40 soruluk bir sınav yapmışlardır. Araştırmaya katılan öğrenciler genel olarak DynEd yazılımını MEB talimatıyla zorunlu olarak İngilizce öğretmenlerinin denetiminde okullarda ve evlerinde kullanmışlardır.

Belli bir zaman sonra tekrar aynı 40 soruluk sınav öğrencilere son test niteliğinde yapılmıştır. Sonuç olarak son test ve ön test kıyaslandığında öğrencilerin akademik başarılarının anlamlı bir şekilde artmadığı saptanmıştır.

Kim ve diğerleri (2014) yaptıkları çalışmada 43 üniversite öğrencisinin DynEd sistemini harmanlanmış öğrenme desteğiyle bir dönem boyunca kullanmalarını sağlamışlardır. Öğrencilere çalışma sürecinin başında DynEd Düzey Belirleme Sınavı ön test olarak uygulanmıştır. Ardından haftada en az dört defa ve 30 dakika boyunca öğrenciler kendileri evlerinde DynEd yazılımını kullanmışlardır. Haftanın belli günlerinde ise sınıfta öğretmenleri ve diğer arkadaşları ile buluşarak DynEd'in sunduğu etkinlikleri sınıf içinde uygulayarak iletişim becerilerini arttırmışlardır. Dönem sonunda DynEd'in Kayıt Yöneticisinin öğrencilerin sınav ve diğer çalışmalarına göre belirlediği seviyesi son test olarak alınmıştır. Elde edilen sonuçlar istatistiksel olarak 43 kişiden 17'sinin (%39,54) DynEd yazılımındaki seviyeye göre İngilizce akademik başarısının arttığını göstermiştir. Bu sayının toplama göre yeterince fazla olmamasının nedeni; bu dersin öğrencilerin ders notlarını etkilememesi olarak yorumlanmaktadır. Bunun birlikte öğrencilerin İngilizce konuşma becerisinde belirgin bir artışın olduğu görülmüştür.

Tresnawati (2011) Endonezya'da bir meslek lisesinde 33'er kişilik iki adet kontrol ve deney grubuyla yarı deneysel bir çalışma yapmıştır. Gruplar ön test olarak TOEIC (Test Of English for International Communication) sınavını almışlardır. Deney grubunda DynEd'e ait bir eğitim yazılımı kullanılmış, kontrol grubunda ise geleneksel yüz yüze öğretim yöntemi uygulanmıştır. Çalışma sonunda son test olarak her iki gruba da TOEIC sınavı uygulanmıştır. Yapılan t-testi istatistiklerine göre deney grubundaki öğrenciler kontrol grubundaki öğrencilerine göre istatiksel olarak anlamlı bir şekilde başarılı bulunmuştur. Bu çalışmanın sonucu DynEd destekli eğitimin İngilizce öğrenme üzerine etkili olduğunu göstermektedir.

Decena, Basilisco ve Juanillo (2015) yaptıkları çalışmada, Filipinler'de yüksek öğretim gören öğrenciler hazırlık yılında DynEd yazılımını öğretim programlarında temel müfredat olarak kullanmışlardır. Öğretim yılı başında 364 öğrenciye DynEd'in Düzey Belirleme Sınavı ön test olarak uygulanmıştır. Bir yıl boyunca DynEd sisteminin kullanılmasının ardından öğrenciler Düzey Belirleme Sınavına son test olarak tekrar girmişlerdir. Elde edilen veriler fraktal analizinde kullanılmıştır. Araştırmanın sonuçlarına göre öğrencilerin İngilizce akademik başarıları DynEd kılavuzunda belirtilen kriterlere göre artmıştır.

Önal (2015) 2012-2013 eğitim-öğretim yılının ikinci döneminde Rasim Ünal İlkokulunda 6. sınıfta öğrenim gören 39 öğrenci ile bir çalışma yapmıştır. Çalışmada 19 öğrenci deney, 20 öğrenci ise kontrol grubu olarak ayrılmıştır. Başlangıçta öğrencilere ön test olarak 36 soruluk İngilizce dilinde bir test uygulanmıştır. Ardından deney grubunda DynEd yazılımı kullanılarak ders işlenmiş; kontrol grubunda ise geleneksel yüz yüze öğretim yöntemiyle ders işlenmiştir. Çalışma sonunda ön testte kullanılan testin son test olarak tekrar yapılması sonucu elde edilen verilere göre DynEd ile çalışan deney grubunun kontrol grubuna göre daha başarılı olduğu bulunmuş; fakat bu başarının istatiksel olarak anlamlı bulunmadığı belirlenmiştir. Benzer bir şekilde Uras'ın (2018) yaptığı 10 hafta süren çalışmasında ise deney grubunda DynEd yazılımı kullanılırken kontrol grubunda geleneksel öğretim yöntemi ile ders işlenmiştir. Her iki gruba uygulanan son test sonuçlarına göre deney grubu kontrol grubuna göre anlamlı olarak daha başarılı bulunmuştur.

Inal ve Korkmaz (2019) DynEd kullanılarak oluşturulan harmanlanmış öğrenme ortamında İngilizce dersine karşı öğrencilerin tutumlarını ve İngilizce başarılarını araştırmışlardır. 2018-2019 akademik yılında 4. sınıflardan yirmişer öğrenci kontrol ve deney grubuna atanmış (toplam 40 öğrenci) ve bu iki gruba ön test olarak tutum ölçeği ve İngilizce başarı testi uygulanmıştır. Temel olarak deney grubundaki harmanlanmış öğretim modelinde

öğrenciler sınıfta DynEd'i öğretmen rehberliğinde kullanmışlar, evlerinde de DynEd etkinliklerini yapmaya devam etmişlerdir. Kontrol grubunun derslerinde ise DynEd hiç kullanılmamış; okulun ders kaynakları kullanılmıştır. 4 haftalık eğitim sürecinde deney grubunda DynEd destekli ders yapılırken kontrol grubunda geleneksel yöntem ile ders yapılmıştır. Sonrasında ön testte uygulanan tutum ölçeği ve başarı testi son testte tekrar uygulanmıştır. Elde edilen sonuçlara göre her iki grupta aralarında anlamlı bir fark olmaksızın İngilizce dersine karşı öğrencilerin tutumları olumlu anlamda yüksek çıkmıştır. Harmanlanmış öğretim ortamında DynEd kullanan deney grubu ise kontrol grubuna göre İngilizce başarı testinde anlamlı bir şekilde daha başarılı olmuştur.

Selçuk (2016) Adıyaman Kâhta ilçesinde bir ortaokulun 6. sınıf öğrencilerinden 30 kişilik deney ve 30 kişilik kontrol gurubu ile yarı deneysel bir çalışma yapmıştır. Araştırmacının amacı DynEd eğitim yazılımı destekli deney grubu ile kontrol grubu arasında verilen eğitim sonrasında dilbilgisi ve kelime bilgisi bakımından akademik başarı düzeyinde anlamlı bir fark olup olmadığını belirlemektir. Çalışma sonuçlarına göre DynEd eğitim yazılımının; dilbilgisi ve kelime bilgisi açısından öğrencilerin akademik düzeylerinde istatiksel olarak anlamlı ve pozitif bir etkiye sahip olduğu görülmüştür. Çalışmada ön test olarak okul ortamında yapılan İngilizce sınavları kullanılırken son test olarak ise çalışmada kullanılan içeriğe uygun olarak hazırlanan başarı testi kullanılmıştır. 6 hafta süren çalışmada deney grubunda DynEd First English yazılımı 7. ve 8. ünitelerinin desteğiyle 6. sınıf "Weather and Emotions" konuları işlenirken kontrol grubunda ise DynEd kullanılmadan kitaptan aynı ünite işlenmiştir. Kitaptaki bu ünite, DynEd'deki üniteler ile konu içeriği olarak birbirine benzer olduğu için seçilmiştir.

Baş ve Kuzucu (2009) otuzar kişilik 6. sınıflara ait iki grupla yaptıkları çalışmada, DynEd yazılımı kullanılarak uygulanan öğretim yöntemini kullanan grubun, yüz yüze eğitim gören gruba göre, anlamlı bir şekilde daha fazla akademik olarak daha başarılı olduğunu belirlemişlerdir. İki

grup da çalışma öncesi 74 soruluk ön teste tabi tutulmuştur. Bu testin 40 sorusu İngilizce düzeyini ölçen sorular olmakla birlikte geri kalan 34 soru ise İngilizce dersi ile ilgili tutumu ölçmektedir. Deney süresince işlenecek konular 6. sınıf İngilizce dersi konularından seçilmiş olup bu konuların aynı zamanda DynEd yazılımında da olması dikkate alınmıştır. Ardından beş ay boyunca kontrol grubunda dersler sadece basılı materyaller ve ders kitabı kullanılarak işlenmiştir. DynEd destekli eğitim verilen sınıfta ise iki ders saati sınıfta İngilizce öğretmeni ile ders işlenirken iki ders saati de okulun bilgisayar laboratuvarında öğrencilerin DynEd yazılımını kullanarak konuları öğrenmesi sağlanmıştır. Çalışma sonunda her iki gruba da çalışmanın başında uygulanan ön test, son test olarak tekrar uygulanmıştır. Araştırma sonucunda deney grubunun başarısının kontrol grubuna göre anlamlı olarak arttığı bulunmuştur. Bu başarının, özellikle dinleme ve konuşma becerileri bakımından deney grubu lehine olduğu; yazma becerilerinde ise her iki grubun başarıları arasında anlamlı bir fark olmadığı tespit edilmiştir.

# **2.4. Bölüm Özeti**

Öğrencilerin DynEd kullanımı üzerine yurt dışında yapılan çalışmalarda; DynEd'in kullanım kılavuzunda belirtildiği gibi alt yazının az kullanılıp tekrarın daha fazla yapılması durumunda akademik başarının arttığı tespit edilmiştir (Hegelheimer & Tower, 2004; Tower, 2000). DynEd kullanan öğrencilerden elde edilen gözlem sonuçları, DynEd'in etkin bir şekilde kullanıldığını göstermektedir (Ellsworth, 2015; Gobel, 2008). Ülkemizde yapılan çalışmalarda ise öğrencilerin DynEd'i genel olarak pek kullanmadıkları anlaşılmaktadır (Berkant & Derer, 2016; Coşkun, 2013; Şengel vd., 2011; 2014).

DynEd başarısı üzerine yurt dışında yapılan çalışmalarda DynEd eğitim sisteminin kendi içerisinde sunduğu harmanlanmış öğretim yöntemi ile kullanıldığı zaman öğrencilerin İngilizce başarısının anlamlı bir şekilde arttığı görülmüştür (Bahri, 2016; Bingham & Larson, 2006;

Decena vd., 2015; Huang & Wu, 2013; Kagaoan vd., 2012; Kim vd., 2014). Ülkemizde yapılan çalışmalarda ise İngilizce başarısının artmadığı görülmüştür (Şengel vd.; 2014).

DynEd başarısı üzerine iki grupla yapılan çalışmalarda DynEd destekli öğrenim gören grubun geleneksel yöntemle yüz yüze öğrenim gören gruba göre istatiksel olarak anlamlı bir şekilde İngilizce başarısının daha fazla olduğu tespit edilirken (Baş & Kuzucu, 2009; Inal & Korkmaz, 2019; Selçuk, 2016; Tresnawati, 2011; Uras, 2018); Önal'ın (2015) yapmış olduğu çalışmada ise iki grup arasında anlamlı bir fark bulunamamıştır. Yapılan bu çalışmalarda harmanlanmış öğretim yöntemi kullanılmadan DynEd sadece BDDÖ aracı olarak kullanılmıştır.

DynEd ile ilgili görüşlerin araştırıldığı alanyazına ait birçok çalışma yapılmıştır. Bu çalışmalarda genel olarak öğrencilerin DynEd'den memnun oldukları belirlenmiştir (Baş & Kuzucu, 2009; Baz, 2010; Ellsworth, 2015; Huang & Wu, 2013; İnal & Korkmaz, 2019; Kim vd., 2014; Meri, 2012; Özek & Pektaş, (2016); Tresnawati, 2011; Ucur, 2010). Baz ve Tekdal'ın 2014'te yaptıkları çalışmaya göre ise öğrenciler DynEd'e karşı tutum yönünden kararsız bir yapı sergilemişlerdir. Bununla birlikte öğrenciler DynEd uygulamasında öğretmenin rolünü önemli görmüşlerdir (Ellsworth, 2015; Huang & Wu, 2013; Kagaoan vd., 2012; Meri, 2012). Ayrıca öğrenciler tarafından DynEd'in İngilizcedeki 4 temel dil becerisinden en çok konuşma, telaffuz ve dinleme becerilerinde ilerleme kaydetmede etkili olduğu belirtilmiştir (Bingham & Larson, 2006; Brown vd., 2008; Ellsworth, 2015; Huang & Wu, 2013). Bunun yanında yapmış olduğu çalışmada Meri (2012); DynEd'in öğrencilerin kendi kendilerine öğrenmesi ile ilgili özerklik kazandırması açısından etkili olduğunu ortaya çıkarmıştır.

Baş (2010), Özgan ve Yiğit (2011), Baz (2010) ve Yiğit'e (2010; 2012) göre öğretmenler, öğrencilerin DynEd'e karşı olumlu bakış açısı içinde olduklarını ifade etmişlerdir. Bunun yanı sıra Brown ve diğerleri (2008), Özgan ve Yiğit (2011), Gobel (2008), Ellsworth'e (2015) göre

öğretmenler, öğrencilerin DynEd'den yüz yüze yapılan sınıf içi etkinlikler sayesinde memnun olduklarını ve öğretmenin DynEd kullanımında önemli rol oynadığını belirtmişlerdir.

Öğretmenlerin çoğunluğu, DynEd'in özellikle öğrencilerin dinleme, konuşma, telaffuz ve okuma becerilerini geliştirdiğini; yazma becerilerini ise pek geliştirmediğin dile getirmişlerdir (Çakmak, 2012; Ellsworth, 2015; Sarıcaoğlu, 2010; Yiğit, 2010; 2012).

Baz ve Tekdal (2014) ve Çakmak (2012) öğretmenlerin DynEd'i kısmen yeterli gördüklerini, derslerinde DynEd kullanmaya kısmen olumlu baktıklarını; Berkant ve Derer (2016), Coşkun (2013) ve Yiğit (2010; 2012) ise öğretmenlerin DynEd'e karşı olumsuz görüş bildirdiklerini ve DynEd kullanmak zorunda oldukları için memnun olmadıklarını belirtmişlerdir. Öte yandan Şengel ve diğerleri (2012) ve Baş (2010) öğretmenlerin DynEd'den memnun olduklarını, Sarıcaoğlu (2010) ise öğretmenlerin mesleklerinde tecrübeleri arttıkça DynEd'den memnuniyet düzeylerinin arttığını tespit etmiştir. Ayrıca öğretmenlerin birçoğu DynEd yazılımını kullanmada donanımsal ve teknik sorunlarla karşılaştıklarını belirtmişlerdir (Baş, 2010; Coşkun, 2013; Çakmak, 2012; Ellsworth, 2015; Meri, 2012; Sarıcaoğlu, 2010; Şengel vd., 2012; Yiğit, 2010).

Alanyazında görüldüğü gibi DynEd ile ilgili görüş bağlamında birçok çalışma yapılmıştır. Fakat ülkemizde DynEd'in harmanlanmış öğretim desteğiyle kullanılmasına ilişkin öğrenci görüşlerinin incelendiği, öğrencilerin DynEd kullanım durumları ve İngilizce başarılarını inceleyen bir çalışmaya rastlanmamıştır. Bu çalışmayla birlikte ülkemizde DynEd'in harmanlanmış öğretim yöntemiyle kullanılması durumunda; öğrencilerin DynEd sistemi hakkındaki görüşleri, DynEd kullanım durumları ve İngilizce akademik başarıları incelenerek alanyazına katkı sağlaması hedeflenmektedir.

### **3. Bölüm**

#### **Yöntem**

Bu bölümde araştırma modeli, çalışma grubu, bağlam, veri toplama araçları, verilerin toplanması ve çözümlenmesi açıklanmıştır.

# **3.1. Araştırma Modeli**

Araştırmada nitel araştırma yöntemlerinden durum çalışması kullanılmıştır. "Durum çalışmaları; bir ya da daha fazla olayın, ortamın, programın, sosyal grubun ya da diğer birbirine bağlı sistemlerin derinlemesine incelendiği yöntem olarak tanımlanmaktadır" (Büyüköztürk, Çakmak, Akgün, Karadeniz, & Demirel, 2016 s. 260 s. 465). Yıldırım ve Şimşek (2011) durum çalışması sırasında izlenmesi gerekenleri sekiz başlık altında belirtmiştir:

- 1) Araştırma sorularının geliştirilmesi
- 2) Araştırmanın alt problemlerinin geliştirilmesi
- 3) Analiz birimlerinin belirlenmesi
- 4) Üzerinde çalışılacak duruma karar verilmesi
- 5) Araştırmada yer alacak bireylerin belirlenmesi
- 6) Verilerin toplanarak alt problemlerle ilişkilendirilmesi
- 7) Verilerin analiz edilerek yorumlanması
- 8) Durum çalışmasının raporunun hazırlanması

Araştırmalarda durum çalışmaları; (a) bir olayı meydana getiren ayrıntıları tanımlamak ve görmek, (b) bir olaya ilişkin olası açıklamaları geliştirmek ve (c) bir olayı değerlendirmek amacıyla kullanılır (Gall, Borg & Gall, 1996). Bu çalışmada DynEd eğitim sisteminin harmanlanmış öğretim yöntemi ile uygulanması ile ilgili olarak 6. sınıf öğrencilerinin görüşleri (araştırma sorusu 1), DynEd yazılımını kullanmaları (araştırma sorusu 2) ve DynEd Düzey Belirleme Sınav başarıları (araştırma sorusu 3) araştırılmıştır.

Verilerin toplanmasında birinci araştırma sorusu için açık uçlu anket soruları kullanılmıştır. Elde edilen veriler içerik analizi yöntemi ile incelenmiştir. İçerik analizi, belirli kurallara dayalı kodlamalarla bir metnin (ya da anlamlı diğer içeriklerin) bazı sözcüklerinin daha küçük içerik kategorileri ile özetlendiği sistematik, yinelenebilir bir araştırma tekniğidir (Büyüköztürk vd., 2016; Krippendorff, 2004). İkinci ve üçüncü araştırma soruları için DynEd yazılımına ait Kayıt Yöneticisi kullanılarak doküman incelemesi yapılmıştır. Elde edilen verilerin ise betimsel istatistikleri incelenmiştir.

#### **3.2. Çalışma Grubu**

Araştırmanın çalışma grubu Bursa ili Osmangazi ilçesi 23 Nisan Ortaokulu 6. sınıf öğrencilerinden dört şubeden oluşmaktadır (n=87). Çalışma grubunun seçiminde kolay ulaşılabilir örneklem yöntemi kullanılmıştır. Kolay ulaşılabilir örneklem yöntemi, araştırma anında ulaşılabilir olan ve hazır bulunan seçkisiz olmayan bir yöntemdir (Lunenburg & Irby, 2008). Çalışma grubu öğrencilerinden 47'si erkek (%54), 40'ı ise kızdır (%46). Araştırma 2014- 2015 eğitim öğretim yılının ikinci döneminde gerçekleştirilmiştir.

#### **3.3. Bağlam**

Bu bölümde yapılan çalışmanın daha iyi bir şekilde anlaşılması için çalışmanın geçtiği ortam ve çalışmada kullanılan DynEd eğitim yazılımı daha detaylı bir şekilde tanıtılmaktadır.

**3.3.1. Araştırma uygulama ortamı.** Araştırmada Düzey Belirleme Sınavı ve harmanlanmış öğretim yönteminin uygulanması ile açık uçlu anket sorularının sorulma işlemleri 23 Nisan Ortaokulu BT laboratuvarında araştırmacı tarafından gerçekleştirilmiştir. Laboratuvarda 30 adet öğrenci bilgisayarı, 1 adet öğretmen masaüstü bilgisayarı ve 1 adet projeksiyon mevcuttur. Bütün bilgisayarlar internete bağlı ve kulaklıklı mikrofona sahiptir. Öğretim yönteminin uygulanması sırasında DynEd yazılımını öğrenciler sadece evlerinde kullanmışlardır. Sınıfta ise DynEd eğitim sisteminin sunduğu sınıf içi etkinlikler yapılmıştır.

**3.3.2. "First English" eğitim yazılımı.** Bu araştırmada DynEd'in eğitim yazılımlarından "First English" kullanılmıştır. Yazılım bir DVD ile ya da internet üzerinden indirilerek bilgisayarlara kurulabilmektedir. Yazılımın kullanımı için kulaklık ya da hoparlöre ve mikrofona ihtiyaç vardır. Ayrıca yazılım Tablet bilgisayarlar üzerinde de kullanılabilmektedir. Kurulumdan sonra masaüstünde oluşan iki kısayoldan birisi olan DynEd Courseware (DynEd Eğitim Yazılımı) modülü ile program kullanıma başlatılabilir. Öğrenciler yazılıma öğretmenleri tarafından verilen kullanıcı adı ve şifreleri ile giriş yapabilirler. Yazılımı kullanan öğrenci, bilgisayarını en geç iki haftada bir internete bağlamalıdır. Böylelikle öğrenciye ait çalışma kayıtları sunucu bilgisayara gönderilir. Öğretmen tarafından bu çalışma kayıtları istendiğinde kurulumdan sonra masaüstünde oluşan diğer kısayol olan Kayıt Yöneticisi (Records Manager) modülü ile görüntülenir.

First English, kullanıcıların İngilizce seviyesini başlangıç düzeyinden orta-öncesi düzeyine taşıyan, 10-17 yaş arası öğrenciler için tasarlanmış çoklu ortam yazılımıdır. Yazılım temel kelime bilgisi ve dilbilgisinin yanında, okul yaşamında ve sınıf ortamında kullanılan temel iletişim dilini öğretmektedir. Sekiz üniteden oluşan yazılımda her iki üniteye ait başarıyı ölçen bir tane beceri sınavı var olup toplam dört adet beceri sınavı (Mastery Test) bulunmaktadır (DynEd International Inc., 2004). Yazılım; ses, resim, animasyon gibi çoklu ortam özellikleri ve ara sınavlar içermesiyle birlikte ders anlatımında belirli aralıklarla sorular sorarak öğrencinin etkin bir şekilde katılımını sağlamaktadır. Yazılıma ait her ünitenin içeriğinde beş farklı ders vardır:

- $\checkmark$  Dinleme (Listening): Üniteye ait temel dil kavramlarının verildiği ve pratik imkânının sunulduğu bölümdür.
- Karşılıklı Konuşma (Dialog): Bu bölüm okul ortamında öğrencinin karşılaşabileceği karşılıklı konuşmaları içerir. Yazılıma ait animasyon karakterleri konuşmaları canlandırırlar.
- $\checkmark$  Kelime Bilgisi (Vocabulary): Ünite içerisinde gerekli kelimelerin öğretildiği bölümdür. Bölüm sonunda ara sınav bulunur.
- $\checkmark$  Dilbilgisi (Grammar): Ünitede hedeflenen temel dil bilgisi konuları öğretilir. Bölüm sonunda ara sınav bulunur.
- $\checkmark$  Harfler ve Sayılar (Letters & Numbers): Alfabe, ses bilgisi, sayılar, zaman ve takvim gibi konular işlenir.

*DynEd çalışma yöntemi.* DynEd kullanım kılavuzuna göre yazılım aşağıdaki esaslara göre çalışılmalıdır:

- a) Her gün yaklaşık yarım saat kadar çalışılmalıdır. Her gün olmazsa 2 ya da 3 günde bir çalışılmalı, bir seferde 40 dakikadan fazla çalışılmamalıdır.
- b) İlk önce bir ünite genel hatlarıyla sadece dinleyerek izlenmeli, sonraki aşamada detaylı çalışma yapılmalı ve her oturumda önceki konuların tekrarı, o anki konular ve ileriki konular çalışılmalıdır.
- c) Haftada bir veya 2 ders süresince ise sınıf ortamında öğrenilen konular öğretmen ve diğer öğrenciler ile birlikte uygulamaya dönüştürülmelidir.

Detaylı çalışma sırasında: 1) Her duyulan cümle, kelime vb. gerektiği kadar tekrar edilmeli. 2) Program içerisindeki sözlük, İngilizce ve Türkçe altyazı özelliklerini kullanarak dil bilgisi, cümle ve kelime yapısı iyice öğrenilmeli. İngilizce ve Türkçe alt yazı özelliği olabildiğince az kullanılmalıdır. Bilinmeyen kelime ve cümleler ilk başta program içerisinde kullanılan resim ve animasyonlar yardımıyla tahmin edilmeye çalışılmalıdır. 3) Öğrenci, duyduğu sesleri (cümle, kelime, harf vb.) kendi sesini kullanarak kaydetmeli ve programın içindeki model ses ile kaydettiği sesleri kıyaslamalıdır. Şekil 1'de DynEd "First English" yazılımına ait arayüzdeki önemli etkileşim butonları tanıtılmaktadır.

Sekil 1

*DynEd First English Yazılımı Arayüzü*

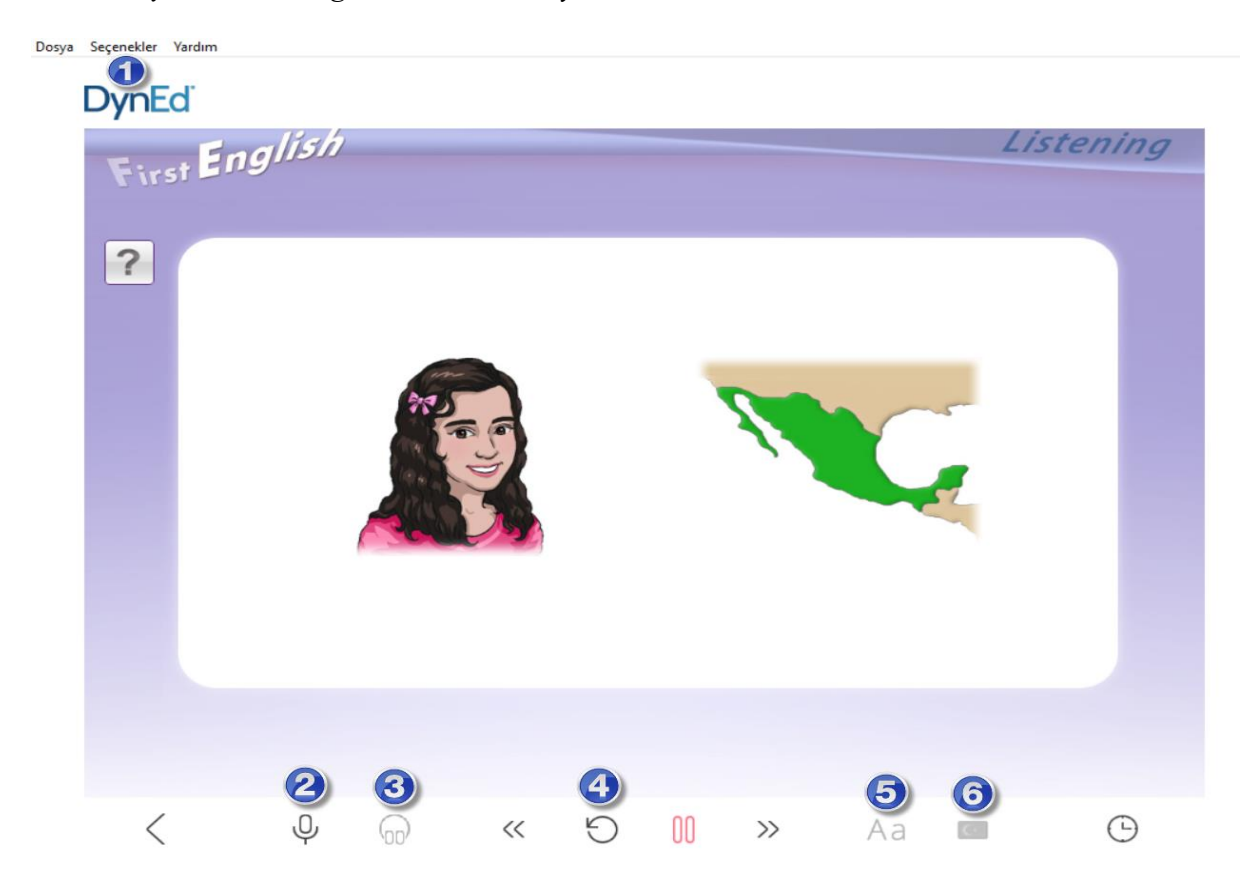

Şekil üzerindeki 1 numarada Seçenekler-Terimler Sözlüğü ile ünite içerisinde geçen önemli kelimelerin anlamları verilmektedir. 2 numaradaki mikrofon simgesi ile ses kaydı yapılır; 3'teki kulaklık simgesine tıklayarak kaydedilen ses dinlenir; 4'teki simge ile program içerisinde ana dili İngilizce olan kişilerin konuştukları tüm cümle, kelimeler vb. tekrar ettirilir; 5'teki Aa simgesi ile konuşmalara ait İngilizce alt yazı ve 6'daki Türk bayrağı simgesi ile ise konuşulan cümlelere ait Türkçe alt yazı görüntülenir.

*Düzey ayarlama (the shufflerTM level) ve tamamlama yüzdesi (completion percentage).* Düzey ayarlama DynEd yazılımına has bir özelliktir. Öğrencinin program içindeki soruları doğru cevaplaması ve programı etkin kullanmasıyla birlikte düzey ayarlama yükselir. Düzey ayarlama yükseldiğinde program daha zor sorular ve daha derin içerikler ile ilerlemeyi sağlar. Öğrenci programı etkin ve doğru kullanmadığında ise konu anlatımları ve sorular kolaylaşır.

Tamamlama yüzdesi, programa ilk giriş arayüzünde seçenekler-çalışma kayıtları bölümünde öğrenci tarafından görüntülenebilir. Bu bölümde öğrenci, çalıştığı ünitelerde yüzdelik olarak ne kadar ilerlediğini; beceri sınavlarından aldığı puanları, toplam çalışma süresi gibi bilgileri görebilir. Tamamlama yüzdesi öğrencinin programı etkin bir şekilde kullanmasına göre artmaktadır. Öğrencinin tekrar butonunu, ses kaydı ve sözlük kullanımını arttırması, sık ve düzenli çalışması, soruları doğru cevaplandırıp sınavlarda yüksek puan almasıyla birlikte tamamlama yüzdesi artmaktadır. Tamamlama yüzdesi belirli bir oranda arttığı zaman diğer üst üniteler de öğrenciye otomatik olarak açılır. Fakat ilgili ünitelerin her birinin tamamlama oranı yüzde 80 olmadan beceri sınavı açılmaz. Örneğin ilk iki ünitedeki tamamlama oranı yüzde 80 olduğu zaman bir ve ikinci üniteye ait beceri sınavı otomatik açılır. Bu beceri sınavından da en az 85 puan alırsa sınavı başarıyla geçmiş sayılır. Bu durumda öğrenci artık üst üniteleri çalışabilir. Bu özellikler ile ilgili detaylı ayarlar Kayıt Yöneticisinden yapılır.

*Sanal öğretmen (Tutor).* Sanal öğretmen DynEd yazılımı içerisinde öğrencinin çalışma verimi hakkında bilgiler verip tavsiyelerde bulunan bir özelliktir. Öğrenci bu özelliğe çalışma kayıtları bölümünde Tutor butonuna tıklayarak ulaşabilir. Örneğin sanal öğretmen, yeterince çalışma yapmayan ya da doğru çalışma yapmayan öğrenciye şu şekilde yazılı tavsiye ve bilgilerde bulunabilir: "Sesinizi yeterince kaydetmediğiniz anlaşılıyor. Lütfen, tekrar düğmesini daha fazla kullanın. Lütfen, haftada en az iki saat çalışmayı deneyin. Çalışma Notu=-6". Sanal öğretmen öğrencinin yazılımı ne kadar doğru, etkili ve sık çalıştığına göre ayrıca 12 ile -12 arasında değişen bir çalışma notu verir. Sanal öğretmen özelliği sayesinde öğrenci, yazılım içerisinde sanki dersleri öğrenirken eş zamanlı olarak öğretmeni ile buluşuyor ve ondan dönüt alıyor gibi olur.

**3.3.3. Kayıt Yöneticisi (Records Manager)**. First English yazılımı bölümü girişinde bahsedilen Kayıt Yöneticisi, DynEd yazılımının kurulması ile birlikte gelen bir modüldür. Modüle giriş sadece yöneticilere ve öğretmenlere ait kullanıcı adı ve şifre ile gerçekleşir.

Bu modül, öğretmen ve yöneticilerin öğrenci ve sınıf kayıtlarını yönettikleri ve tuttukları araçtır (DynEd International Inc., 2008). Kayıtların tutulması için Ankara'da DynEd için ayrılan sunucu bilgisayarlar bulunmaktadır. Kayıt Yöneticisinde DynEd'i kullanan öğrencilerle ilgili temel olarak şu işlemler yapılabilir:

- Toplam çalışma süresi, en son çalıştığı gün, beceri sınav puanları, çalışma notu, mikrofon ve kulaklık kullanım sayısı, Türkçe ve İngilizce kullanılan alt yazı gösterim sayısı, tekrar butonu kullanım sayısı, sözlük kullanım sayısı gibi öğrenciye ait çalışma kayıtları öğrenilebilir.
- İstenilen ünite, üniteye ait dersler, beceri sınavları, Düzey Belirleme Sınavı (Placement Test) kilitlenip açılabilir.
- Sanal öğretmenin (tutor) verdiği bilgiler, ünitelerdeki tamamlama yüzdeleri, sorulara verilen doğru sayıları, düzey belirleme sınavı puan ve seviyesi, ara sınav durumları ve çalışma düzeyleri (The ShufflerTM Level) öğrenilebilir. Öğrenci ve sınıflara ait detaylı karne tarzında raporlar elde edilebilir.
- $\checkmark$  Bir sınıf içinde herhangi bir öğrenciye tıklanıp istenilen üniteye ait dersler açıldığında sınıf içi etkinliklere (Extension Activities) ulaşılabilir.

*Sınıf içi etkinlikler (extension activities).* Kayıt Yöneticisinden ulaşılabilen bu özellik öğretmen kılavuz kitabı ve İngilizce derslerinde kullanılan öğrenci alıştırma kitabı (workbook) niteliğindedir. DynEd'in sunduğu bilgisayar destekli dil öğretiminin yanında harmanlanmış öğrenme olanağı sağlayan bileşenidir. Öğrenci bu modüldeki etkinlikler sayesinde öğretmeni ve sınıf arkadaşlarıyla iletişime geçerek öğrendiklerini gerçek hayatta uygulama ve kişiselleştirme

fırsatı bulur. Bu etkinlikler aynı zamanda öğrencinin yazılımı kullanma konusunda

motivasyonunu arttırır (DynEd International, Inc., 2009).

Kayıt Yöneticisinden sınıf içi etkinliklere ulaşma Şekil 2'de gösterilmektedir.

Sekil 2

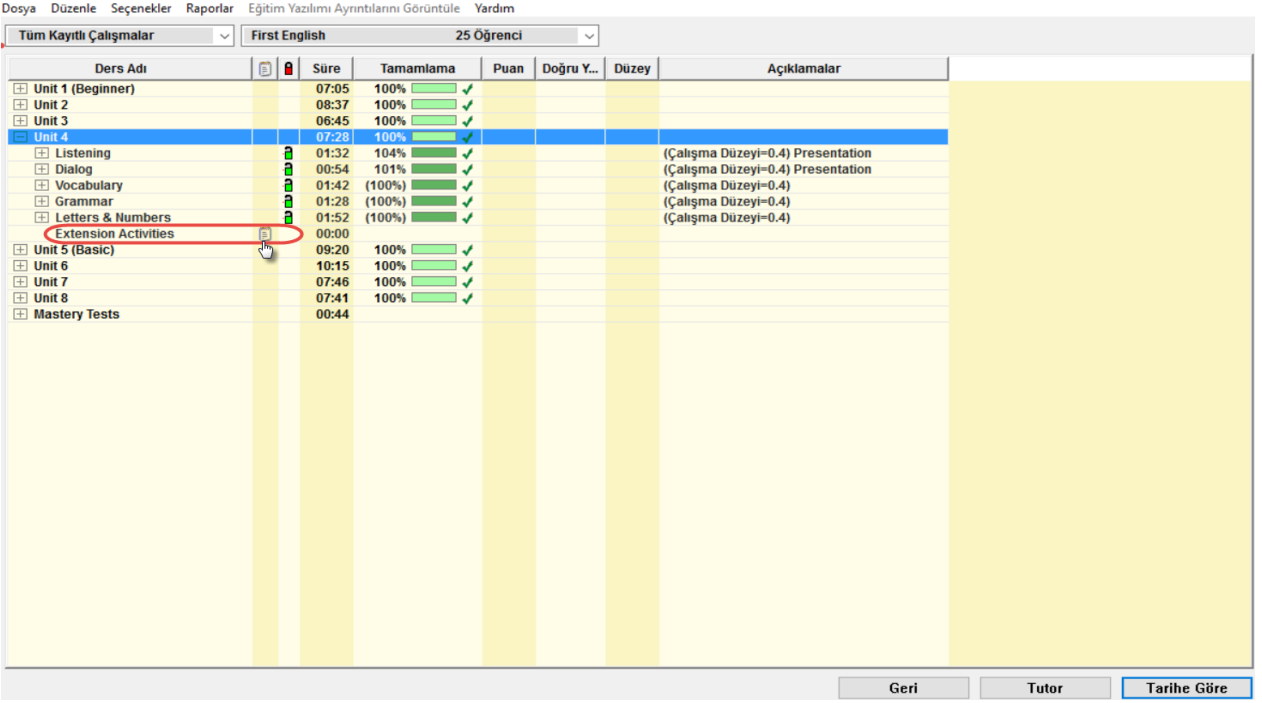

*Kayıt Yöneticisi Ekran Örneği 1*

Şekil 2'deki Kayıt Yöneticisi ekran örneğinde öncelikle sınıf tercihi yapılır, sonra istenilen bir öğrenciye tıklayarak öğrencinin kayıtlarına ulaşılır. Örneğin şekildeki el işaretinin bulunduğu metin kutusu bölmesi çift tıklandığında ünite 4'e ait sınıf içi etkinliklere ulaşılır. Başka ünitelere ait sınıf içi etkinliklere ulaşmak için farklı bir üniteye tıklayıp "Extension Activities" bölümüne tıklamak yeterlidir. Yukarıdaki şekilde ayrıca bir öğrencinin First English yazılımındaki üniteleri tamamlama oranları, çalışma süreleri ve düzeyleri görülmektedir.

Sınıf içi etkinlikler modülüne ait arayüz Şekil 3'te bulunmaktadır.

Sekil 3

*Sınıf İçi Etkinlikler Modülü*

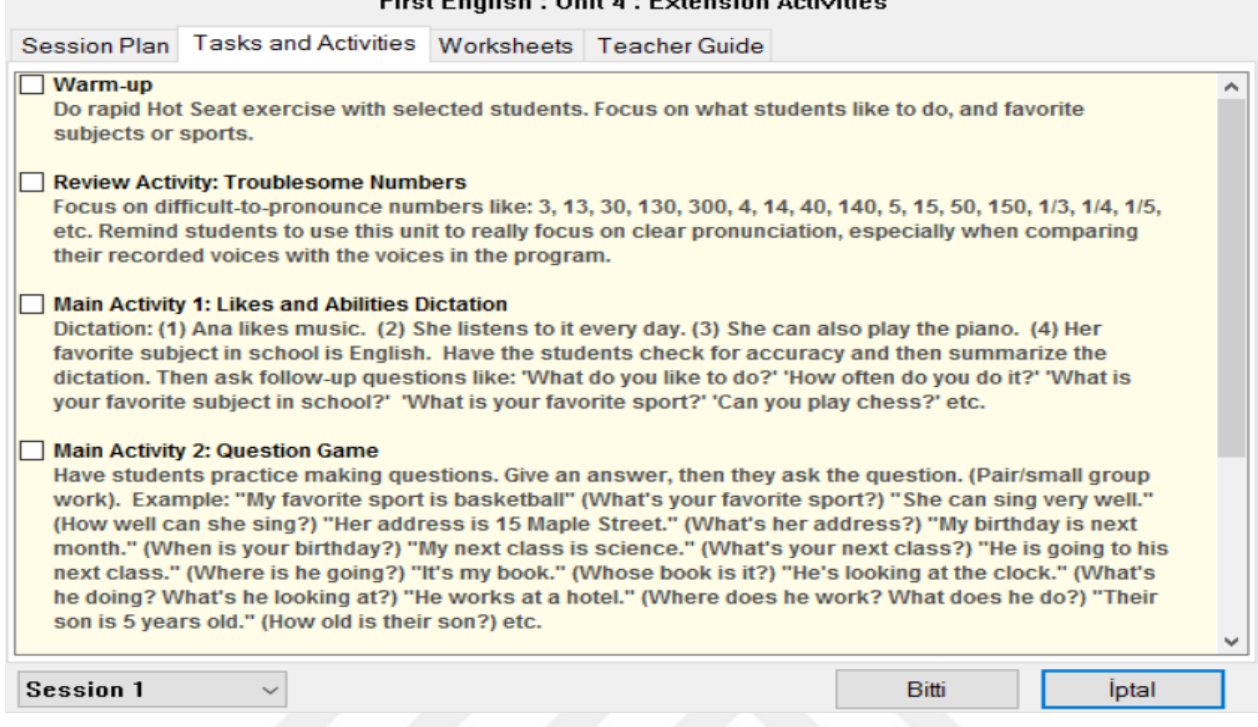

**Clear Footballs Libria 4 + Federation Anti-Atlant** 

Bu modülde "Session Plan" sekmesinde yapılacak olan etkinlikler genel başlıklar halinde bulunur. Bu genel etkinliklere örnek olarak; öğrencilerin ünitelerdeki tamamlama yüzdeleri ve çalışma notunun kontrol edilmesi, çalışma notunun arttırılması için rehberlik yapılması verilebilir. "Task and Activities" sekmesinde örneklerle açıklanan sınıfta öğrencilerle yapılabilecek görev ve etkinlikler ünite bazında detaylı olarak bulunmaktadır. Bunlar üniteye göre değişmekle birlikte genellikle yapılan şu etkinlikler örnek olarak verilebilir: cümle ve kelime dikte çalışmaları, konuşma etkinlikleri, rol yapma, çeşitli kelime oyunları oynama. "Worksheets" sekmesinde öğrencinin yazma becerilerini geliştirebileceği ünite ile ilgili çalışma kâğıtları bulunur. Yazıcıdan çıktısı alınabilen bu çalışma kâğıtlarında; boşluk doldurma, eşleştirme, klasik sorular, harf ve kelime soruları gibi etkinlik ve alıştırmalar bulunur. Bu çalışma kâğıtları ödev olarak verileceği gibi sınıfta öğrencilerle birlikte de yapılabilir. "Teacher Guide" sekmesinde ise öğretmenler için ünitede anlatılan önemli konular ile birlikte bunları öğretmeye yönelik tavsiyelerin bulunduğu PDF dosyası bulunur. Ayrıca giriş yapılan üniteye ait DynEd

yazılımında geçen bütün konuşmalara ait yazılar "Lesson Scripts" başlığı altında bu dosyada bulunur.

### **3.4. Veri Toplama Araçları**

**3.4.1. Açık uçlu anket formu.** Açık uçlu anket formu ile sorulan açık uçlu sorular birinci araştırma sorusunun cevabını bulmada kullanılmıştır. Bu sorular ile DynEd eğitim yazılımı ve uygulanan harmanlanmış öğretim yöntemi ile ilgili öğrencilerin düşünce ve görüşlerini belirlemek hedeflenmiştir. Öğrencilere sorulan açık uçlu anket soruları şunlardır:

- 1) DynEd yazılımının kullanımını ve özelliklerini değerlendiriniz.
- 2) DynEd yazılımı; akademik olarak İngilizce başarınıza hangi yönlerden katkı sağladı? Açıklayınız.
- 3) DynEd yazılımının etkin kullanılması ile ilgili öğretmeninizin sınıf içinde yaptığı rehberlik faaliyetlerini değerlendiriniz.
- 4) DynEd yazılımının etkin kullanılması ile ilgili öğretmeniniz tarafından yapılan motive edici etkinlikleri değerlendiriniz.

**3.4.2. DynEd kullanım bilgileri.** DynEd kullanım bilgilerini ortaya çıkartmadaki amaç öğrencilerin DynEd'in tekrar, çeviri, mikrofon gibi etkileşim butonlarını ne sıklıkla kullandıklarını ve DynEd'de ne kadar süre geçirdiklerini ölçmektir. Bu bilgileri ortaya çıkarmak için uygulamanın Kayıt Yöneticisi aracına başvurulmuştur. Bu araç ikinci araştırma sorusunun yanıtını bulmada kullanılmıştır. Öğrencilere ait DynEd kullanım bilgileri Kayıt Yöneticisi arayüzünde: a) Çalışmada yer alan bir sınıf seçimi, b) First English yazılımı seçimi, c) Dosya menüsünden bu ekranı dışarı aktarma seçeneğine tıklanarak elde edilebilir. Şekil 4'te numaralarla gösterilen bilgiler araştırmada öğrencilerin DynEd kullanım bilgileri olarak kullanılmıştır.

Sekil 4

*Kayıt Yöneticisi Ekran Örneği 2Yöneticisi Ekran Örneği 2*

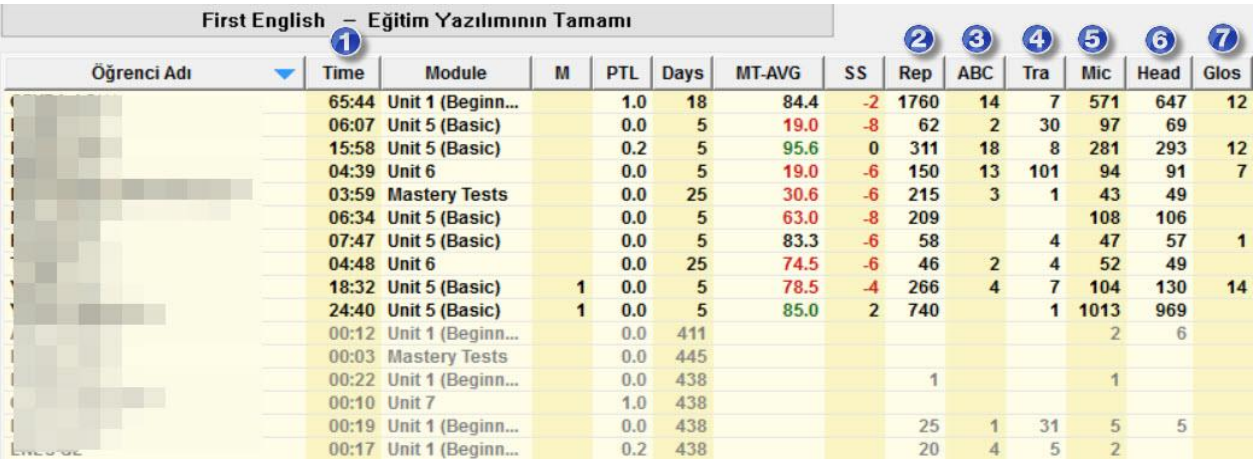

Şekil 4'ün üzerindeki numara sırasına göre öğrencilerin DynEd kullanımına ait toplam süre ve sayılar şu şekildedir:

- 1. Süre (Time): DynEd'i kullanırken geçirilen toplam süre. (Çalışmada süre sadece dakika cinsinden alınmıştır. Şekilde ise saat: dakika cinsinden gösterilmektedir.)
- 2. Tekrar (Rep): Tekrar butonunun kullanılma sayısı. Bu buton ile duyulan cümle, kelime, harf gibi sesler tekrar dinlenir.
- 3. ABC: İngilizce alt yazı gösterim sayısı.
- 4. Çeviri (Tra): Türkçe alt yazı gösterim sayısı.
- 5. Mikrofon (Mic): Ses kaydetmek için mikrofon kullanım sayısı.
- 6. Kulaklık (Head): Kaydedilen sesi dinleme sayısı.
- 7. Sözlük (Glos): Sözlük kullanım sayısı.

**3.4.3. Düzey Belirleme Sınavı (Placement Test).** Düzey Belirleme Sınavı, DynEd'in uygun ders yazılımı ve ünitesinden başlaması için öğrencinin düzeyinin belirlenmesini sağlar. Aynı zamanda bu sınav öğrencinin genel dil becerisini ölçer. Araştırmada öğretim süreci sonrası ve öncesinde uygulanan Düzey Belirleme Sınavı, üçüncü araştırma sorusunun cevabını bulmada kullanılmıştır. Sınav, Kayıt Yöneticisinden öğretmen tarafından açılır. Ardından öğrenciler sınava giriş yapabilirler. Sınavla ilgili detaylı sonuçlar Kayıt Yöneticisinden elde edilir.

Sınav üç bölümden oluşmaktadır. "Practice Test" denilen birinci bölüm, sınav yapısı ve soru çeşitlerini anlamada öğrenciler için oryantasyon oluşturur. Aynı zamanda kulaklığın çalışıp çalışmadığı ve ses seviyesi kontrol edilir. Practice Test'ten elde edilen skorun sınav sonucuna bir etkisi yoktur. İkinci bölüm "Part 1", üçüncü bölüm ise "Part 2" adındaki sınav bölümlerinden oluşur. Bu çalışmada hiçbir öğrenci daha üst İngilizce seviyesini ölçen Part 2'ye geçemediği için bu bölüm tez konusu dışında tutulmuş olup sınava ait bütün açıklamalar Part 1'e göre yapılmıştır.

Düzey Belirleme Sınavı; dinleme, anlama, dilbilgisi ve kelime bilgisi odaklı; genel olarak cümle seviyesinde anlamayı ölçen bilgisayar uyarlamalı bir sınavdır (DynEd International Inc. , 2013). DynEd'in bilgisayar uyarlamalı sınavında, soru sayısı ve soru zorluğu öğrencinin performansına göre değişir. Öğrenci sorulara doğru cevap verdikçe seviye artarak daha zor sorular gelir. Böylelikle maksimum 65 soru sorulur. Seviyesi düşük öğrencilerde ise soru zorluğu artmaz ve öğrencinin durumuna göre en az 10-15 arasında değişen sorudan sonra sınav bitebilir. Bir soru havuzunda tutulan sınav soruları sayısı öğrencinin bir defa sınavında kullanılandan daha çoktur. Böylelikle bir sorundan dolayı sınava ikinci defa girmesi gereken öğrenciye yeteri kadar farklı soru gelir. Bununla birlikte bir sorundan dolayı öğrenci üçüncü defa sınava girerse elde edilen sonuç güvenilir olmaz. Sınav soruları bir veri tabanından konuya göre benzer sorulardan rastgele bir şekilde öğrenci ekranına gelir. Bu özellik sayesinde yan yana sınava giren öğrencilerin ekranına farklı sorular gelir.

Genelde dört şıklı çoktan seçmeli sorulardan oluşan sınav; kelime ve dilbilgisini ölçen sorular, dinlediğini anlamayı ölçen sorular, cümle kurma ve sıralama sorularından oluşur. Sınavda her soruya belli bir süre verilir. Bu süre içinde öğrenci cevap verince sistem otomatik diğer soruya geçer ve geriye dönüş yoktur. Verilen süre içinde öğrenci cevap vermezse tekrar aynı süre bir kere daha verilir ve bu süre de dolunca yazılım otomatik olarak diğer soruya geçer. Sınav süresi toplamda 2-24 dakika arasında değişebilir. Her sorunun doğru cevabı ortalama 4

puan olup yanlış yapılan sorular doğru cevapları götürmez. Ek 1'de bulunan Placement Test (Düzey Belirleme Sınavı) Rehberi, sınavın yapısı ve soru çeşitleri hakkında daha detaylı bilgi içermektedir. Şekil 5'de Practice Test'e ait örnek bir dinleme sorusu bulunmaktadır.

# Sekil 5

*Düzey Belirleme Sınavı Soru Örneği*

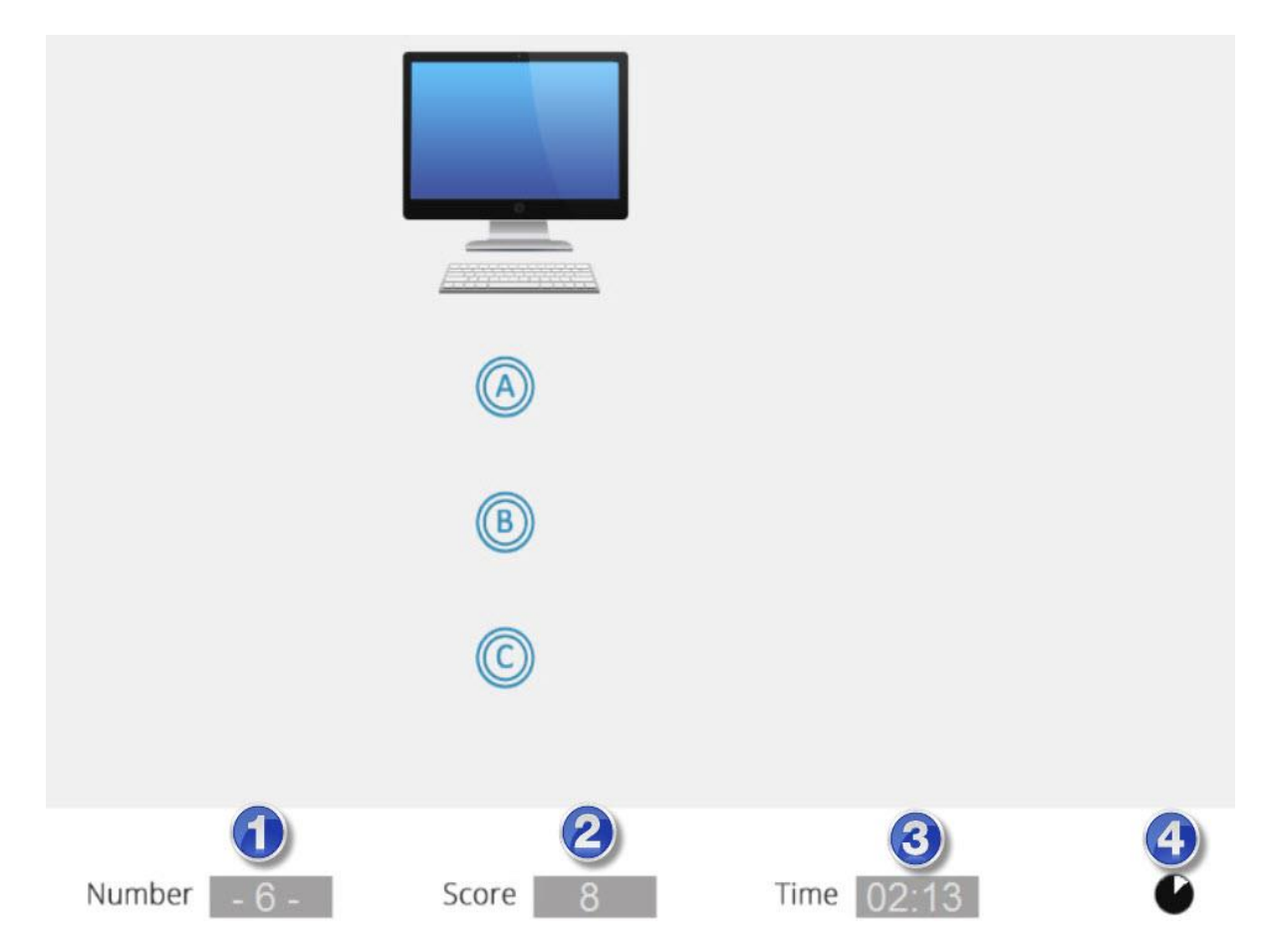

Bu soruda İngilizce dilinde sesli bir şekilde "Bu nedir?" sorusu sorulmakta ve altındaki üç şıkta ise resimdeki aletin ne olduğuna ilişkin cümleler duyulmaktadır. Şıklardan hangisi doğru ise öğrenci tarafından işaretlenir. Şıkların altında bulunan 1 numarada kaçıncı soruda olunduğu, 2 numarada o an toplam kaç puana ulaşıldığı, 3 numarada dakika ve saniye cinsinden kalan süre, 4 numarada ise şu an üzerinde bulunan soru için ne kadar süre kaldığı görülmektedir.

Sınav sonunda öğrenci puan ve düzey olarak iki farklı açıdan sonuç elde eder. Aşağıdaki Tablo 1, Teacher's Guide for DynEd's Placement Tests'den (2013) uyarlanmış olup toplam alınabilecek puan ve düzey bağlamında detaylı bilgi vermektedir.

Tablo 1

| Puan<br>Part 1 | Düzey                    | Uygun DynEd Yazılım ve Kursları                                |
|----------------|--------------------------|----------------------------------------------------------------|
| $0 - 31$       | 0.0 Başlangıç            | First English Ünite 1                                          |
| $32 - 71$      | 0.2                      | First English Ünite $2~3$                                      |
| $72 - 111$     | 0.5                      | First English Ünite $4-5$ , English for Success Ünite 1        |
| $112 - 180$    | 0.7                      | First English Ünite $6\text{-}7$ ; English for Success Ünite 1 |
| $181 - 227$    | 1.0                      | First English Ünite 8; English for Success $1-3$               |
| $228 - 250$    | 1.2 veya daha<br>yükseği | Düzey Belirleme Sınavı, Part 2 sınavına giriş yap.             |

*Düzey Belirleme Sınavı Part 1 Seviye Tablosu*

Tablo 1'e göre sınavın Part 1 bölümünde öğrenci 0 ile 250 arasında bir puan alabilir. Öğrencinin düzeyi ise 0 ile 1,2 arasında olabilir. 227 puandan fazla aldığı zaman sınavın ikinci bölümü olan Part 2'ye giriş açılır. Aynı şekilde 1'den fazla bir düzey elde ettiğinde sınavın ikinci bölümü açılır. Alınan puan aralığı ve elde edilen düzeye göre DynEd'in hangi yazılımından ve kaçıncı ünitelerinden öğrencinin çalışmaya başlayacağı tabloda detaylı bir şekilde gösterilmektedir. Örnek olarak sınavdan 100 puan alan bir öğrencinin düzeyi 0,5'tir. Bu duruma göre öğrenci, First English yazılımı ünite 4 ya da 5'ten çalışmaya başlayabilir. Ayrıca bu örnek sonuca göre öğrenci English for Success yazılımında birinci üniteyi de çalışabilir. Öğrencinin First English'te hangi üniteden net olarak başlayacağı Düzey Belirleme Sınavından sonra açılan beceri sınavından alınan puana göre belirlenir. Sınavlar sonucunda öğrenciye ünite 4 açılırsa

öğrenci, önceki 3 üniteyi çalışmayabilir. Yine de uygun olan o üniteleri de en az bir defa tekrar edip eksikleri varsa tamamlamasıdır.

Düzey Belirleme Sınavı; Kayıt Yöneticisinde Placement Test modülü seçilmesi, istenilen öğrencilerin seçilmesi, düzenle düğmesi kullanılması adımları ile öğrencilerin girişi için aktif hâle getirilir. Sınav sonuçlarına ulaşmak için Placement Test modülünde Dosya-Bu Ekranı Dışarı Aktarma seçeneğine tıklanır. Bu sonuçlarda öğrencilerin sadece elde ettikleri düzeyi vardır. Puanları görmek için ise istenilen öğrenci ismine tıklanması gerekir.

Sekil 6

*Placement Test Örnek Sonuç Ekranı*

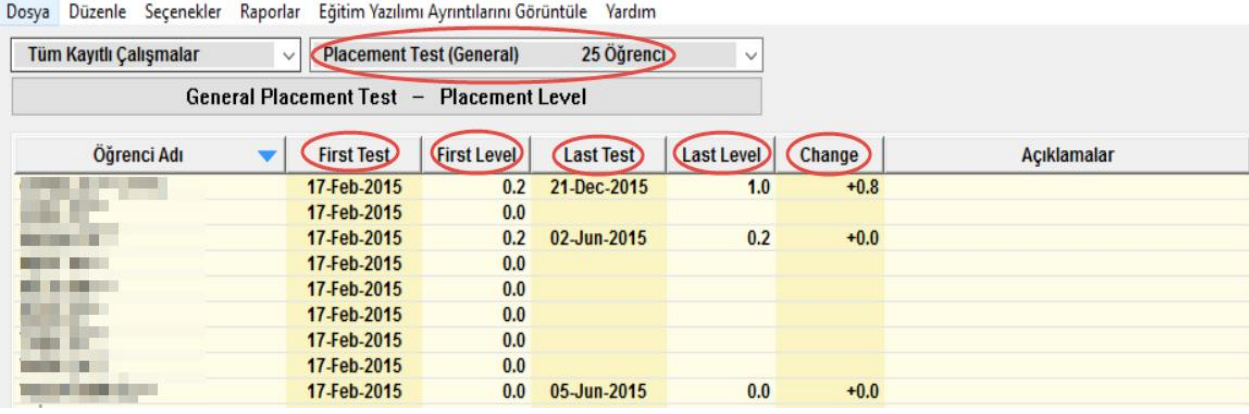

Şekil 6'da Placement Test modülünde First Test sütununda ilk sınava giriş zamanı, First Level sütununda ilk elde ettiği sınav seviyesi, Last Test sütununda en son sınava girdiği zamanı, Change sütununda ise elde edilen artış miktarı görülmektedir.

Şekil 7

*Placement Test Örnek Detaylı Sonuç Ekranı*

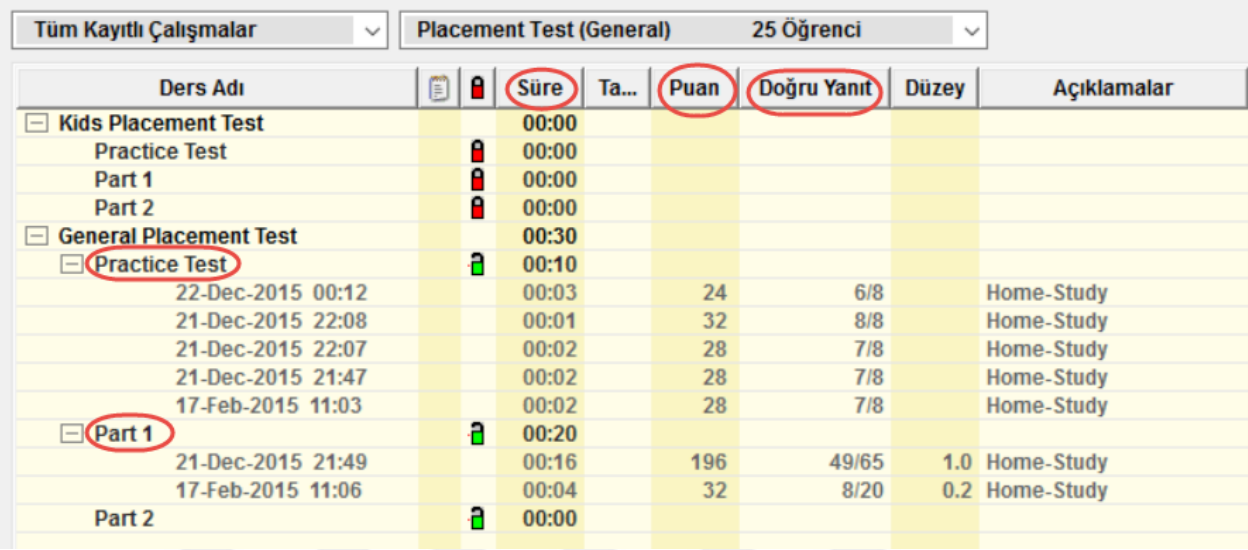

#### Dosya Düzenle Seçenekler Raporlar Eğitim Yazılımı Ayrıntılarını Görüntüle Yardım

Şekil 7'de ise bir öğrenci ismine tıklandığında elde edilen puanların da görüldüğü sınava ait daha detaylı bilgiler elde edilir. Bu ekrandan Practice Test denemeleri, Part 1'de elde edilen sınav sonuçları, öğrencinin toplam ne kadar sürede sınavı saat:dakika cinsinden tamamladığı, aldığı puan ve toplam sorulan soru sayısına göre yapılan doğru yanıt sayısı öğrenilebilir.

DynEd'in düzey belirleme kılavuzuna göre öğrenci, aradan süre geçmeden sınava bir sorundan dolayı ikinci defa girmesi gerekirse, ikinci defada öğrencinin aldığı sınav düzeyi +/- 0,25 hata oranı içerir. Üçüncü defa Düzey Belirleme Sınavına öğrencinin girmesi gerekirse elde edilen sonuç güvenilir olmaz. En az 60 saat ya da 8 hafta gibi bir süre geçtikten sonra sınavın tekrar edilmesinde bir sakınca bulunmamaktadır (DynEd International Inc., 2013).

DynEd'in sınavı öğrencileri, 0 ile 5 arasında, 5 noktalı skala üzerinden değerlendirir. Fakat sınavda sözlü değerlendirme olmadığından sınav sadece 3,5 düzeyine kadar bir ölçüm yapar. Buna göre Düzey Belirleme Sınavı içindeki Part 1 ve Part 2'de tam puan alan bir öğrencinin maksimum düzeyi 3,5 olur. DynEd'in sınavı 0 ile 3,5 düzey arasında ölçme yaptığından yazılımın kılavuzuna göre 3,5 üzeri seviye için sözlü değerlendirme yapılması gerektiği ileri sürülmektedir.

# Sekil 8

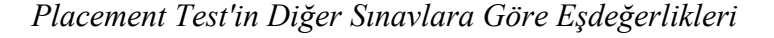

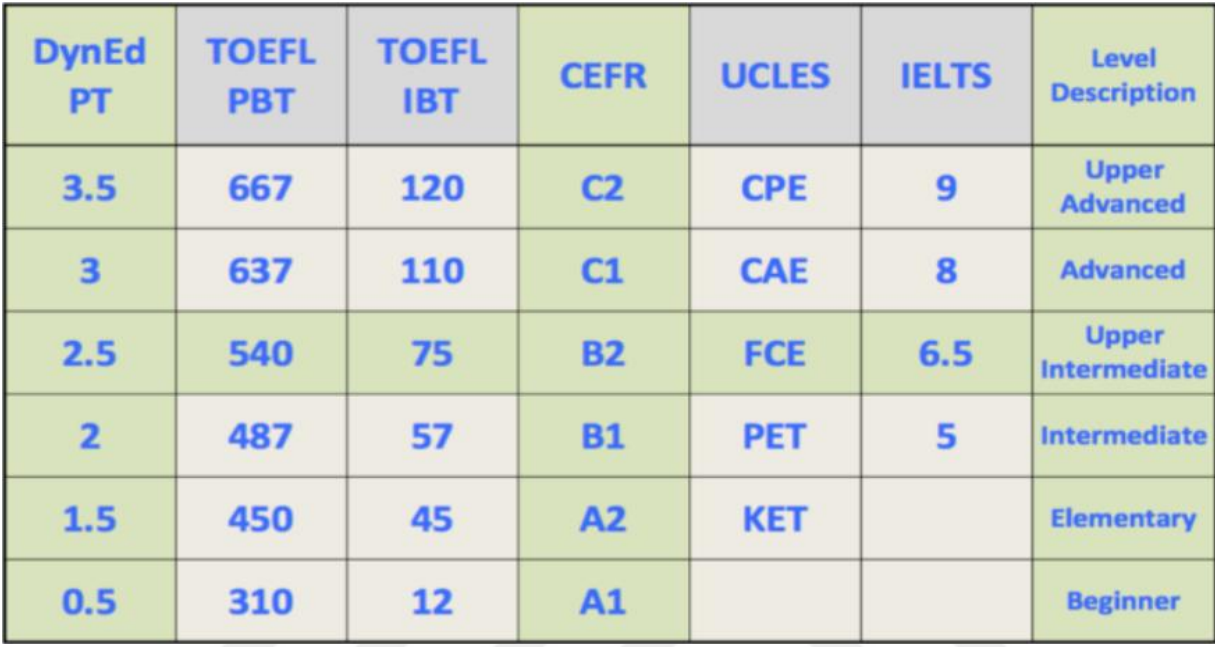

Yukarıdaki Şekil 8'de Düzey Belirleme Sınavının diğer sınavlara göre eşdeğerlikleri görülmektedir. Buna göre örnek olarak DynEd Düzey Belirleme Sınavından (DynEd PT) 1.5 düzey elde eden bir öğrenci; TOEFL/PBT-IBT sınavlarındaki 450-45, Avrupa Dilleri Ortak Çerçeve Programına (CEFR) göre A2, UCLES'e (Cambridge Üniversitesi Bölgesel Sınav Birliği) göre KET ve genel olarak Başlangıç (Elementary) düzeyindedir (DynEd International, 2017).

DynEd, dünyada altmıştan fazla ülkede kullanılmakta olup aralarında ülkemizin de bulunduğu çeşitli ülkelerin milli eğitim bakanlıkları tarafından da onaylanmıştır. Toplam aktif öğrencisi 13 milyonun üzerindedir. Ayrıca DynEd, 45'in üzerinde farklı alanlarda geliştirdiği teknolojiler ve başarılardan dolayı ulusal ve uluslararası ödüller almıştır (DynEd hakkında, 2016).

#### **3.5. Verilerin Toplanması**

Şekil 9

*Araştırma Süreci*

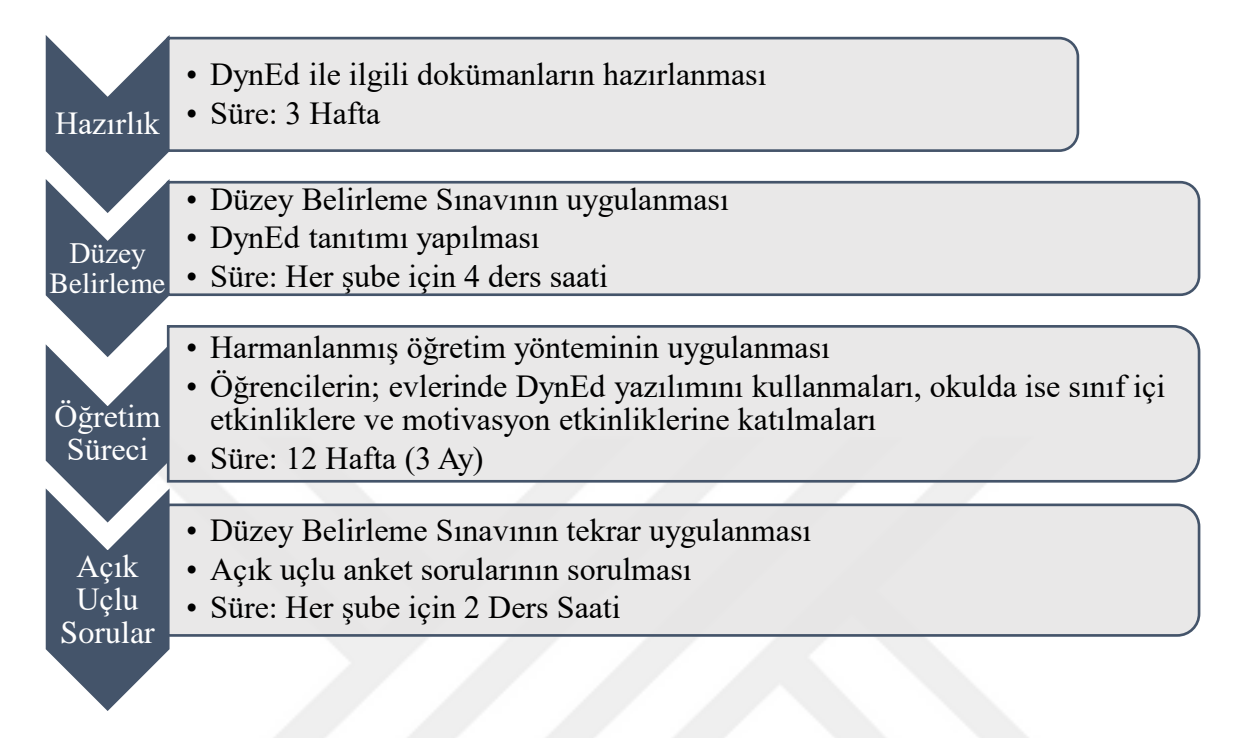

Şekil 9'da tezde yürütülen araştırma sürecine ait aşamalar bulunmaktadır. Araştırma sürecine ait detaylı açıklama Şekil 9'un sol tarafında bulunan başlıklara göre aşağıda anlatılmaktadır.

**3.5.1. Hazırlık.** Tez uygulama süreci başlamadan önce araştırmacı tarafından DynEd ile ilgili dokümanlar hazırlanmıştır. Bu dokümanlar, öğrencilerin her zaman erişmesine imkan vermek için 23 Nisan Ortaokulu internet sitesine de yüklenmiştir. Bu dokümanlarda; DynEd'in bilgisayar ve Tablete nasıl yüklenebileceğine ait işlem adımlarının olduğu dosyalar, DynEd'e ait tanıtım dosyaları, DynEd'i etkili ve doğru çalışma yöntemlerine ait dosyalar bulunmaktadır. Bu dosyalar aynı zamanda öğretim sürecinde öğrencilere bilgi vermek için kullanılmıştır. Ayrıca öğretim süreci öncesi Düzey Belirleme Sınavının uygulanmasından önce öğrencilere bu testin nasıl yapılacağını öğretmek için Ek 1'de bulunan Placement Test (Düzey Belirleme Sınavı) Rehberi hazırlanmıştır.

Öğrencilerin DynEd kullanması için gerekli kullanıcı adı ve şifreleri DynEd Kayıt Yöneticisinden Excel formatında bir dosyaya aktarılmıştır. Araştırmacının dersine girdiği dört şubeye ait öğrencilerin Düzey Belirleme Sınavları (Placement Test) DynEd Kayıt Yöneticisi kullanılarak araştırmacı tarafından kullanıma açılmıştır. Araştırma ile ilgili Ek 5'te belirtilen gerekli izinler önceden alınmıştır. Hazırlık süreci bu şekilde 3 haftada tamamlanmıştır.

**3.5.2. Düzey belirleme.** DynEd yazılımına ait Düzey Belirleme Sınavının uygulanması ve DynEd'in tanıtılması her sınıf için 4 ders saatinde tamamlanmıştır. İşlemler şu şekilde gerçekleşmiştir:

- 1. Öncelikle DynEd'in ne olduğu ve ne amaçla sınav olunacağı kısa bir şekilde tanıtılmıştır. Ardından Düzey Belirleme Sınavının nasıl yapılacağı hazırlanan rehberin (Ek 1) sunulmasıyla anlatılmıştır. Öğrencilere kullanıcı adı ve şifreleri verilmiştir. Söz konusu işlemler bir eğitim ve laboratuvar kontrol yazılımı olan NetSuppot Scool programı yardımıyla projeksiyona gerek kalmadan yapılmıştır.
- 2. Öğrenciler kullanıcı adı ve şifreleri ile DynEd'e giriş yapmışlardır. Kulaklıklar takılı bir şekilde ilk önce "Practice Test" denilen sınav öncesi alıştırma soruları yapılmıştır. Practice Test ile sınav yapısı tanınmış, kulaklıkla ilgili problemler varsa giderilmiştir. Sınav başlamadan önce sınava ait önemli kurallar öğretmen tarafından hatırlatılmıştır. Sınavını bitiren öğrencilerin hiçbir gürültü yapmadan DynEd yazılımını kullanmaları istenmiştir. Ardından aynı anda herkes sınava başlamıştır. Sınav, bilgisayar uyarlamalı olduğu için herkesin sınavı farklı sürelerde bitmiştir. Toplam iki ders saatinde sınavla ilgili işlemler bitmiştir.
- 3. Düzey belirleme sürecinin kalan iki derslik zamanında ise öğrencilere DynEd ile ilgili bilgi verilmiştir. Bu bölümde öğrencilere; İngilizce öğrenmenin niçin gerekli ve önemli olduğu, DynEd'in İngilizce öğretimi konusundaki etkili özellikleri,

DynEd'in doğru ve etkili kullanımı ile ilgili önemli noktalar ve DynEd'in kurulumu ile ilgili bilgiler sunulmuştur. Öğrencilere bu bilgilerin aynı zamanda okul sitesinde var olduğu, istenildiği zaman okul sitesinde bulunan adrese e-posta göndererek DynEd ile ilgili herhangi bir sorularını sorup öğretmenlerinden cevap alabilecekleri söylenmiştir. Anlatılan DynEd ile ilgili işlemler uygulamalı olarak öğretmen tarafından gösterilmiş olup öğrencilerden gelen sorular da uygulamalı olarak yanıtlanmıştır. Kalan zamanda ise öğrenciler anlatılanlara göre DynEd'i kullanmışlar ve böylelikle alıştırma yapma olanağı bulmuşlardır.

4. Son olarak çalışma grubunda bulunan öğrencilerin hepsinin evinde DynEd'e girebileceği internet, bilgisayar ya da Tablete sahip oldukları belirlenmiştir.

Öğretim süreci öncesinde uygulanan Düzey Belirleme Sınavından elde edilen veriler DynEd Kayıt Yöneticisi kullanılarak Excel dosyasına aktarılmıştır. Tüm sınıflar için sınav ve tanıtım işlemleri 2 haftada 4 ders saati içerisinde tamamlanmıştır.

**3.5.3. Öğretim süreci.** Düzey belirleme sınavının tamamlanmasının ardından çalışma grubuna toplam 3 ay süresince DynEd yazılımı harmanlanmış öğretim yöntemi ile uygulanmıştır. Öğretim yöntemi ile ilgili tüm işlemler araştırmacı tarafından Bilişim Teknolojileri derslerinde yapılmıştır. Araştırmacı; Bilişim Teknolojileri öğretmeni ve yan branşından dolayı aynı zamanda İngilizce öğretmenidir. Kullanılan yöntemde; öğrencilerin evlerinde DynEd yazılımını kullanmaları istenmiş ve beklenmiştir. Öğrencilerin okuldaki laboratuvarda DynEd'e girişine ise izin verilmemiştir. Bunun sebebi ise okul BT laboratuvarında Bilişim Teknolojileri ve Yazılım dersi yapıldığından öğrencilerin DynEd'e girmesi için çok az sayıda boş dersin kalmasıdır. Okulda ise öğrencilerle birlikte araştırmacı tarafından her hafta 15-20 dakika süresince çeşitli etkinlikler yapılmıştır. Bu etkinliklerin bir kısmı motivasyon bağlamında, bir kısmı ise harmanlanmış öğrenme kapsamındaki sınıf içi etkinlikler şeklinde gerçekleştirilmiştir.

Motivasyon bağlamında etkinlikler her hafta yapılmış, sınıf içi etkinlikler ise öğrencilerin ünitelerdeki ilerlemelerine göre yapılmıştır. Yapılan etkinlikler aşağıda açıklanmaktadır.

*Harmanlanmış öğrenme kapsamında gerçekleştirilen sınıf içi etkinlikler.* DynEd'in sınıf içi etkinliklerine ait detaylı bilgi, tezin Bağlam-Kayıt Yöneticisi-Sınıf içi Etkinlikler bölümünde anlatılmıştır. Üç aylık süre boyunca öğrencilerin First English Yazılımı ilk 4 ünitesinde en az %80 tamamlama oranına ulaşmaları ve buna paralel olarak uygulama sonrası Düzey Belirleme Sınavında 0,5 düzeyine ulaşmaları hedeflenmiştir. Öğrencilerin bu seviyeye ulaşmaları DynEd kılavuzundaki ortalama ünite tamamlama süreleri ve Veri Toplama Araçları-Düzey Belirleme Sınavı Part 1 Seviye Tablosunda bulunan verilere göre belirlenmiştir.

First English ilk 4 üniteye ait sınıf içi etkinlikler BT laboratuvarında yapılmıştır. Ayrıca yazılımı daha çok kullanıp daha ileri ünitelere geçen öğrenciler de ilerlemeye devam etmeleri hususunda teşvik edilmiştir.

İlk 4 ünitede yapılan sınıf içi etkinlikler şu şekildedir: Ünite içinde geçen karşılıklı konuşmalar (Dialog) projeksiyonda yansıtılarak öğrencilerin ikili gruplar halinde karşılıklı konuşması sağlanmıştır. Ayrıca öğrencilere konuşmalar içinde geçen DynEd karakterleri ve bilgileri yerine öğrencilerin kendilerine ait bilgileri kullanmaları istenmiştir. Böylelikle öğrencilerin öğrendikleri İngilizceyi sosyal ortamda kullanmaları ve kendilerine göre değiştirmeleri sağlanmıştır. Bu etkinlik ilk önce öğretmen ve bir öğrencinin eşliğinde gösterilmiş, ardından öğrencilerin beraber yapması istenmiştir. Etkinlik sırasında sorulan sorulara araştırmacı cevap vermiştir.

Yapılan bu sınıf içi etkinlikler öğrencilerin genelinin etkinliği yapılacak ünitenin en az %20 oranında tamamlamasının ardından yapılmıştır. Okul ortamında sınıf içi etkinlikler için ayrılan zaman kısıtlı olduğu için bunların dışındaki DynEd'in sunduğu sınıf içi etkinlikler uygulanamamıştır.

*Motivasyon bağlamında yapılan etkinlikler.* BDDÖ yazılımlarının etkili ve verimli kullanılabilmesi için öğrencilerin yeterli motivasyona sahip olmaları gerekmektedir (Ellsworth, 2015). Bu bağlamda yapılan etkinlikler ile öğrencilerin güdülenerek DynEd'i evlerinde etkili bir şekilde çalışmaları ve İngilizcelerini ilerletmeleri hedeflenmiştir. Yapılan etkinlikler şöyledir:

- 1) Öğrencilerin DynEd'deki ilerlemeleri haftalık olarak sınıfta gösterilmiştir. Böylelikle öğrencilerin kendi ilerlemelerini sınıfta görmeleri özellikle çalışan öğrenciler için motivasyon sebebi olmuştur. İlerleme gösterimindeki bir diğer amaç ise DynEd'in etkili ve doğru kullanımına yöneliktir. Öğrencilerin DynEd'i etkin bir şekilde kullanması zaman almaktadır. Dolayısıyla Kayıt Yöneticisinden öğrenciler izlenerek DynEd'i kullanma ile ilgili yaptıkları hatalar gösterilerek doğruları anlatılmıştır. Örneğin bazı öğrencilerin kendi cümlelerini çok az kaydettiği ya da alt yazıyı çok kullandıkları belirlenmiş olup bunlarla ilgili tekrar hatırlatmalarda bulunulup programın etkin kullanım örnekleri gösterilmiştir.
- 2) Haftalık her sınıfta DynEd'de yüzde ilerlemesi olarak en çok ilerleyen ilk 3 kişiye yıldız çıkartmalar verilmiştir. Bu yıldızlar sınıflarda oluşturulan DynEd köşesinde öğrenci isimlerinin yanına asılmıştır.
- 3) Ayda bir DynEd'de en çok ilerleyen her sınıfa ait 3 öğrencinin ismi ve resimleri okulda bulunan dev ekranlı TV'de video gösterisi eşliğinde sunulmuştur.
- 4) Bursa İl Milli Eğitim Müdürlüğü tarafından ortaokul seviyesinde ikinci dönem sonunda DynEd'de en çok ilerleyen ve başarılı olan öğrencilerden birincisine Tablet bilgisayar hediyesi verileceği haberi öğrencilere duyurulmuştur. Bu ödül haberi arada sırada öğrencilere hatırlatılarak motivasyonlarının arttırılması hedeflenmiştir.

5) Programın kurulumunda ya da çalışmasında sorun yaşayanlara gerekli yardımlar yapılmıştır.

**3.5.4. Açık uçlu anket soruları.** Öğretim sürecinin tamamlanmasının ardından Düzey Belirleme Sınavı tekrar uygulanmıştır. Ardından açık uçlu anket soruları öğrencilere sorulmuştur. Tüm bu işlemler her sınıf için iki ders saati içerisinde BT laboratuvarında tamamlanmıştır. Süreç şu şekilde tamamlanmıştır:

*Düzey Belirleme Sınavının Uygulanması.* Çalışmada bulunan tüm öğrencilere ait Düzey Belirleme Sınavı (Placement Test) DynEd'e ait Kayıt Yöneticisi kullanılarak sınav öncesinde araştırmacı tarafından açılmıştır. Sınavın yapısı öğrenciler tarafından bilindiğinden ve sınav bilgisayar uyarlamalı olduğundan dolayı, öğrenciler sınavı bir dersten daha az bir sürede tamamlamışlardır.

Düzey Belirleme Sınavı ile ilgili seviye ve puanların olduğu veriler DynEd Kayıt Yöneticisi kullanılarak önceden oluşturulmuş Excel dosyasına aktarılmıştır. Böylelikle önceden ve sonradan yapılan sınavlar ait veriler tek bir Excel dosyasında toplanmıştır. Ayrıca yine Kayıt Yöneticisi kullanılarak öğrencilerin DynEd kullanımına ait bilgilerin olduğu veriler (DynEd kullanma süresi, toplam tekrar sayısı, alt yazı kullanım sayısı gibi) elde edilmiş ve bu veriler de yine aynı Excel dosyasına işlenmiştir. Böylelikle DynEd İngilizce başarısı ve kullanımı ile ilgili kullanılacak veriler tek bir dosyada toplanmıştır.

*Açık uçlu anket soruların sorulması.* Birinci dersin ortalarında açık uçlu anket soruları Google formlar aracılığı ile online açık uçlu anket şeklinde öğrencilere sorulmuştur. Kalan yaklaşık bir buçuk ders boyunca öğrenciler detaylı bir şekilde açık uçlu anket sorularına bilgisayarlarda yanıt yazarak görüşlerini belirtmişlerdir.

Öğrencilerin sorulara ait yapmış oldukları değerlendirmeler Google formları üzerinden bir Excel dosyasına indirilmiştir. Bu dosyada öğrencilerin açık uçlu anket sorularına verdikleri cevaplar yazılı metinler halinde bulunmaktadır. Öğrencilerin verdikleri bu cevaplar; içerik analizinin uygulanmasında kullanılmıştır.

# **3.6. Verilerin Çözümlenmesi**

Çalışma süresince hala bir şekilde internet ya da bilgisayarla ilgili eksikliklerden dolayı evinde DynEd'e giremeyen ya da süreç öncesi ve sonrasında yapılan Düzey Belirleme Sınavlarından herhangi birine girmeyen öğrenciler hazırlık sürecinde hazırlanmış olan öğrenci bilgisi adındaki Excel dosyasından analiz işlemlerinde kullanılmamak üzere çıkarılmıştır. Bu şekilde çıkarılan öğrenci sayısı 25'tir. Çalışma grubu olarak 25 öğrenci çıkarıldıktan sonra kalan 87 öğrenci üzerinde tüm araştırma ve inceleme işlemleri yapılmıştır.

Çalışmaya ait tüm veri ve istatiksel işlemleri için Microsoft Excel 2016 hesaplama ve IBM SPSS 22 istatistik yazılımları kullanılmıştır. Araştırma sorularına göre uygulanan detaylı işlemler şu şekildedir:

**3.6.1. DynEd yazılımının harmanlanmış öğretim yöntemi ortamında kullanılmasına ilişkin öğrenci görüşleri nelerdir?**

Öğrencilerin DynEd yazılımı ve uygulanan harmanlanmış öğretim yöntemi ile ilgili düşüncelerini öğrenmek için açık uçlu anket soruları sorulmuştur. Bu sorular tezin Veri Toplama Araçları – Açık uçlu anket formu bölümünde bulunmaktadır.

Açık uçlu anket sorularına öğrencilerin verdiği cevapların çözümlenmesinde içerik analizi yöntemi kullanılmıştır. İçerik analizi elde edilen verilerin önce belirli kavramlar altında kodlanması, daha sonra da bu kavramlara göre mantıklı bir biçimde düzenlenmesi ve buna göre verinin daha anlaşılır hale getirilmesi için temaların oluşturulma sürecidir (Yıldırım & Şimşek, 2013). Nitel araştırma verileri içerik analizi yöntemi ile dört aşamada analiz edilir: "(1) verilerin kodlanması, (2) temaların bulunması, (3) kodların ve temaların düzenlenmesi, (4) bulguların tanımlanması ve yorumlanması" (Yıldırım & Şimşek, 2011, s. 228). Bu bilgi ışığında içerik

analizi ile açık uçlu anket sorularından elde edilen cevapların çözümlenmesinde gerçekleştirilen aşamalar aşağıda açıklanmıştır:

*Verilerin Kodlanması, temaların oluşturulması ve raporlama süreci.* İlk önce öğrencilerin verdiği cevapların hepsi detaylı bir şekilde okunmuştur. Ardından birkaç defa daha okunarak her bir öğrencinin verdiği cevaplar cümle bazlı edinilen fikir çerçevesinde kodlaması yapılmıştır. Sonrasında elde edilen bu kodlar; birkaç defa daha okunarak açık uçlu anket soruları ve öğrencilerin verdikleri cevaplar çerçevesinde alt temalara, alt temalar ise ana temalar üst çıtasında birleştirilmiştir. İlk başta 29 alt tema üretilmişken cevapların birkaç defa detaylı okunması sonrasında alt temalar; konu bütünlüğü, öğrenci cevapları, açık uçlu sorular ve araştırma soruları dikkate alınarak 17 alt temaya indirgenmiş ve bu alt temalar da 5 adet ana temaya bağlanmıştır. Son olarak tekrar öğrencilerin verdikleri cevaplar, alt temalar ve ana temalar bağlamında okunarak kodlama tablosunun son hali verilmiştir. Söz konusu işlemler önceden hazırlanmış öğrencilere ait yanıtların bulunduğu Excel dosyasında yapılmıştır. Bu Excel dosyasından bir kesit Ek 3 İçerik Analizi Kodlama Dosyasında bulunmaktadır.

Bütün bu işlemlerden sonra araştırmacı, her bir öğrencinin verdiği cevapları cümle bazlı olarak tek tek okumuş ve okuduğu her cümleden çıkan anlamlı fikir ünitesi hangi tema ile ilgiliyse o bölüme kodlamasını yapmıştır. Araştırmacı bu kodlamasını öğrencinin bir konuda verdiği olumlu bir ifade için "2"; kararsız, belirsiz ne olumlu ne olumsuz ya da etkisiz anlamında verdiği ifade için "1"; olumsuz verdiği yorumlara ise "0" rakamı yazarak yapmıştır. Herhangi bir öğrenci bir alt tema ile ilgili olumlu ifadelerini birden fazla belirtmişse o alt temaya ait sadece bir defa gerekli kodlama yapılmıştır. Öğrencinin hakkında herhangi bir görüş belirtmediği temalar ve herhangi bir temaya uygun olmayan şekilde görüş belirttiği cümleler için kodlama yapılmamıştır. Yardımcı araştırmacının da kodlamayı yapmasıyla araştırmanın güvenirliği belirlendikten sonra yapılan bu kodlamaya ait ana temalar çerçevesinde öğrenci görüşlerinin olumlu, olumsuz ya da

kararsız olan ifadelerine ilişkin sıklıklar ve yüzde ifadeleri IBM SPSS 22 ve Microsoft Excel 2016 yazılımları kullanılarak gereken durumlarda tablolar oluşturularak analiz edilmiştir. Ayrıca her ana temaya ait öğrencilerin olumlu ve olumsuz görüşlerinden önemli görülenlerden örnekler seçilmiş ve bunlar öğrenci görüşleri olarak sunulmuştur. Bu görüşlerin sunulmasında öğrencilere takma ad verilmiştir.

"1", "0" ve "2" şeklinde kodların bulunduğu yapıya ait Excel sayfası ve bir öğrenciye ait yorumların ve kodlamanın bulunduğu dosya Ek 3'te bulunmaktadır. Öğrenci görüşlerine içerik analizi sonucunda oluşturulan ana tema ve alt temalar detaylı olarak Şekil 10'da görülmektedir.

Şekil 10

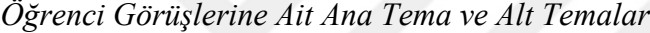

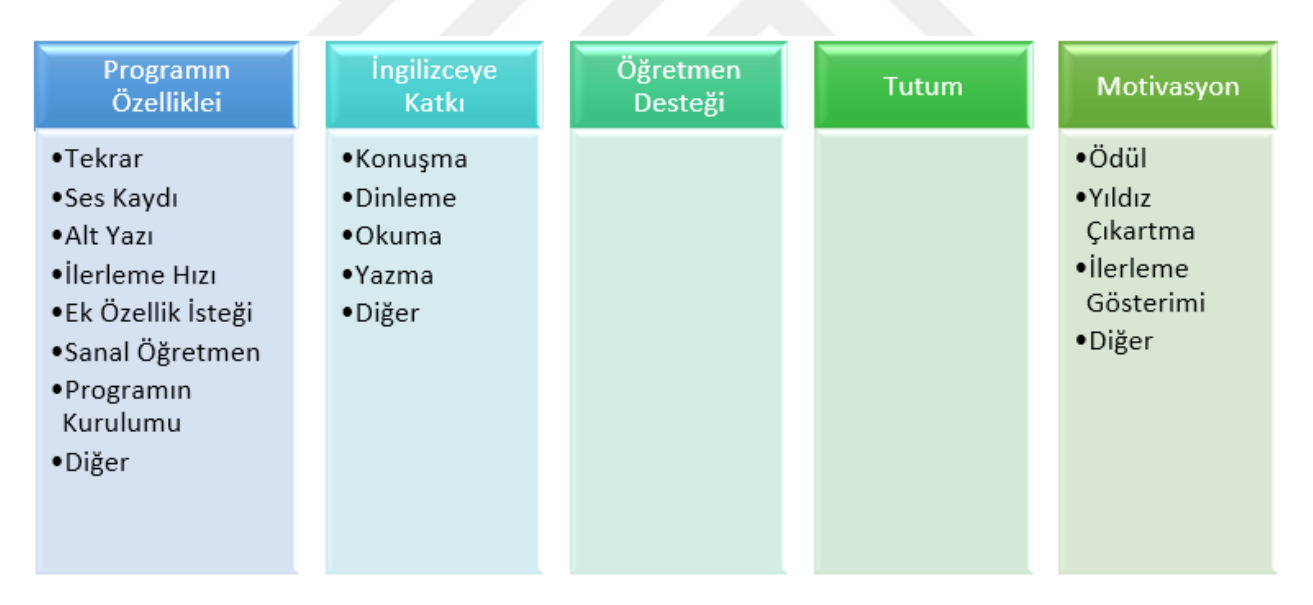

Şekil 10'da bulunan ana tema ve alt temaların açıklamaları şu şekildedir:

Programın Özellikleri (Ana Tema 1): Öğrencilerin programla ilgili düşüncelerine dair oluşturulan ana temadır. Bu tema "DynEd yazılımının kullanımını ve özelliklerini değerlendiriniz." şeklinde birinci açık uçlu sorunun yanıtı niteliğinde oluşturulmuştur. Bu temaya ait alt temaların açıklamaları aşağıda bulunmaktadır:

Tekrar: DynEd'de duyulan cümle, kelime gibi seslerin tekrarlarının faydalı olup olmadığı ile ilgili öğrenci düşünceleri.

Ses Kaydı: DynEd'de yapılan ses kayıtlarının faydalı olup olmadığı ile ilgili öğrenci düşünceleri.

Alt Yazı: Programın içinde alt yazı kullanımı ile ilgili öğrenci düşünceleri.

İlerleme Hızı: Program kullanıldıkça yüzde olarak çalışılan ünitenin tamamlanma oranı artar. Bu tamamlama oranı kimi öğrencilere göre çok yavaş gelmekte kimilerine göre ise normaldir. Bu bölümde tamamlama oranı yavaş ilerliyor diyen öğrenci için "0" olumsuz rakamı kodlanmıştır. Ünite tamamlama oranı belli bir seviyeye geldiği zaman diğer takip eden ünite ve sınavlar açıldığı için tamamlama oranının artması başarı ve ilerleme için önemlidir.

Ek Özellik İsteği: Öğrencilerden bazıları programı yeterli görmemiş ve bu öğrencilerin "Programın içinde oyun olmalı", "daha eğlenceli olmalı", "internetsiz olsa daha iyi olur" gibi ifadelerle DynEd yazılımında ek özellik istekleri olmuştur. Bu tarz isteklerde bulunanlar için "0" olumsuz rakamı kodlanmıştır.

Sanal Öğretmen: Bu özellik Yöntem-Bağlam-Sanal Öğretmen (Tutor) bölümünde detaylı bir şekilde anlatılmaktadır. Bu özelliğin faydalı olup olmadığı ile ilgili bazı öğrencilerin yorumları bulunmaktadır.

Programın Kurulumu: DynEd eğitim yazılımını masaüstü, dizüstü veya tablet bilgisayarlarına kurmada bazı öğrenciler zorluk çekmişlerdir. Burada programın bilgisayara kurulumu kolay geldiğini belirten öğrenci için "2", zor geldiğini belirten için "0" şeklinde kodlama yapılmıştır.

Diğer: Programla ilgili yukarıdaki alt temalara girmeyen fakat olumlu ya da olumsuz farklı özelliklerin belirtildiği düşünceler bu bölüme alınmıştır.
İngilizceye Katkı (Ana Tema 2): Bu tema DynEd programının öğrencilerin İngilizcesini geliştirmede sağladığı katkıları ele almaktadır. Tema alt maddelerden "DynEd yazılımı; akademik olarak İngilizce başarınıza hangi yönlerden katkı sağladı? Açıklayınız." şeklinde 2. Açık uçlu sorunun yanıtı niteliğinde oluşturulmuştur. Temaya ait alt temaların açıklamaları şu şekildedir:

Konuşma: DynEd'in İngilizce konuşma becerilerini arttırdığı yönünde görüş belirten öğrenci düşünceleri.

Dinleme: DynEd'in İngilizce dinleme becerilerini arttırdığı yönünde görüş belirten öğrenci düşünceleri.

Okuma: DynEd'in İngilizce okuma becerilerini arttırdığı yönünde görüş belirten öğrenci düşünceleri.

Yazma: DynEd'in İngilizce yazma becerilerini arttırdığı yönünde görüş belirten öğrenci düşünceleri.

Diğer: DynEd'in İngilizceye sağladığı katkı yönünden yukarıdaki kategorilere girmeyen öğrenci düşünceleri. Örnek: İngilizce derslerine katkı, kelime öğrenme, İngilizceyi geliştirme gibi özellikler öğrenciler tarafından verilmiştir.

Öğretmen Desteği (Ama Tema 3): Bu temaya ait alt tema bulunmamaktadır. Bu tema "DynEd yazılımının etkin kullanılması ile ilgili öğretmeninizin sınıf içinde yaptığı rehberlik faaliyetlerini değerlendiriniz." şeklindeki 3. açık uçlu sorunun yanıtı niteliğinde oluşturulmuştur. Temada DynEd yazılımının yanında öğretmen desteğinin de önemli olduğu ortaya çıkarılmak istenmektedir. Bu temada; öğretmenin çalışma grubu ile yapmış olduğu sınıf içi etkinlikler, öğrencilere rehberlik etmesi ve öğrencilerin e-posta ile herhangi bir sorusuna cevap vermesi gibi konularda öğrencilerin bildirdiği olumlu görüş ifade eden düşünceler "2", olumlu görüş ifade etmeyen düşünceler ise "0" şeklinde kodlanmıştır.

Tutum (Ana Tema 4): Bu temaya ait alt tema bulunmamaktadır. Bu tema öğrencinin DynEd ile ilgili genel olarak düşüncesini ifade etmesi durumu ile ilgili oluşturulmuştur. Örnek olarak öğrenci "DynEd benim için güzel bir program. Bu programı kullanmayı devam etmek istiyorum." gibi ifadeler kullanmışsa "2", "DynEd programına bundan sonra girmek istemiyorum. Programı hiç beğenmedim." gibi ifadeler kullanmışsa bu temada "0" ile kodlama yapılmıştır. Bunun dışında öğrencilerin genel olarak DynEd'i sevmesi ya da sevmemesi, faydalı ya da faydasız bulması, DynEd ile ilgili kararsız kalması gibi diğer yorumlarına göre 2, 1 veya 0 şeklinde kodlamalar yapılmıştır.

Motivasyon (Ana Tema 5): Bu tema 4. açık uçlu sorunun cevabı şeklinde oluşturulmuştur. Öğretmen desteği temasının sadece motivasyona hitap eden daha özelleşmiş temasıdır. Bu temada öğrenciler motivasyonlarını arttırmak için öğretmenlerinin ders içi ve dışında yaptığı faaliyetleri değerlendirmektedirler. Bu temaya ait alt temaların açıklamaları aşağıdadır:

Ödül: Dönem sonunda DynEd'de en çok ilerleyene Tablet Bilgisayar hediyesi verilmesi öğrencilerin DynEd kullanmasını olumlu ya da olumsuz etkilemesine ait öğrenci düşünceleri.

Yıldız Çıkartma: Haftalık DynEd'de en çok ilerleyen öğrencilerin yıldız çıkartması almasının DynEd çalışmalarına olumlu katkı sağlayıp sağlamadıkları ile ilgili öğrenci düşünceleri.

İlerleme Gösterimi: Haftalık olarak DynEd'de ne kadar ilerlediklerinin gösterilmesinin, öğrencilerin DynEd çalışmalarına dair katkı sağlayıp sağlamadığı ile ilgili görüşleri.

TV: DynEd'de en çok ilerleyen öğrencilerin ayda bir okuldaki sunum amaçlı kullanılan TV'de gösterilmesinin öğrencilerin DynEd çalışmalarına dair katkı sağlayıp sağlamadığı ile ilgili görüşleri.

**3.6.2. Harmanlanmış öğretim yöntemi ortamında öğrenciler; DynEd yazılımının etkileşim butonlarını ne sıklıkla kulanmışlar ve DynEd'de ne kadar zaman geçirmişlerdir?**

İkinci araştırma sorusu ile ilgili öğrencilerin DynEd yazılımı kullanım bilgileri Kayıt Yöneticisi kullanılarak betimsel olarak analiz edilmiştir. Analiz edilen DynEd yazılımı kullanım bilgileri: Öğrencilerin DynEd yazılımını kullanma süresi; tekrar, İngilizce alt yazı, Türkçe alt yazı, mikrofon, kulaklık ve sözlük butonlarının kullanım sayılarıdır. Analiz işleminde ortalama, standart sapma, maksimum ve minimum değerleri incelenmiştir.

## **3.6.3. Harmanlanmış öğretim yöntemi ortamında öğrencilerin DynEd Düzey Belirleme Sınav başarıları nasıldır?**

Üçüncü araştırma sorusuyla ilgili araştırmanın başında ve sonunda öğrencilerin İngilizce akademik seviyelerindeki artışı belirlemek amacıyla DynEd'in Düzey Belirleme Sınavı uygulanmıştır. Elde edilen sonuçlar betimsel olarak incelenmiştir. Düzey Belirleme Sınavından öğrenciler düzey ve puan şeklinde iki adet sınav sonucu alırlar. Sınav sonuçlarına ilişkin ortalama, standart sapma, maksimum ve minimum değerleri incelenmiştir.

#### **3.7. Güvenirlik**

Bu çalışmada veri toplama araçları olarak doküman analizi ve açık uçlu anket formu kullanılmıştır. Doküman analizi ile DynEd'e ait Kayıt Yöneticisi kullanılarak öğrencilerin DynEd kullanım durumları ve Düzey Belirleme Sınavı başarıları incelenmiştir. Anket formunda ise açık uçlu sorular öğrencilere sorulmuştur. Verilerin incelenmesinde betimsel istatistikler ve içerik analizi kullanılmıştır. Bu şekilde farklı veri toplama araçları ve veri analizi yöntemleri kullanılarak çalışmanın geçerliğinin artması adına çeşitleme yapılmıştır (Yıldırım & Şimşek, 2013).

İlk aşamada araştırmacı tarafından çalışmasına ait beş adet açık uçlu soru oluşturulmuştur. İkinci aşamada hazırlanan açık uçlu sorular; üç alan uzmanı ve bir dilbilgisi uzmanının görüşlerine sunulmuştur. Gelen görüşler doğrultusunda baştan beş olan açık uçlu soru sayısı dörde indirilmiş ve sorular üzerindeki anlatım bozuklukları, anlaşılmayı olumsuz etkileyecek ifade eksiklikleri giderilmiştir. Üçüncü aşamada ise açık uçlu anket soruları 5 tane 6. sınıf öğrencisine sorularak pilot uygulaması yapılmıştır. Pilot uygulama sonucunda öğrencilerin sorulara verdikleri yanıtlar birbirleriyle karşılaştırılmış ve analiz edilmiştir. Yapılan bu analiz sonucunda öğrencilerden daha detaylı bilgi alabilmek için bir soruda "açıklayınız", diğer sorularda ise "değerlendiriniz" ifadeleri sorulara eklenerek açık uçlu anket sorularına son hali verilmiştir.

Araştırmacı açık uçlu anket sorulardan elde ettiği verileri içerik analizi yöntemiyle temalara ayırarak kodlamıştır. Bu işleme ait detaylı anlatım Verilerin Çözümlenmesi bölümünde bulunmaktadır. Araştırmacının yapmış olduğu kodlamayla ilgili elde ettiği verilerin iç güvenirliğini arttırmak için öğrencilerin açık uçlu anket sorularına verdikleri yanıtlar bir yardımcı araştırmacıya daha gönderilmiştir. Bu yardımcı araştırmacıya Ek 3'te örneği bulunan İçerik Analizi Kodlama Dosyası gönderilmiştir. Ayrıca öğrencilerin yorumlarına göre kodlamaların nasıl yapılması gerektiğine ilişkin açıklamaların ve örneklerin bulunduğu Ek 4 Kod Tablosu dosyası gönderilmiştir. Yardımcı araştırmacıya Verilerin Çözümlenmesi - Verilerin Kodlanması, temaların oluşturulması ve raporlama süreci bölümünde detaylı anlatıldığı şekilde ne şekilde kodlama yapması gerektiği anlatılmıştır. Ayrıca yardımcı araştırmacıya verilen İçerik Analizi Kodlama Dosyasında ve Kod Tablosunda da gerekli açıklamalar detaylı bir şekilde bulunmaktadır. Yardımcı araştırmacı verilerin kodlanmasını tamamlamasının ardından, araştırmanın güvenirliğini belirlemek üzere Cohen'in Kappa katsayısından faydalanılmıştır. Cohen'in Kappa testi iki veya daha fazla gözlemci arasındaki uyumun güvenilirliğini ölçen parametrik olmayan bir istatistik yöntemidir. Uyumun karşılaştırıldığı değişken kategorik değişkendir (Cohen, 1960). Bu aşamada, araştırmacının kodları satırlara, yardımcı araştırmacının

kodları sütunlara gelecek şekilde matrisler çıkartılmıştır. Yapılan bu işlemlerde genellikle sayıca az olan kararsız anlamında "1" ve olumsuz anlamında "0" değerleri yerine sayıca fazla olan olumlu anlamında "2" kodlamaları güvenirlik açısından değerlendirilmiştir. Örneğin tekrar teması ile ilgili olumlu anlamında "2" 26 defa kodlanmış, olumsuz anlamında "0" ise 2 defa kodlanmış ise bunlardan sadece olumlu anlamında "2" kodlamaları alınmıştır. Tüm bu işlemler Tablo 2, Tablo 3, Tablo 4 ve Tablo 5'te gösterilmiştir.

Tablo 2

*Programın Özellikleri* 

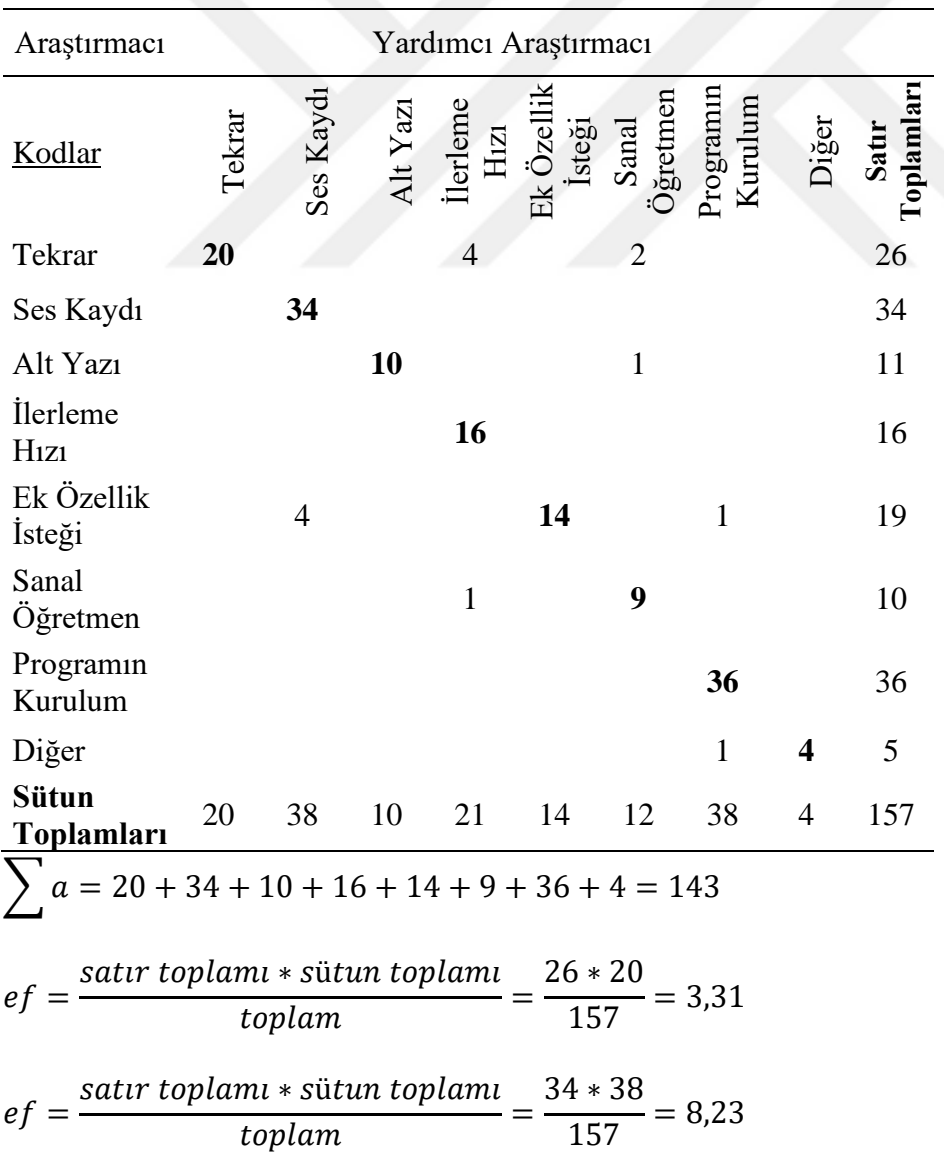

$$
ef = \frac{\text{sattr toplam} \cdot \text{sütun toplam}}{\text{toplam}} = \frac{11 \cdot 10}{157} = 0.70
$$
\n
$$
ef = \frac{\text{sattr toplam} \cdot \text{sütun toplam}}{\text{toplam}} = \frac{16 \cdot 21}{157} = 2.14
$$
\n
$$
ef = \frac{\text{satur toplam} \cdot \text{sütun toplam}}{\text{toplam}} = \frac{19 \cdot 14}{157} = 1.69
$$
\n
$$
ef = \frac{\text{satur toplam} \cdot \text{sütun toplam}}{\text{toplam}} = \frac{10 \cdot 12}{157} = 0.76
$$
\n
$$
ef = \frac{\text{satur toplam} \cdot \text{sütun toplam}}{\text{toplam}} = \frac{36 \cdot 38}{157} = 8.71
$$
\n
$$
ef = \frac{\text{satur toplam} \cdot \text{sütun toplam}}{\text{toplam}} = \frac{5 \cdot 4}{157} = 0.13
$$
\n
$$
\sum ef = 3.31 + 8.23 + 0.70 + 2.14 + 1.69 + 0.76 + 8.71 + 0.13 = 25.68
$$
\n
$$
K = \frac{\sum a - \sum ef}{N - \sum ef} = \frac{143 - 25.68}{157 - 25.68} = 0.89
$$

Tablo 3

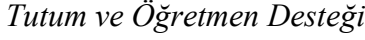

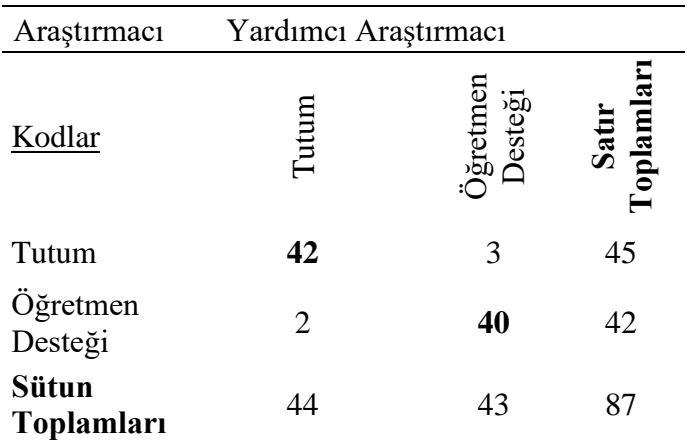

$$
\sum a = 42 + 40 = 82
$$

$$
ef = \frac{\text{satur toplam} \cdot \text{sütun toplam}}{\text{toplam}} = \frac{45 \cdot 44}{87} = 22,76
$$

$$
ef = \frac{\text{satur toplam} \cdot \text{sütun toplam}}{\text{toplam}} = \frac{42 \cdot 43}{87} = 20,76
$$

$$
\sum ef = 22,76 + 20,76 = 43,52
$$
  

$$
\sum a - \sum ef = 82 - 43,52
$$

$$
K = \frac{\sum a - \sum ef}{N - \sum ef} = \frac{82 - 43,52}{87 - 43,52} = 0,95
$$

Tablo 4

*İngilizceye Katkı*

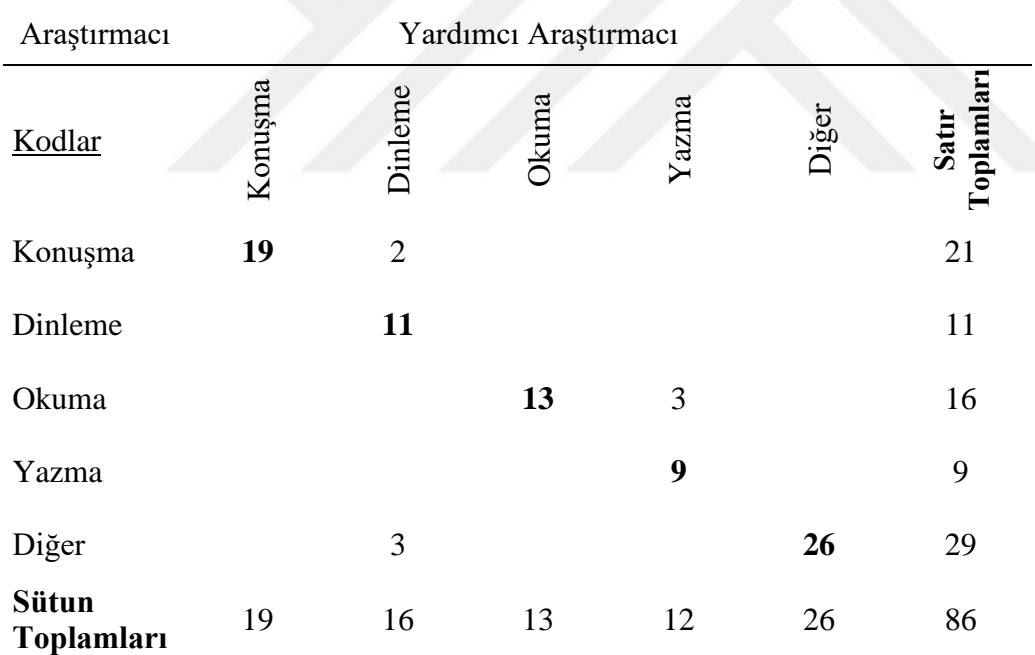

$$
\sum a = 19 + 11 + 13 + 9 + 26 = 78
$$
  
ef = 
$$
\frac{\text{sattr toplam} \cdot \text{sütun toplam}}{\text{toplam}} = \frac{21 \cdot 19}{86} = 4,64
$$
  
ef = 
$$
\frac{\text{sattr toplam} \cdot \text{sütun toplam}}{\text{toplam}} = \frac{11 \cdot 16}{86} = 2,05
$$

$$
ef = \frac{\text{sattr toplam} \cdot \text{sütun toplam}}{\text{toplam}} = \frac{16 \cdot 13}{86} = 4,64
$$
  

$$
ef = \frac{\text{satur toplam} \cdot \text{sütun toplam}}{\text{toplam}} = \frac{9 \cdot 12}{86} = 1,26
$$
  

$$
ef = \frac{\text{satur toplam} \cdot \text{sütun toplam}}{\text{toplam}} = \frac{29 \cdot 26}{86} = 8,77
$$
  

$$
\sum ef = 4,64 + 2,05 + 4,64 + 1,26 + 8,77 = 21,36
$$
  

$$
K = \frac{\sum a - \sum ef}{N - \sum ef} = \frac{78 - 21,36}{86 - 21,36} = 0,88
$$

Tablo 5

*Motivasyon*

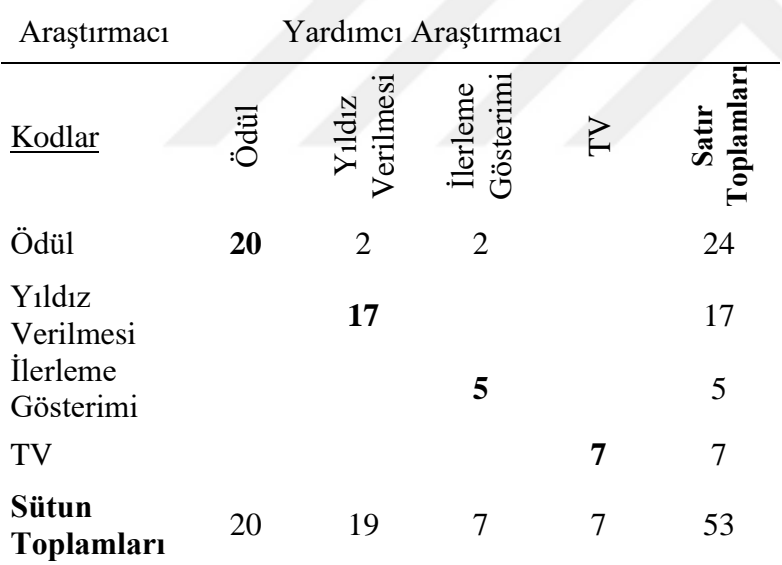

$$
\sum a = 20 + 17 + 5 + 7 = 49
$$
  

$$
ef = \frac{\text{sattr toplam} \cdot \text{sütun toplam}}{\text{toplam}} = \frac{24 \cdot 20}{53} = 9,06
$$
  

$$
ef = \frac{\text{sattr toplam} \cdot \text{sütun toplam}}{\text{toplam}} = \frac{17 \cdot 19}{53} = 6,09
$$

$$
ef = \frac{\text{sattr toplam} \cdot \text{sütun toplam}}{\text{toplam}} = \frac{5 \times 7}{53} = 0,66
$$
  

$$
ef = \frac{\text{sattr toplam} \cdot \text{sütun toplam}}{\text{toplam}} = \frac{7 \times 7}{53} = 0,92
$$
  

$$
\sum ef = 9,06 + 6,09 + 0,66 + 0,92 = 16,71
$$
  

$$
K = \frac{\sum a - \sum ef}{N - \sum ef} = \frac{49 - 16,71}{53 - 16,71} = 0,89
$$

Matrislerin çıkartılması işleminden sonra, Cohen'in kappa katsayısı hesaplanmıştır. Her tablo bir ana temayı gösterecek şekilde hazırlanmıştır. Bu temalar, (a) Programın Özellikleri, (b) Tutum ve Öğretmen desteği, (c) İngilizceye katkı, (d) Motivasyon olarak sıralanmıştır. B maddesindeki Tutum ve öğretmen desteği ana temalarına ait alt tema olmadığı için bu iki tema beraber aynı tabloda gösterilmiştir. Oluşturulan bu temalara ilişkin matrislerin bulunduğu tablolar yukarıda verilmiştir. Koyu renkle verilmiş olan rakamlar araştırmacı ve yardımcı araştırmacının aynı şekilde kodlama yaptığı eşleşme değerlerini belirtmektedir. Eşleşmeyen durumlarda ise tablodaki ilgili yerlere araştırmacının kodlamaları satırlara, yardımcı araştırmacının ise sütunlara gelecek şekilde rakamlar eklenmiştir.

Sim ve Wright (2005)'a göre aşağıdaki adımlar uygulanarak Cohen'in Kappa katsayısı belirlenmiştir:

Her bir satır ve sütundaki sayılar toplanarak satır ve sütun toplamları hesaplanmıştır. Tablodaki tüm sayılar toplanarak toplam cevapların sayısı (N) elde edilmiştir.

- 1. Tablolarda kalın harflerle verilen eşleşmeleri gösteren sayılar toplanmış ve  $\sum a$ simgesi ile gösterilmiştir.
- 2. Tablolarda kalın harflerle verilen eşleşmeleri gösteren sayılara ilişkin değerler (ef) şu şekilde hesaplanmıştır:

$$
ef = \frac{satur\ toplam \cdot sütun\ toplam \cdot}{toplam(N)}
$$

Daha sonra her bir kod için oluşan ef değerlerin toplamı elde edilmiştir.

$$
\sum ef = ef1 + ef2 + ef3 + \dots + efn
$$

Cohen'in Kappa katsayısı (K) hesaplanırken kullanılan formül ise şu şekildedir:

$$
K = \frac{\sum a - \sum ef}{N - \sum ef}
$$

Elde edilen k değerini yorumlamak için aşağıdaki tablo sunulmuştur (Landis & Koch,

1977).

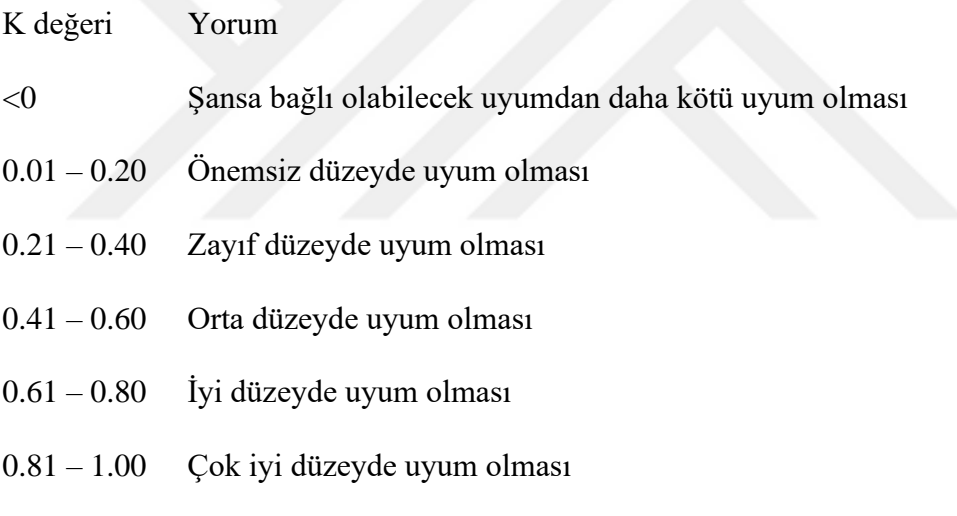

Cohen'in Kappa katsayıları Tablo 2, Tablo 3, Tablo 4 ve Tablo 5'te yapılan

hesaplamalara göre dört ana temada sırasıyla 0,89, 0,95, 0,88 ve 0,89 çıkmıştır. Bu sonuçlara

göre araştırmada kullanılan tüm temalarda çok iyi düzeyde bir uyum söz konusudur.

#### **4. Bölüm**

#### **Bulgular**

Bir önceki yöntem bölümünde araştırma sorularının incelenmesine ait iş ve işlemler anlatılmıştır. Bu bölümde ise araştırma sorularına göre yapılan analizler doğrultusunda elde edilen bulgular anlatılmaktadır. Elde edilen sonuçlara, analizlerin içeriğine ve nasıl yapıldığına dair bilgiler tezin Yöntem-Veri Toplama Araçları ve Verilerin Çözümlenmesi bölümlerinde detaylı olarak anlatılmaktadır. Tez çalışması 3 adet araştırma sorusu üzerine bina edilmiştir. Tüm araştırma soruları ile ilgili betimsel analiz yapılmış olup birinci araştırma sorusunda ayrıca açık uçlu anket sorularına verilen yanıtların değerlendirildiği nitel veri analizi kapsamında içerik analizi uygulanmıştır. Bu bölümde teze ait her araştırma sorusu bir alt başlık olarak kullanılmıştır. Araştırma sorularında geçen harmanlanmış öğretim yönteminde öğrenciler; DynEd İngilizce öğretim yazılımını evlerinde bireysel olarak BDDÖ şeklinde kullanırken okulda DynEd'in harmanlanmış öğretim kapsamında sunduğu sınıf içi etkinliklerine ve öğretmenin uyguladığı motivasyon faaliyetlerine katılmışlardır.

## **4.1. Araştırma Sorusu 1: DynEd yazılımının harmanlanmış öğretim yöntemi ortamında kullanılmasına ilişkin öğrenci görüşleri nelerdir?**

Bu araştırma sorusu ile DynEd yazılımı ve uygulanan harmanlanmış öğretim yöntemine dair öğrencilerin düşünce ve görüşlerini belirlemek hedeflenmiştir. Araştırma sorusunun yanıtını elde etmek için öğrencilere açık uçlu anket soruları sorulmuştur. Öğrencilerin verdikleri yanıtların içerik analizi ile incelemesi yapılmıştır. Yapılan bu incelemenin ardından beş adet ana tema çerçevesinde öğrencilerin yanıtları ile ilgili içerik analizi ve örnek öğrenci yanıtlarından kesitler aşağıda sunulmuştur. Yanıtların kime ait olduğunu belirtmede kullanılan isimler takma olup gerçeği yansıtmamaktadırlar.

**4.1.1. Programın özellikleri.** Bu tema öğrencilerin DynEd programının özellikleri ile ilgili olumlu, kararsız ya da olumsuz görüşlerinin yer aldığı ana temadır. Bu ana temaya ait 8 adet alt tema bulunmaktadır. Tablo 6'da DynEd programının özellikleri ana temasına ait öğrenci görüşlerinin analizi alt temalar çerçevesinde detaylı olarak verilmektedir.

Tablo 6 Program Özellikleri Ana Temasına Ait Öğrenci Görüşleri Ana Temasına Ait Öğrenci Görüşleri Görüşleri Gö

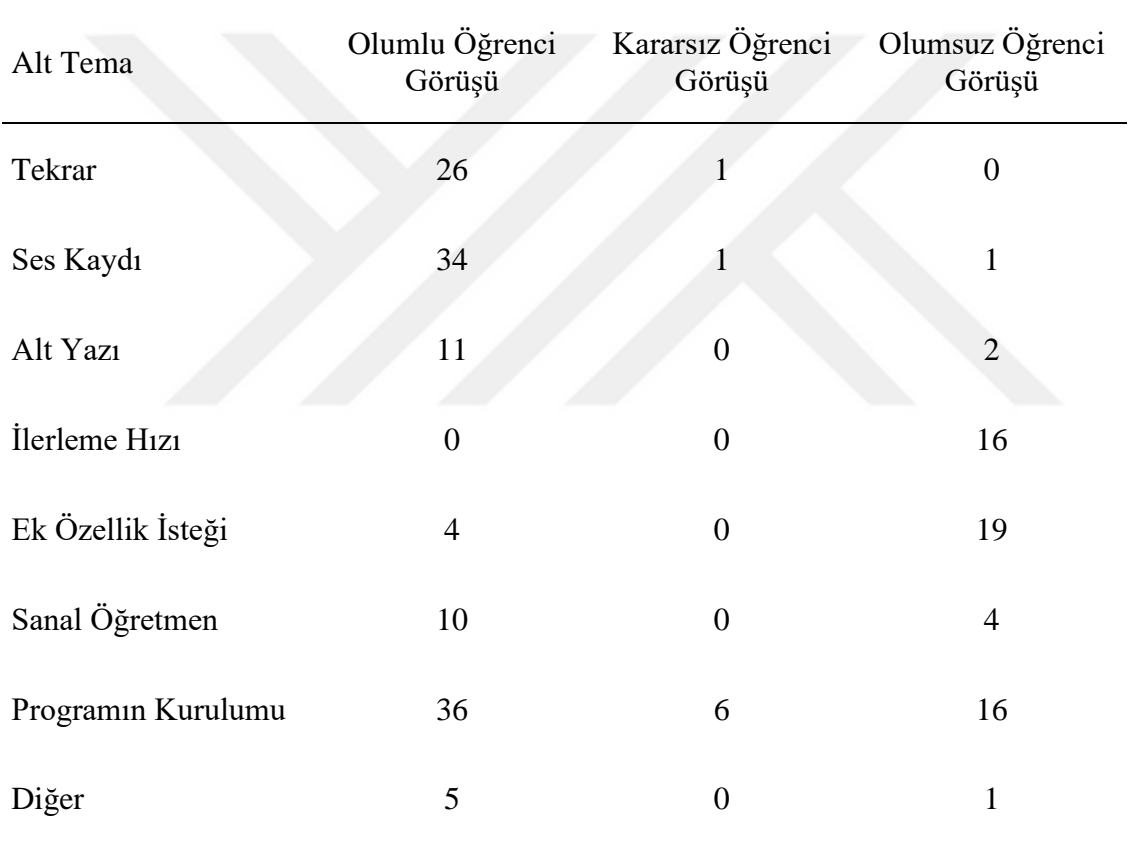

*Programın Özellikleri Ana Temasına Ait Öğrenci Görüşleri*

Not. Çalışma Grubu Toplam Öğrenci: 87

Tablo 6'ya göre DynEd yazılımında duyulan sesi (cümle, kelime vb.) tekrar dinlemenin faydalı olduğu ile ilgili olumlu görüş belirten öğrenci sayısı 26 iken sadece 1 öğrenci bu konuda kararsız görüş bildirmiştir. Öğrencilerden 34'ü DynEd'de ses kaydı yapmanın faydalı bir özellik olduğunu belirtirken bu konuda bir tanesi kararsız görüşte, bir diğeri de ses kaydı yapmanın faydasız olduğuna dair olumsuz görüşte bulunmuştur. Yazılımdaki alt yazı özelliğini 11 öğrenci

faydalı bulurken bu konuda 2 öğrenci olumsuz görüşte bulunmuştur. Öğrencilerden 16'sı DynEd yazılımı içindeki ünitelerin ilerleme hızının yavaş olduğunu ifade etmiştir. Öğrencilerden 19'u DynEd yazılımını yeterli bulmayıp ek özellik isteğinde bulunmuş, 4'ü ise yazılımı yeterli bulmuştur. Yazılım içinde bulunan sanal öğretmen özelliği ile ilgili 10 öğrenci olumlu görüşte bulunurken 4 öğrenci olumsuz görüşte bulunmuştur. Programın tabloda yer almayan diğer özellikleri ile ilgili 5 öğrenci olumlu görüşte bulunurken 1 öğrenci olumsuz görüş ifade etmiştir.

Programın özellikleri ana teması ile ilgili faydalı olan özellikler açısından öğrenciler; en çok 34 olumlu görüş ile ses kaydını faydalı bulmuşlardır. Ses kaydından sonra olumlu görüş bildirilen özellikler sırasıyla; tekrar 26, alt yazı 11, sanal öğretmen 10 ve diğer 5 şeklinde olmuştur. Öğrenciler en çok 19 tane olumsuz görüş ile programa ek özellik isteğinde bulunarak yazılımın iyileştirilmesi için öneride bulunmuşlardır. Ek özelik isteğinden sonra en çok olumsuz görüş 16 öğrenci ile DynEd ilerleme hızının yavaş olduğu ile ilgili olmuştur. Daha az sayıda 4 öğrenci ile sanal öğretmen ve 2 öğrenci ile alt yazı özellikleri ilgili olumsuz görüşler bildirilmiştir. DynEd programının bilgisayara kurulumunu 36 öğrenci kolay bulurken 16 öğrenci zor bulmuş ve bu konuda 6 öğrenci ise kararsız kalmıştır.

Bu tema ile ilgili görüş bildiren öğrenci yanıtlarından öne çıkanlar şu şekildedir: Duygu,

DynEd içerisindeki ünite ilerleme hızı bence yavaş. DynEd'deki tekrar butonunu kullanmak, ses kaydı yapmak, alt yazı kullanmak çok faydalı. DynEd'de ilerleme hızını görmen, sanal öğretmenin (tutor) not vermesi, olumlu olumsuz durumları söylemesi beni iyi etkiledi. Bence her ünitede yüzde 80 tamamlama oranına yetişmek gerekli değil.

diyerek DynEd yazılımının hangi özelliklerinin hangi alanlarda İngilizce öğrenmede faydalı olduğunu söylemekte, ünite ilerleme hızını yavaş ve üniteyi tamamlamak için %80 tamamlama oranının gereksiz olduğunu savunmaktadır. Emir,

Ses kaydı yapmak, alt yazı kullanmak benim İngilizcemi gerçekten çok güzel bir şekilde etkiledi. Ünitelerin ilerleme hızı gerçekten çok yavaş oluyor. DynEd'deki tekrar butonunu kullanmak, ses kaydı yapmak, alt yazı kullanmak benim İngilizcemde ki ilerlemeyi çok güzel ilerletti. Her üniteyi tamamen tamamlamak bence çok gerekli değil.

şeklindeki ifadeleriyle yazılımın tekrar, ses kaydı ve alt yazı özelliklerinin İngilizce öğrenmede faydalı olduğunu; ünite ilerleme hızının yavaş ve her ünitenin tamamlanmasına gerek olmadığını belirtmektedir. Gamze, "Altyazı kullanmak işimi kolaylaştırdı fakat yüzdem ilerlemedi bir yandan da kötü oldu çünkü kolay olduğu için öğrenmem daha yavaşladı. Tekrar butonu ve ses kaydı faydalı oldu ama altyazı işimi kolaylaştırdığı için İngilizceyi daha zor öğrendim." şeklinde görüş belirterek alt yazı kullanmanın aslında DynEd'de ilerleme ve İngilizce öğrenmede olumsuz etkisinin farkına varmış, tekrar ve ses kaydının ise faydalı olduğunu vurgulamaktadır. Burçak, "Dyned bir oyun gibi olsa ve oyunun içinde tabelalarda sorular olsa her halde daha eğlenceli olurdu. Mesela bir oyun platformu olsa o platformda oyuna devam edebilmek için yeniden İngilizce sorular çıksa insanlar oyuna devam edebilmek için çaba sarf eder." diyerek DynEd yazılımına ek özellik isteğinde bulunmakta ve yazılımın şu anki halini eğlenceli bulmamaktadır. Ahmet, "Sanal öğretmeninin desteği bana özgüven verdi. Tekrar ve mikrofon kaydı daha da etkili oluyor." şeklinde olumlu görüş belirtmektedir. Ali ise olumsuz bir şekilde;

> Tekrar etmemiz sürekli ve programın diğer özellikleri olumsuz benim için. Programın gelişmesi ve yeni özellikler eklenmesi gerekiyor. Mesela yabancı şarkılar filmler diziler ile ilgili daha eğlenceli şeyler koymaları gerekiyor. Öğrencilerin daha çok eğleneceği animasyonlar ve oyunlar ayrıca soru sorma bölümü eklemeliler.

şeklinde yorumda bulunmakta ve farklı ek özellik isteğinde bulunmaktadır. İsmail, "Fazla altyazı kullanmadım. Çünkü Türkçeyi bebek iken yazarak öğrenmedim dinleyerek ve konuşarak. Ama geçekten mikrofon kullanmak çok iyi öğrenmeyi sağlıyor. Programın arayüzü basit DynEd'in yaratıcıları basite kaçmışlar. Bence biraz daha neşeli nasıl anlatsam. Yani daha çekici olmalıymış." diyerek alt yazının çok kullanılmaması gerektiği, mikrofon kullanmanın önemini vurgulamakta; DynEd'in ara yüzünün ise daha ilgi çekici yapılabileceği ile ilgili ek özelik isteğinde bulunmaktadır. Nergis, "DynEd çok güzel bir program ama bence sorular dinlemeli olduğunda daha anlaşılır bir dille söylenmeli veya soru süreleri uzatılmalı bunların dışında şikâyetim veya başka bir arzum yok" şeklinde program içinde dinleme metinlerinin hızlı olduğunu ve alıştırmalardaki soruların cevap sürelerinin uzatılması gerektiğini söylemektedir. Gülşen de "Notlarımızı anında öğrenmemiz iyi bir şey. Yüzde 80 gelmek o kadar gerekli değil bence çünkü bazen bildiğim şeyler çıkıyor o yüzden sıkılıyorum bu nedenle iyi bilen herkese mastery test açılmalı." diyerek DynEd'de çok fazla ilerlemenin gerekli olmadığını ve ünitelere ait sınavların üniteleri çalışmadan da açılabilmesi gerektiğini söyleyerek programa ait ek özellik isteğinde bulunmaktadır. Benzer şekilde yazılımı yetersiz bulup ek özellik isteğinde bulunan Ece "DynEd'in grafikleri biraz daha iyi olmalı bence çünkü grafikler yeteri güzellikte olmayınca İngilizce öğrenmemiz zorlaşıyor. Bu da bizim için iyi bir şey değil" şeklinde, Mehmet, "Animasyonlar daha iyi olabilir ve bölümleri kendi istediğimiz gibi geçmemiz hemen sınava girmemiz..." şeklinde ifade etmektedirler.

**4.1.2. İngilizceye katkı.** Bu tema DynEd yazılımının öğrencilerin akademik olarak İngilizcesini geliştirmede sağladığı katkılarla ilgili yapılan görüşleri inceleyen ana temadır. Bu ana temaya ait 5 adet alt tema bulunmaktadır. Tablo 7'de DynEd'in İngilizceye katkısı ana temasına ait öğrenci düşünceleri alt temalar çerçevesinde betimlenmektedir.

Tablo 7 İngilizceye Katkı Ana Temasına Ait Öğrenci Görüşleri Görüşleri Görüşleri Görüşleri Görüşleri Görüşleri

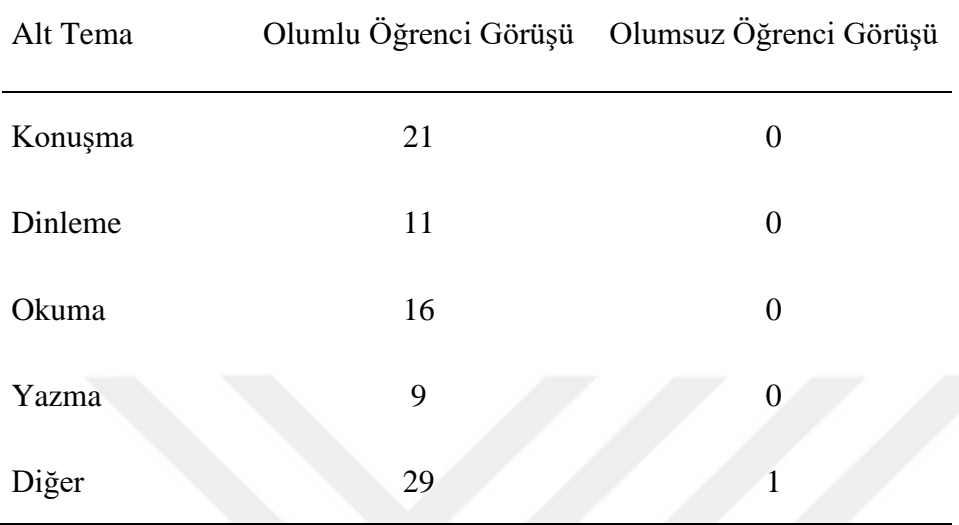

#### *İngilizceye Katkı Ana Temasına Ait Öğrenci Görüşleri*

Not. Çalışma Grubu Toplam Öğrenci: 87

Tablo 7'ye göre öğrencilerden sadece bir tanesi DynEd yazılımının İngilizce öğrenmede katkı sağlamadığı ile ilgili olumsuz görüş bildirmiş olup diğer tüm görüşler olumludur. DynEd yazılımının İngilizce öğrenmede sağladığı katkı ile ilgili en çok 29 öğrenci ile diğer teması olumlu görüş almıştır. İngilizceye katkı bağlamında diğer özellikler temasına giren öğrencilerin söylediklerine örnekler: İngilizce derslerine katkı, kelime öğrenme, İngilizceyi geliştirme, tela vb. şeklinde verilebilir. Diğer temasından sonra sırasıyla en çok 21 öğrenci İngilizce konuşma açısından DynEd'in olumlu katkı sağladığını, 16 öğrenci İngilizce okuma becerilerini, 11 öğrenci İngilizce dinleme becerilerini ve en son sırada 9 öğrenci ise DynEd'in İngilizce yazma becerilerini geliştirdiğini belirtmiştir.

Bu tema ile ilgili görüş bildiren öğrenci yanıtlarından öne çıkanlar şu şekildedir: Duygu, "İngilizce konuşma, dinleme, okuma beni iyi etkiledi dinlemem daha çok gelişti." demiştir. Gülşen ise "Ses kaydı yapmak beni telaffuzumu daha iyi oldu anlama becerilerim gelişti. Ben DynEd başladığımdan beri dinleme becerim arttı duyduklarımı daha iyi anlayabiliyorum. Sürekli tekrar yapabiliyor olmamız bizi daha iyi anlayım daha iyi konuşmamızı sağladı." şeklinde

İngilizce konuşma, telaffuz ve dinleme becerilerinin geliştiğini ifade etmiştir. Ahmet, "Harflerin ve kelimelerin okunuşunu daha iyi öğrendim." demiş; Fahri, "Önceden de kendim okumam ve yazmam çoğu kelimede doğruydu ancak şimdi konuşmayı da daha net öğrendim. Telaffuzum güzelleşti."; İsmail de "Bence okuma açısından en çok ilerledim. Çünkü geçen seneye göre iyi telaffuz ediyorum bu değişimimi çok sevdim. Bence DynEd'i böyle örnekleyebiliriz." diyerek DynEd yazılımı sayesinde İngilizce telaffuz becerilerinin geliştiğini vurgulamışlardır.

**4.1.3. Öğretmen desteği.** Bu tema, DynEd yazılımı ile etkili bir şekilde İngilizce öğrenmek için öğrencilerin yazılımı kullanmalarının dışında öğretmenin oynadığı rol ile ilgili öğrenci görüşlerinin yer aldığı ana temadır. Öğretmen desteğine örnek olarak; öğretmenin öğrenciler ile yapmış olduğu sınıf içi etkinlikler, öğrencilerin DynEd ile ilgili sorunları için gerektiğinde e-posta ile öğretmenin cevap vermesi verilebilir. Bu temaya ait alt tema bulunmamaktadır.

DynEd yazılımını kullanarak etkili bir şekilde İngilizce öğrenmede bir öğretmenin rehberlik etmesinin önemli ve faydalı olduğu ile ilgili 42 öğrenci (%48) olumlu görüş belirtmiştir. Bu konuda sadece bir öğrenci kararsız ve bir öğrenci de olumsuz görüşte bulunmuştur. Toplamda 87 çalışma grubu öğrencisinden 42'sinin öğretmen desteğine vurgu yapması DynEd yazılımının harmanlanmış öğretim çerçevesinde etkili bir şekilde kullanılmasında öğretmen desteğinin önemini ortaya koymaktadır. Bu tema ile ilgili görüş bildiren öğrenci yanıtlarından öne çıkanlar şu şekildedir: Duygu, "Bilgisayar öğretmenimizin DynEd ile ilgili sınıf içi konuşma etkinlikleri yapması İngilizcemi olumlu etkiledi." ve Emir, "Programın kullanımı için bir öğretmene ihtiyacımız var çünkü öğretmen olmazsa kimse düzenli olarak çalışmaz" diyerek yazılımın dışında öğretmenin yaptığı desteğin DynEd'i kullanmada ve İngilizce öğrenmede önemli ve gerekli olduğunu vurgulamaktadırlar. Gülşen, "Evde bir yere kadar öğrenebilirim ama bir süre sonra bir öğretmenin anlatımına ihtiyacım olabilir" demiş; Ahmet ise "Rehber bir öğretmen ve

DynEd'in yardımıyla İngilizceyi daha iyi öğrenirim" diyerek öğretmen desteğinin önemini ifade etmiştir. İsmail,

> Dyned bir çay ama ona bir şeker lazım yani dyned sadece olursa öğrenme yavaş olur ama yanında bir birey veya öğretmen olursa daha hızlı ve güzel öğreniriz. DynEd daha hoşumuza gider şekerli çay gibi. Bilgisayar öğretmenimiz maille ya da konuşarak bize anlatıp öğretmesi bizim detayları öğrenmemizi ve güzel çabalamamızı böylece hızlı gelişmemizi sağladı.

ifadeleriyle DynEd'in bireysel olarak kullanılmasının dışında sınıf içinde öğrencilerle ve öğretmenle etkinlikler yapıldığı zaman DynEd'i daha etkili kullanacaklarını ve dolayısıyla İngilizce dil becerilerinin daha çok artacağını belirtmektedir.

**4.1.4. Tutum.** Bu tema, öğrencilerin DynEd'i sevmesi ya da sevmemesi, faydalı ya da faydasız bulması, olumlu ya da olumsuz bulması gibi DynEd ile ilgili genel olarak hâkim olan tutuma ait öğrenci görüşlerinin yer aldığı ana temadır. Bu temaya ait alt tema bulunmamaktadır.

Tablo 8'de öğrencilerin DynEd'e karşı tutumlarına ait öğrenci görüşleri yer almaktadır.

Tablo 8

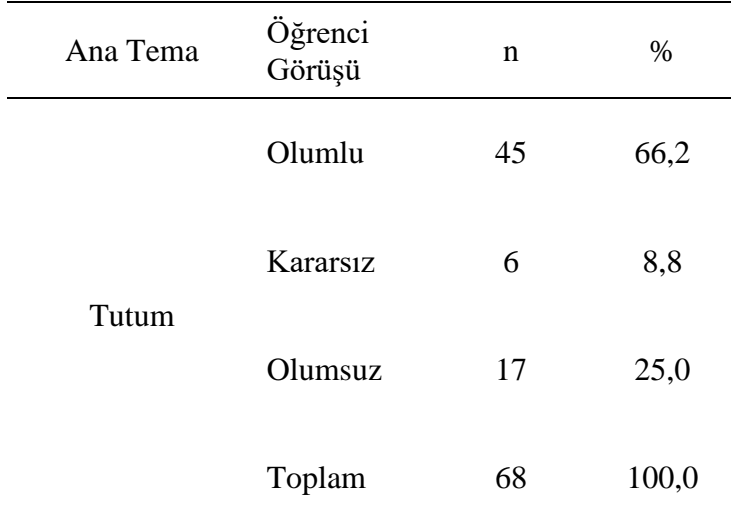

*Tutum Ana Temasına Ait Öğrenci Görüşleri*

Not. Çalışma Grubu Toplam Öğrenci: 87

Tablo 8'e göre çalışma grubunu oluşturan 87 öğrenciden 68'i bu tema ile ilgili görüş bildirmiştir. Tutum ana temasına ait görüş bildiren öğrencilerden 45'i (%66,2) DynEd'e karşı olumlu tutum oluşturan ifadelerde bulunurken 17'si (%25) olumsuz, 6'sı (%8,8) ise kararsız tutum oluşturacak söylemde bulunmuşlardır. Bu tema ile ilgili görüş bildiren öğrenci yanıtlarından öne çıkanlar şu şekildedir: Duygu, "Bundan sonra İngilizcemi geliştirmek için DynEd'e girmeye devam etmek istiyorum" şeklinde; Helin "DynEd programına devam etmek istiyorum. Çünkü İngilizcemi daha çok ilerletmek istiyorum. Bu programı yapanlara ve bu programda görev alan herkese teşekkür ediyorum"; Aysun ise "DynEd öğrenciler için gerçekten çok faydalı ve yararlı bir program. 7.sınıfta da kullanmayı düşünüyorum. İyi ki öğretmenimiz bize böyle bir program gösterdiği için çok mutluyum. DynEd'i kuran herkese teşekkür ediyorum." ifadeleriyle DynEd ile ilgili olumlu görüşlerini belirtmektedirler. Gamze "Bana içerikler hep aynı olduğu için DynEd sıkıcı geldi ve fazla girmedim" şeklinde ve Burçak "Bir zamandan sonra sıkmaya başlıyor." diyerek DynEd ile ilgili olumsuz görüşlerini ifade etmektedirler.

**4.1.5. Motivasyon.** Bu ana temada öğrenciler, araştırmayı yapan öğretmenin DynEd'in kullanılmasını arttıracak ders içi ve dışında yaptığı motive edici etkinlikler ile ilgili görüşlerini bildirmektedirler.

Bu temaya ait dört adet alt tema bulunmaktadır. Bu alt temadaki etkinliklerle öğrencilerin motivasyonu arttırarak DynEd yazılımını daha fazla kullanmaları hedeflenmiştir. Öğrencilerin olumlu, olumsuz ya da kararsız görüşleri bulunan alt temalara ait açıklama şu şekildedir: (a) ödül, DynEd'e en çok girene çalışma sonunda Tablet Bilgisayar verilmesi; (b) yıldız, sınıflarda haftalık olarak DynEd'de en çok ilerleyen öğrencilerin yıldız çıkartma alması; (c) ilerleme gösterimi, öğretmenin öğrencilerin DynEd'de haftalık ne kadar ilerlediğini sınıfta göstermesi; (d) TV, aylık

olarak DynEd'de en çok ilerleyen öğrencilerin okulda sunum için kullanılan televizyonda yayınlanmalarıdır.

Tablo 9'da öğrencilerin Ödül, Yıldız Verilmesi, İlerleme Gösterimi ve TV alt temalarına ait görüşleri frekans ve yüzde olarak betimlenmektedir.

Tablo 9

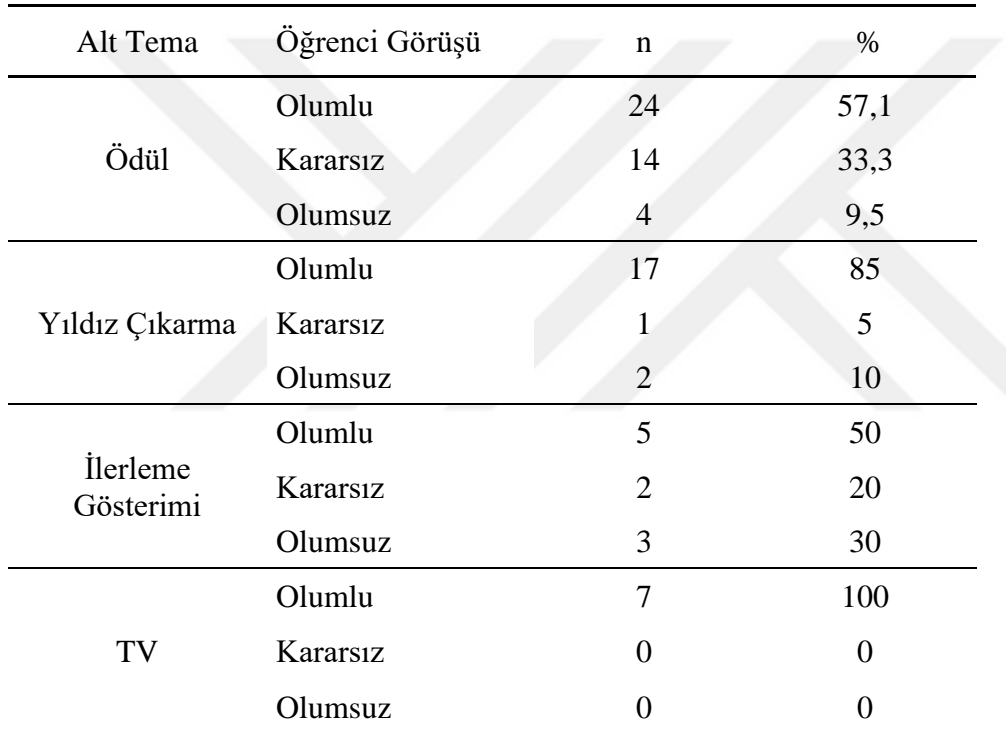

*Motivasyon Ana Temasına Ait Öğrenci Görüşleri*

Not. Çalışma Grubu Toplam Öğrenci: 87

Tablo 9'a göre ödülle ilgili öğrencilerden 24'ü (%57,1) olumlu, 14'ü (%33,3) kararsız, 4'ü (%9,5) olumsuz bir düşünce yapısı sergilemektedir. Diğer alt temalar da tablodan detaylı olarak incelenebilmektedir. Ödülle ilgili yorum yapan öğrencilerden yarısından fazlası (%57,1) ödülün DynEd kullanımını arttırıcı ve motive edici etkiye sahip olduğunu savunmaktadır. Yıldız çıkartma ile ilgili yorum yapan öğrencilerin çoğu (%85) yıldız çıkartma verilmesinin motive edici etkiye sahip olduğunu belirtmektedirler. Tabloya göre öğrenciler; en çok ödül (%55) ile ilgili

değerlendirmede bulunurken, sonra yıldız çıkartma (%26), sonra ilerleme (%8) ve en az TV (%7) ile ilgili değerlendirmede bulunmaktadırlar.

Bu temayla ilgili görüş bildiren öğrencilere ait kararsız görüşler değerlendirmeye alınmayıp olumsuz görüşler de olumlu görüş sayılarından çıkarıldığı zaman, en çok ödül (%45) verilmesi; sonra yıldız çıkartma (%34) verilmesi; sonra TV'de (%16) öğrencilerin gösterilmesi; en az ise DynEd'deki ilerleme gösterimi (%5) öğrenciler tarafından motive edici olarak bulunmaktadır.

Bu tema ile ilgili görüş bildiren öğrenci yanıtlarından öne çıkanlar şu şekildedir: Duygu, "Bilgisayar öğretmenimizin haftalık DynEd ilerleme durumumuzu göstermesi, haftalık olarak yıldız ve aylık olarak da TV'de yayın yapması DynEd'e girmek için iyi motivasyon oldu. Ödül olması DynEd'e girişimde değişiklik yarattı." diyerek ödül, yıldız, TV ve DynEd'de ilerlemenin gösterilmesine vurgu yapmaktadır. Emir, "Bilgisayar öğretmenimiz bizi DynEd kullanmaya teşvik ediyor. DynEd programında ödül olması gerçekten çok teşvik edici." şeklinde; Gamze, "Yıldız almak benim motivasyonumu olumlu bir şekilde artırdı ama aramızda bir rekabet durumu oluşturduğu için aramızda kavgalar oluşabilirdi. Ödül DynEd'e girişimde bir etki yaratmadı ben DynEd'e öğrenme amacıyla girdim." ifadeleriyle ödülün hem olumlu hem de olumsuz etkisi ile ilgili görüşlerini bildirmişlerdir. Gülşen, "Sınıf içerisinde notlarımızın gözükmesi sizin etrafınızdakileri görüp daha fazla çalışmamıza yol açıyor. Kazanana ödül verilmesi bize hızlandırdı." ve Ahmet, "Başında ödül olduğu için ilgimi daha da çekti." şeklindeki ifadeleriyle ödülün önemine dikkat çekmişlerdir.

**4.1.6. Öğrenci görüşlerine ait genel sonuç.** Öğrencilerin yorumları genel olarak incelendiğinde öğrencilerin önemli bir kısmı DynEd'in ünite ilerleme hızının yavaş olduğunu ve bu durumun kendilerini olumsuz etkilediğini belirtmektedirler. Öğrenciler, özellikle DynEd içinde ilerlemede gerekli olan beceri sınavlarının açılması için ünite tamamlama oranının %80

olması gerekmediğine inanıyorlar. Ayrıca DynEd ile İngilizce öğrenmede öğretmen desteğinin önemli olduğunu vurgulamaktadırlar. DynEd yazılımına ek özellik isteği olarak öğrenciler; yazılıma animasyon, oyunlar gibi daha ilgi çekici özelliklerin eklenerek DynEd'in eğlenceli olmasını istemektedirler. Belki de bu öğrenci istekleri dünyada genel bir istek oluşturdu ki DynEd yapımcıları 2016-2017 eğitim-öğretim yılında DynEd karakterlerinde ve programın ara yüzünde yenilik ve değişiklik yaparak yazılımı daha ilgi çekici hâle getirmişlerdir.

**4.2. Araştırma Sorusu 2: Harmanlanmış öğretim yöntemi ortamında öğrenciler; DynEd yazılımının etkileşim butonlarını ne sıklıkla kulanmışlar ve DynEd'de ne kadar süre geçirmişlerdir?**

Tablo 10 öğrencilerin DynEd kullanımlarına ait betimsel istatistiklerini göstermektedir. Tablo 10

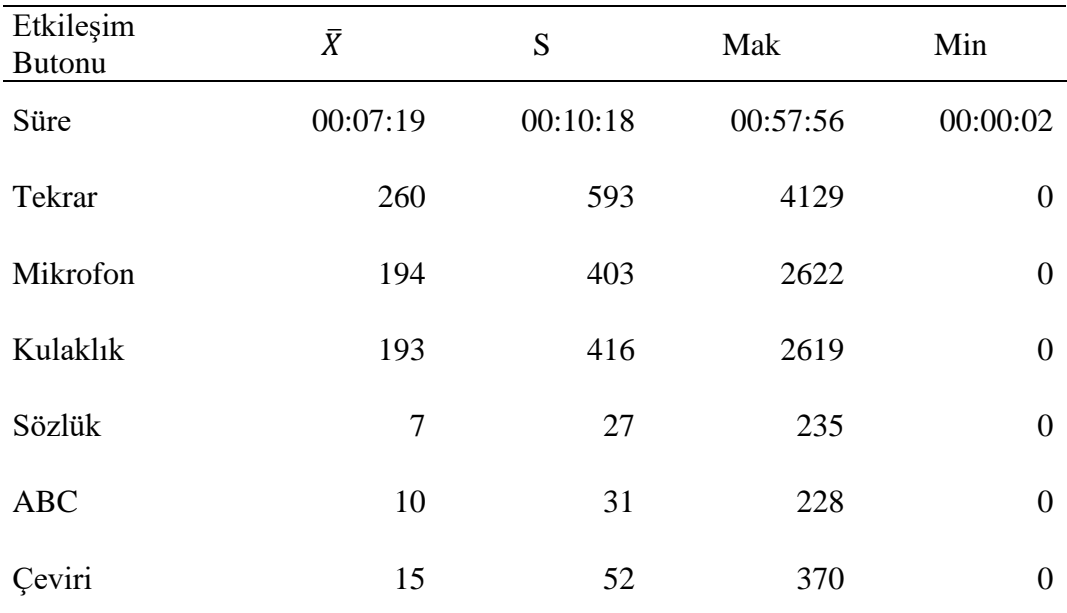

#### *Öğrencilerin DynEd Kullanımlarına Ait Betimsel İstatistikler*

Not. DynEd'de geçirilen süre: Gün: Saat: Dakika cinsinden verilmiştir.

Tablo 10'a göre öğrenciler; ortalama 7 saat 19 dakika süresince DynEd yazılımını kullanmışlar, en çok kullanan öğrenci ise 57 saat 56 dakika boyunca DynEd kullanmıştır.

Kullanım süresine ait standart sapma ise 10 saat 18 dakikadır. Yazılım içinde öğrenciler duyduklarını tekrar dinlemek için tekrar butonunu ortalama 260 defa kullanmışlar; en çok kullanan öğrenci ise 4129 defa tekrar butonunu kullanmıştır. Konuşma ve telaffuz pratiği için öğrenciler mikrofon butonunu kullanarak ortalama 194 defa ses kaydı yapmışlar ve yaptıkları ses kaydını kulaklık butonu ile ortalama 193 defa dinlemişlerdir. Mikrofonla en çok 2622 defa ses kaydı yapılırken yapılan ses kaydı en çok 2619 defa dinlenmiştir. Yazılım içindeki sözlük özelliği kullanım sayısı, ABC butonu ile İngilizce alt yazı ve Çeviri butonu ile Türkçe dilinde alt yazı gösterim sayısı ortalamaları ise sırasıyla 7, 10 ve 15'tir.

Genel olarak öğrencilerin DynEd'in en çok tekrar butonunu kullandıkları görülmüştür. Ardından ise daha az sayıda ve neredeyse aynı sayıda mikrofon ve kulaklık özelliklerini kullandıkları görülmüştür. Mikrofon ve kulaklık kullanım sayısından çok daha az sayıda İngilizce ve Türkçe alt yazı kullandıkları belirlenmiştir. Alt yazı kullanımı ile ilgili en az İngilizce alt yazı kullandıkları, tüm butonlar kıyaslanınca ise en az sayıda sözlük özelliğini kullandıkları belirlenmiştir.

### **4.3. Araştırma Sorusu 3: Harmanlanmış öğretim yöntemi ortamında öğrencilerin DynEd Düzey Belirleme Sınav başarıları nasıldır?**

Çalışma grubu öğrencilerine harmanlanmış öğretim yöntemi uygulanmadan önce öğrencilerin İngilizce akademik seviyelerini ölçmek için DynEd yazılımına ait Düzey Belirleme Sınavı yapılmıştır. Bu sınavdan öğrenciler iki farklı şekilde sonuç elde etmişlerdir. Birisinde doğru yanıtladıkları sorulardan elde ettikleri toplam puana ilişkin sonuç; diğerinde ise aldıkları puan aralığına göre elde ettikleri düzeydir. Tablo 11'de öğretim süreci öncesi uygulanan öğrencilerin Düzey Belirleme Sınavından elde ettikleri Puan ve Düzey bazında elde ettikleri sonuçlara ait betimsel veriler görülmektedir.

Tablo 11 Öğretim Süreci Öncesi Üygulanan Düzey Belirleme Sınavı Analizi Uygulanan Düzey Belirleme Sınavı Analizi

| Puan                         |    |     |     | Düzey                   |      |      |      |
|------------------------------|----|-----|-----|-------------------------|------|------|------|
| $\overline{\mathbf{v}}$<br>л |    | Mak | Min | $\overline{\textbf{v}}$ |      | Mak  | Min  |
| 22                           | 14 | 60  |     | 0,05                    | 0,09 | 0,20 | 0,00 |

*Öğretim Süreci Öncesi Uygulanan Düzey Belirleme Sınavı Analizi* 

Tablo 11'e göre öğrenciler Düzey Belirleme Sınavından puan bazında ortalama 22 puan almışlar; 14 puanlık standart sapma görülmüş; en yüksek alan öğrenci ise 60 puan almıştır. Öğrenciler; düzey bazında ise ortalama 0,05 alırken en yüksek alan öğrenci 0,2 almıştır.

Harmanlanmış öğretim yönteminin üç ay süresince uygulanmasından sonra Düzey Belirleme Sınavı tekrar yapılmıştır. Tablo 12'de öğrencilerin öğretim süreci sonrasında Düzey Belirleme Sınavından aldıkları sonuçlara ilişkin puan ve düzey bazında betimsel istatistikleri bulunmaktadır.

 $Table 12$   $\qquad \qquad$   $5$  Sureci Sureci Sureci Sure $\qquad$  Analizing Sure

|                | Puan |     |     |      | Düzey |      |          |  |  |
|----------------|------|-----|-----|------|-------|------|----------|--|--|
| $\bar{r}$<br>Λ |      | Mak | Min | v    |       | Mak  | Min      |  |  |
| 30             | 24   | 116 |     | 0,10 | 0,16  | 0,70 | $0.00\,$ |  |  |

*Öğretim Süreci Sonrası Uygulanan Düzey Belirleme Sınavı Analizi*

Tablo 12'ye göre öğrenciler Düzey Belirleme Sınavından puan bazında ortalama 30 puan almışlar; 24 puanlık standart sapma görülmüş; en yüksek alan öğrenci ise 116 puan almıştır. Öğrenciler; düzey bazında ise ortalama 0,10 alırken en yüksek alan öğrenci 0,7 almıştır. Tablo 11 ve 12'deki sonuçlara göre harmanlanmış öğretim yöntemi ile uygulanan eğitim sürecinin sonunda öğrencilerde ortalama 8 puanlık bir artış olurken düzey bazında ise 0,05 düzeyinde bir artış olmuştur.

#### **5. Bölüm**

#### **Tartışma ve Öneriler**

Bir önceki bölümde çalışmadan elde edilen bulgular detaylı bir şekilde verilmiştir. Bu bölümde ise sırasıyla araştırma soruları ile birlikte çalışmada takip edilen sürecin bir özeti; ardından tartışma bölümünde elde edilen bulgular ve taranan alanyazın sentez edilmektedir. Öneriler bölümünde ise İngilizce öğretiminde DynEd'i etkili bir şekilde kullanmak için yapılması gerekenler üzerine ve ileriki çalışmalarda yapılabileceklere dair önerilerde bulunulmaktadır. Sonuç bölümünde ise çalışmaya ait genel bir yorum ve çıkarımda bulunulmaktadır.

#### **5.1. Çalışma Özeti**

Bu çalışmada DynEd eğitim yazılımının harmanlanmış öğretim yöntemi ile uygulanmasına ilişkin 6. sınıf öğrencilerinin (1) görüşleri, (2) DynEd kullanım durumları ve (3) DynEd Düzey Belirleme Sınav başarıları araştırılmıştır.

Çalışma öncesinde öğrencilerin seviyesini belirlemek amacıyla DynEd Düzey Belirleme Sınavı yapılmıştır. Sonrasında öğrencilere harmanlanmış öğretim yöntemi uygulanmıştır. Bu uygulanan yöntemde (a) öğrenciler evlerinde DynEd yazılımını BDDÖ bağlamında kullanmışlar; (b) okulda ise DynEd'in kendi içinde harmanlanmış öğrenme kapsamında sunduğu sınıf içi etkinliklerini kullanarak DynEd yazılımından öğrendiklerini sınıf ortamında diğer arkadaşları ve öğretmenleri arasında iletişime geçerek sosyal bir ortamda kullanmışlar; (c) öğretmenleri ayrıca öğrencilerin DynEd çalışmalarındaki motivasyonlarının artması için çeşitli etkinlikler yapmıştır. Özellikleri anlatılan bu harmanlanmış öğretim yönteminin üç ay boyunca uygulanmış ve sonrasında Düzey Belirleme Sınavı tekrar uygulanmıştır. Ardından açık uçlu anket soruları sorularak öğrencilerin DynEd yazılımı ve uygulanan öğretim yöntemi ile ilgili görüşleri alınmıştır.

Çalışma sonrasında birinci araştırma sorusunun cevabı için açık uçlu anket sorularına öğrencilerin verdikleri cevaplar içerik analizi yöntemiyle betimlenmiştir. İkinci araştırma sorusunun cevabı için DynEd Kayıt Yöneticisi kullanılarak öğrencilerin DynEd'i kullanma süreleri ve yazılım içindeki etkileşim butonlarını kullanma sayıları incelenmiştir. Üçüncü araştırma sorusunun cevabı için ise Kayıt Yöneticisi aracılığı ile öğrencilerin Düzey Belirleme Sınavında öğretim süreci öncesi ve sonrasında aldıkları puan ve düzey bazında sonuçları incelenmiştir.

#### **5.2. Tartışma**

Çalışmaya ait 3 adet araştırma sorusunun her biri sırasıyla bir alt başlık şeklinde aşağıda sunulmakta; çalışmadan elde edilen bulgular ile taranan alanyazına ait karşılaştırmalar yapılmakta ve bu bilgiler ışığında bulgulara ait çıkarım ve yorumlar yapılmaktadır.

**5.2.1. Araştırma sorusu 1: DynEd yazılımının harmanlanmış öğretim yöntemi ortamında kullanılmasına ilişkin öğrenci görüşleri nelerdir?** Öğrenciler çalışma sonunda dört adet açık uçlu anket sorusunu yanıtlamışlardır. Öğrencilerin verdikleri yanıtlardan elde edilen temalar çerçevesinde oluşturulan çıkarımlar şu şekildedir: Tutum teması ile ilgili görüş bildiren öğrencilerin önemli bir kısmının (%66,2) DynEd yazılımına karşı tutumları olumlu yöndedir. Bu durum alanyazındaki çalışmalarla da örtüşmektedir (Baş, 2010; Ellsworth, 2015; Inal & Korkmaz, 2019; Kim vd., 2014; Meri, 2012; Özek & Pektaş, 2016; Tresnawati, 2011; Ucur, 2010).

DynEd programının özellikleri açısından öğrenciler; sayıca en çoktan en aza doğru sırasıyla ses kaydı ile kendi seslerini kaydedebilmeleri, duyduklarını tekrar dinleyebilmeleri, alt yazı ve sanal öğretmen özellikleri yönünden DynEd'i faydalı bulmuşlardır. Bunun yanında olumsuz görüşler bağlamında öğrencilerinden bazıları; DynEd programında ünite ilerleme hızının yavaş olduğunu ve DynEd'e ait beceri sınavlarının açılması için ünite tamamlama oranlarının

%80 olmasının gerekmediğini belirtmişlerdir. Gobel'in (2008) yapmış olduğu çalışmada da bu çalışmadaki sonuçlara paralel şekilde yazılıma ait sınavların geç açılması ve ilerlemenin yavaş olması ile ilgili öğrenci görüşlerinden bahsedilmiştir. Öğrencilerden bazıları da DynEd yazılımına animasyon ve oyunlar gibi daha ilgi çekici özelliklerin eklenerek DynEd'in daha eğlenceli olması yönünde ek özellik isteğinde bulunmuşlardır. Uras'ın (2018) çalışmasında da yazılımla ilgili benzer şekilde taleplerin olduğu olumsuz öğrenci görüşleri olmuştur.

Öğrenciler; DynEd'in İngilizce akademik başarısına sağladığı katkı bağlamında en çok konuşma becerilerini, sonra okuma, daha sonra dinleme becerilerini ve en az yazma becerilerini geliştirdiğini belirtmişlerdir. Çalışmada elde edilen bu bulgular diğer araştırma sonuçları ile örtüşmektedir (Bahri, 2016; Bingham & Larson, 2006; Brown vd., 2008; Çakmak, 2012; Ellsworth, 2015; Huang & Wu, 2013; Sarıcaoğlu, 2010; Uras, 2018; Yiğit, 2010; 2012).

Öğrencilerin yarısına yakını (%48) DynEd ile İngilizce öğrenmede öğretmen desteğinin ve rehberliğinin önemli, faydalı ve gerekli olduğunu belirtmiştir. Bu durum DynEd'in harmanlanmış öğrenme desteği ile uygulanmasının önemini ortaya koymaktadır. Elde edilen bu sonucu destekler bir şekilde Ellsworth'ün (2015) çalışmasında öğretmen ve öğrenciler; DynEd eğitim sisteminin etkili ve verimli kullanılabilmesi için öğretmenin harmanlanmış öğretim kapsamında yaptığı sınıf içi etkinliklerin çok faydalı olduğunu ve öğretmenin önemli bir motivasyon kaynağı olduğunu ileri sürmüşlerdir. Alanyazında yapılan diğer araştırmalar da bu çalışmadakine benzer bir şekilde DynEd'in etkili ve verimli kullanılabilmesi için öğretmen desteğinin önemli ve faydalı olduğunu savunmaktadırlar (Brown vd., 2008; Huang & Wu, 2013; Gobel, 2008; Kagaoan vd., 2012; Meri, 2012; Özgan & Yiğit, 2011; Uras, 2018).

Bir BDDÖ yazılımı olan DynEd'in öğrenciler tarafından kullanımının artması için öğretmenin yapacağı sınıf içi ve motivasyon etkinliklerinin önemli role sahip olduğu DynEd kılavuzu (DynEd International Inc., 2013; 2017) ve Knowles (2004) tarafından belirtilmektedir.

Kim ve diğerleri (2012) ve Benson (2001, 2006) BDDÖ yazılımlarının etkili ve verimli bir şekilde kullanılması için motivasyonun kilit bir role sahip olduğunu ileri sürmektedirler. Ayrıca Ellsworth, (2015) yaptığı araştırmasına göre motivasyonun DynEd yazılımının etkin kullanılması için çok önemli ve gerekli olduğunu ifade etmektedir. Alanyazından elde edilen bu sonuçlar doğrultusunda bu çalışmada da öğrencilerin DynEd yazılımını verimli bir şekilde daha fazla kullanarak İngilizce becerilerinin artması için motivasyon etkinlikleri yapılmıştır. Öğrenciler; yapılan bu motivasyon etkinlikleri içerisinden DynEd'i doğru ve etkili bir şekilde kullanıp en fazla ilerleyenlere ödül (%45) verilecek olmasını diğerlerine göre sayıca daha fazla olumlu ve etkili bulmuşlardır. Ödülden sonra en çok haftalık olarak DynEd'de en fazla ilerleyenlere yıldız çıkartma (%34) verilmesini etkili bulmuşlardır. Bunların dışında daha az sayıda DynEd'de başarılı öğrencilerin okulun TV (%16) ekranında yayınlanması ve en az sayıda DynEd yazılımında öğrencilerin ilerleme oranlarının sınıf içinde öğretmenleri tarafından gösterimi (%5) öğrenciler tarafından motivasyonu arttırıcı etkinlik olarak görülmüştür.

**5.2.2. Araştırma sorusu 2: Harmanlanmış öğretim yöntemi ortamında öğrenciler; DynEd yazılımının etkileşim butonlarını ne sıklıkla kulanmışlar ve DynEd'de ne kadar süre geçirmişlerdir?** Çalışma sonucunda öğrencilerin toplam DynEd kullanım süresi, yazılım içindeki tekrar, mikrofon gibi etkileşim butonlarının kullanım sayısına ait DynEd kullanımına dair veriler incelenmiştir. Elde edilen sonuçlara göre öğrenciler, yazılım içinde duyduklarını tekrar dinlemek için kullandıkları tekrar butonunu ortalama olarak en fazla kullanmışlardır (Tekrar: 260). Ses kaydı için kullanılan mikrofon ve kulaklık butonu kullanım sayıları ise ortalama olarak tekrardan daha az birbirine yakın oranda kullanılmıştır (Mikrofon:194, Kulaklık:193). Diğer Türkçe ve İngilizce altyazı butonları ile sözlük özelliği ise çok az kullanılmıştır (Türkçe Altyazı: 15, İngilizce Altyazı:10, Sözlük:7). Ortalama olarak ise öğrenciler DynEd'i 7 saat 19 dakika süresince kullanmışlardır. Öğrencilerin DynEd'in etkileşim butonları içinden tekrarı en fazla,

mikrofon ve kulaklığı ise birbirine benzer ve daha az sayıda, İngilizce ve Türkçe alt yazı butonlarını ise daha da az sayıda kullanmaları DynEd kılavuzundaki önerilen kullanım şekli ile paralellik göstermektedir (DynEd International Inc., 2013). Tower (2000) ile Hegelheimer ve Tower'in (2004) yaptıkları çalışmalarda da bu çalışmadaki gibi DynEd'i etkili ve doğru kullanan öğrenciler tekrarı en çok, ses kaydı için mikrofon ve kulaklığı daha az ve birbirine benzer sayıda kullanmışlar, alt yazıyı ise az kullanmışlardır. Ayrıca Knowles (2004) yazılımın etkili kullanılması için etkileşim butonlarının kullanım şeklinin bu şekilde olması gerektiğini ileri sürmüştür. Çalışmada yazılım içindeki etkileşim butonlarının doğru ve birbirine göre istenilen oranda kullanılması, DynEd'in harmanlanmış öğretim yöntemiyle kullanılmasının bir sonucu olduğunu göstermektedir (DynEd International, Inc., 2009).

DynEd yazılımındaki sözlük özelliğine; yazılım arayüzünde seçenekler düğmesine, ardından terimler sözlüğü düğmesine tıklanması ve kaydırarak istenilen sözcüğün bulunması yolu ile ulaşılır. Yazılımda en az sözlük özelliğinin kullanılmasının sebebi; bu özelliğin açıklandığı gibi yazılım arayüzünde doğrudan tıklanarak ulaşılamaması ve her kelimenin sözlük içinde bulunmamasından kaynaklandığı düşünülmektedir. Ulaşılan bu sonuçlar Hegelheimer ve Tower (2004), Gobel'in (2008) yaptıkları çalışmalarla örtüşmektedir. Onlar da çalışmalarında sözlük kullanım özelliğinin öğrenciler tarafından az kullanılmış olması, yazılım arayüzünden direkt bağlantı olmamasından kaynaklandığı sonucuna ulaşmışlardır.

Öğrencilerin 12 haftalık süre boyunca DynEd'i kullanma süreleri ortalama 7 saat 19 dakika olduğu görülmüştür. Ancak DynEd yazılımının kullanım klavuzuna göre ise bu sürenin haftalık ortalama 2 saat, 12 haftada toplam 24 saat olması gerekmektedir (DynEd International Inc., 2004; 2008; 2013). Bu durumun öğrencilerin: (a) DynEd kullanımları ve DynEd'deki başarıları ile ilgili okul derslerini etkileyecek karne notu almamalarından; (b) harmanlanmış öğretim kapsamında yapılan sınıf içi etkinlikler için sınıfta çok fazla süre ayrılamamasından ve

(c) öğrencilerin yapılan öğretim tasarımı gereği okulda DynEd yazılımını kullanmamaları ve yazılımı sadece evlerinde kullanmaları beklendiğinden kaynaklandığı düşünülmektedir. Benzer sonucu bulan Kim ve diğerleri (2014) de öğrencilerin not almamasından dolayı DynEd kullanımının çok fazla olmadığını belirtmişlerdir.

# **5.2.3. Araştırma sorusu 3: Harmanlanmış öğretim yöntemi ortamında öğrencilerin DynEd Düzey Belirleme Sınav başarıları nasıldır?** DynEd yazılımına ait Düzey Belirleme Sınavı çalışma öncesi öğrencilere uygulanmış; harmanlanmış öğretim yönteminin uygulanmasının ardından ise tekrar aynı sınav uygulanmıştır. Bu sınavlardan öğrenciler ortalama olarak ilk uygulanan sınavda puan bazında 22, düzey bazında 0,05; son sınavda ise puan bazında 30, düzey bazında ise 0,10 elde etmişlerdir. Bu verilere göre öğrenciler son uygulanan sınavda ilk uygulanan sınava göre ortalama olarak daha başarılı olmuşlardır. Ortaya çıkan bu sonuç alanyazından elde edilen çalışma sonuçlarıyla desteklenmektedir (Bahri, 2016; Bingham & Larson, 2006; Brown vd., 2008; Huang & Wu, 2013; Inal & Korkmaz, 2019; Kagaoan vd., 2012; Kim vd., 2014; Tresnawati, 2011; Uras, 2018).

Son sınavda öğrenci puan ortalamaları 30 iken standart sapmaları 22 olduğu görülmüştür. Bu durum öğrenci puanlarının ortalamadan uzak bir şekilde dağıldığını ve bu şekilde heterojen bir dağılım oluştuğunu göstermektedir. Öğretim süreci sonunda öğrencilere uygulanan Düzey Belirleme Sınavında ilk uygulanana göre göre ortalama 8 puanlık bir artış olurken düzey bazında ise 0,05 düzeyinde bir artış olmuştur. DynEd yazılımı kılavuzuna göre ise Düzey Belirleme Sınavında öğrencide anlamlı bir ilerleme olması için düzey bazında en az 0,25 oranında bir artışın olması gerekmektedir (DynEd International Inc., 2004; 2008; 2013; 2017; DynEd hakkında, 2016). Bu bilgi çerçevesinde ortalama olarak ilk sınavla kıyaslandığında son sınavda elde edilen düzey bazındaki başarı farkının (0,05) çok az olduğu belirlenmiştir. Bu durum; okulda öğrencilerin DynEd kullanımı için bir zaman ayrılmaması ile birlikte öğrencilerin evde çok fazla

DynEd'i kullanmamaları, en önemli sebep olarak da okul derslerini etkileyecek not kaygılarının olmaması ve DynEd'in sınıf içi etkinliklerine sınıfta çok fazla zaman ayrılamamasından kaynaklandığı düşünülmektedir. Çalışmasında benzer sonuçlar elde eden Kim ve diğerleri (2014) de aynı nedenlerden dolayı başarının çok fazla olmadığını belirtmişlerdir.

#### **5.3. Öneriler**

**5.3.1. Uygulamaya yönelik öneriler.** DynEd eğitim sistemi; öğrencilerin kullanabilecekleri BDDÖ yazılımları (First English, English for Success) ve öğretmenin derste yapacağı etkinlikler ile birlikte bir çeşit öğretmen kılavuz kitabı ve öğrenci çalışma kitabı şeklinde bir İngilizce eğitim materyalini oluşturmaktadır. Öğrencilerin sadece yazılımı kullanması hem DynEd'in eksik kullanılmasına hem de yazılımdan beklenen verimin alınamamasına neden olur. Bu yüzden DynEd'in; eğitim yazılımı ve yüz yüze eğitimin birleştirildiği harmanlanmış öğretim yöntemiyle kullanılması tavsiye edilmektedir (Knowles, 2004).

Bu çalışma bir devlet ortaokulunda yapıldığı için açıklanan öneriler öncelikli olarak ortaokullar düşünülerek yapılmıştır. Bu bağlamda MEB'in DynEd eğitim sistemini daha etkili bir şekilde uygulamasına yönelik öneriler şu şekilde sıralanabilir:

- 1. DynEd eğitim sistemi okullardaki İngilizce öğretim müfredatına entegre edilebilir. Bu şekilde DynEd, İngilizce derslerinin bir parçası olabilir ve müfredattan ayrı sadece bilgisayar eğitim yazılımı olarak kullanılmaktan çıkabilir.
- 2. Okullarda işlenen Seçmeli İngilizce derslerine alternatif olarak Seçmeli DynEd Dersi eklenebilir. Böylece DynEd eğitim sisteminin sunduğu harmanlanmış öğrenme ortamı oluşturulup İngilizce eğitimi açısından en üst düzeyde verim elde edilebilir. Öğrenciler evlerinde DynEd'i kullanırken seçmeli DynEd derslerinde ise öğretmen rehberliğinde DynEd'in sunduğu sınıf içi etkinlikleri yapılır.
- 3. DynEd'in etkili uygulanmasına yönelik bilgilerin olduğu, iyi örneklerin paylaşıldığı ve diğer paylaşımların yapıldığı bir internet sitesi kurulabilir ya da www.eba.gov.tr sitesinde DynEd için özel bir alan açılabilir. Bu şekilde tüm öğretmen ve öğrencilere yönelik bilgilendirici bir platform oluşturularak DynEd'in kullanımı ile ilgili motive edici bir etki sağlanabilir.
- 4. DynEd'in etkili uygulanmasına yönelik İngilizce öğretmenlerine sene başı ve sene sonu seminer dönemlerinde konferanslar verilebilir; yapılan iyi örnekler öğretmenler arasında paylaşılabilir.

İngilizce öğretmenlerine yönelik öneriler ise şu şekildedir:

- 1. İngilizce öğretmenleri, DynEd'in eğitim felsefesini, yapısını ve derslerde DynEd ile harmanlanmış öğretim yönteminin nasıl kullanılması ile ilgili detaylı bir şekilde bilgilerin verildiği DynEd yazılımı içerisindeki öğretmen eğitimi (teacher training) bölümünü inceleyerek detaylı bilgi edinebilirler.
- 2. Haftalık iki derslik seçmeli İngilizce derslerinde tamamen DynEd müfredatını uygulayarak derslerini işleyebilirler. DynEd eğitim sisteminde; öğretmenin derste işleyeceği etkinlikler ve evde öğrencilerin Tablet ya da bilgisayarları ile uygulayabilecekleri öğretim yazılımları bulunmaktadır. Böylelikle DynEd yazılımları (First English, English for Success), öğrencilerin her yerde çalışabileceği ders kitabı ve defteri şeklinde; Kayıt Yöneticisi (Records Manager) ve içindeki etkinlikler ise öğretmenin öğrencilerin derslerini çalışmasını takip ettiği bir sistem ve kılavuz kitabı gibi olur. Öğrencilerin okulda DynEd'i her hafta en az bir ders kullanacakları yeteri kadar donanımlı bir BT laboratuvarı olmadığını varsayarak seçmeli dersi seçen öğrencilerin evlerinde bir bilgisayar ya da Tableti olmalıdır. Böylece öğrenci evinde DynEd'i kullanabilmeli ve işlenen

üniteleri çalışabilmelidir. Okulda ise öğretmen rehberliğinde DynEd'in Kayıt Yöneticisinde bulunan sınıf içi etkinlikler (Extension Activities) yapılabilir, etkileşimli tahtalar kullanılarak sınıf içi etkinliklerin yapılmasında DynEd yazılımı kullanılabilir. Bunun dışında Kayıt Yöneticisinde bulunan İngilizce çalışma kağıtları ödev verilip sınıf içinde öğrencilerle birlikte yapılabilir. Öğrencilerin okulda DynEd kullanabilme imkanları varsa iki ders saatinin birinde öğrenciler DynEd kullanıp diğerinde sınıf içi etkinlikler yapılabilir. Seçmeli İngilizce dersinde yapılacak sınavlar için DynEd'in içindeki beceri sınavları (Mastery Tests) kullanılabilir. Bu sınavların öğretmen tarafından Kayıt Yöneticisinden açılarak öğrenciler tarafından imkân varsa okulda; yoksa belli zaman aralıkları belirlenip evde yapılması sağlanabilir. Bunun dışında okulda DynEd Kayıt Yöneticisi kullanılarak öğrencilerin ilerlemeleri kontrol edilip hatalı kullanımlar konusunda öğrenciler bilgilendirilebilir. Tüm bu etkinliklerin bu çalışmada nasıl yapıldığı ile ilgili detaylı bilgi Yöntem-Verilerin Toplanması bölümünde anlatılmaktadır. Ayrıca yazılım içinde ünite ilerlemesi iyi olan öğrencilere yıldız çıkartma ve benzeri ödüller verilerek motivasyonun artması sağlanabilir.

- 3. Gönüllü öğrencilere DynEd kullanımı proje ödevi olarak verilebilir. Öğrenciye verilecek proje notunun verilmesinde tamamlanması hedeflenen DynEd üniteleri belirlenerek bu ünitelerde öğrencilerin ilerleme yüzdeleri ve yazılımın verdiği çalışma notlarına baz alınabilir.
- 4. Döngel'in (2011) çalışmasına göre DynEd 5. sınıf MEB müfredatını kapsamaktadır. Bundan dolayı okuldaki İngilizce derslerinde işlenen ünitelere benzer konu ve dilbilgisi yapısını içeren DynEd üniteleri sınıfta işlenebilir ve öğrencilerin evde çalışmaları tavsiye edilerek başarı elde eden öğrencilere küçük

ödüller verilebilir. BDDÖ yazılımlarında belli bir zaman sonra öğrenciler sıkılarak yazılımı kullanmayı bırakmaktadırlar. Dolayısıyla özellikle istekli öğrenciler sürekli takip edilmeli ve yazılımdaki ilerlemeleri ile ilgili geri dönüt verilmelidir (Knowles, 2004).

**5.3.2. İleride yapılabilecek araştırmalara yönelik öneriler.** Bu çalışmanın araştırma grubu Bursa ili Osmangazi ilçesi 23 Nisan Ortaokulu 6. sınıf öğrencileri ile sınırlıdır. Dolayısıyla gelecekte yapılacak araştırmalarda Türkiye'nin farklı bölgelerinde, farklı kademedeki öğrencilerle bu çalışmanın benzeri yapılarak çalışmaya ait öğrencilerin DynEd hakkındaki görüşleri, DynEd kullanımları ve İngilizce başarıları incelenebilir.

Bunun dışında çeşitli kademelerden oluşan büyük ve tek bir örneklem grubu oluşturulabilir. Bu gruba DynEd'in Düzey Belirleme Sınavı ön test olarak yapılır. Sonra seçilen grup ile seçmeli İngilizce derslerinde DynEd; bu çalışmada çalışma grubunda uygulandığı gibi harmanlanmış öğrenme yöntemi desteğiyle ve DynEd'in kullanım kılavuzunda belirtildiği esaslardan yararlanılarak uygulanabilir. Sınavlar için DynEd'in içindeki beceri sınavları (Mastery Tests) kullanılabilir. Kısaca DynEd; tam olarak bir ders kitabı, sınavları ve tüm ders etkinliklerini içerecek şekilde uygulanabilir. Ardından tekrar Düzey Belirleme Sınavı yapılarak öğrencilerin İngilizce başarılarındaki ilerlemeleri incelenebilir. Örneklem grubu öğrencileri ve bu öğrencilerin dersine giren İngilizce öğretmenleri ile mülakat yolu ile DynEd'in İngilizce öğrenmedeki katkısı ve benzeri konularda bilgi alınabilir.

#### **Kaynakça**

- Bahri, N. (2016). Investigating the impact of blended learning on learning English. *ECEL 2016- Proceedings of the 15th European Conference on e-Learning*.
- Baş, G. (2010). Evaluation of DynED courses used in elementary schools from the views of teachers in Turkey. *Journal of Language and Linguistic Studies, 6*(1), 14-39.
- Baş, G., & Kuzucu, O. (2009). Effects of CALL method and Dyned language programme on students' schievement levels and attitudes towards the lesson in English classes. *International Journal of Instructional Technology and Distance Learning*, 31-48.
- Baz, F. (2010). *Bilgisayar destekli yabancı dil eğitim yazılımı olan DynEd programının öğretmen ve öğrenci görüşleri açısından değerlendirilmesi.* (Yüksek lisans tezi). Çukurova Üniversitesi Sosyal Bilimler Enstitüsü, Adana.
- Baz, F., & Tekdal, M. (2014). Evaluation of computer based foreign language learning software by teachers and students. *TOJET: The Turkish Online Journal of Educational Technology, 13*(2), 71-78.
- Beatty, K. (2010). *Teaching and researching computer-assisted language learning.* London: Pearson Education Limited.
- Benson, P. (2001). *Teaching and researching autonomy in language learning.* Harlow, England: Pearson Education, Ltd.

Benson, P. (2006). Autonomy in language teaching and learning. *Language Teaching*, 21-40.

- Berkant, H. G., & Derer, Ö. K. (2016). Teachers' opinions regarding the effectiveness of DynEd language education system in english language teaching. *The Turkish Online Journal of Educational Technology, 16*(December Issue for INTE 2016), 611-620.
- Bingham, S., & Larson, E. (2006). Using CALL as the major element of study for a university English class in Japan. *The Jalt Call Journal, 2(3)*, 39-52.
- Brown, I., Campbell, A., & Weatherford, Y. (2008). Using DynEd and ALC with low-level university freshmen. *JALT CALL Journal, 4*(3), 37-53.
- Büyüköztürk, Ş., Kılıç Çakmak, E., Erkan Akgün, Ö., Karadeniz, Ş., & Demirel, F. (2016). *Bilimsel araştırma yöntemleri.* Ankara: Pegem Akademi.
- Can, A. (2014). *SPSS ile bilimsel araştırma sürecinde nicel veri analizi.* Ankara: Pegem Akademi.
- Cohen, J. (1960). A coefficient of agreement for nominal scales. *Educational and psychological measurement, 20*(1), 37-46.
- Coşkun, E. (2013). *Bilgisayar destekli eğitimde, DynEd programının ilköğretim İngilizce dersini desteklemesi hakkındaki öğretmen görüşleri (Kırşehir ili örneği).* (Yüksek lisans tezi). Ahi Evran Üniversitesi Sosyal Bilimler Enstitüsü, Kırşehir.
- Creswell, J. W. (2009). *Research design: qualitative, quantitative, and mixed method approaches* (3. ed.). Los Angeles: Sage.
- Creswell, J. W. (2012). *Educational research: planning, conducting, and evaluating quantitative and qualitative research* (4. ed.). Boston: Pearson.
- Çakmak, B. (2012). *Appraising DynEd: a study into the teaching of language skills and technical features.* (Master's thesis). Istanbul University Division of English Language Teaching, İstanbul.
- Decena, R. A., Basilisco, J., & Juanillo, R. F. (2015). Fractal analysis on the performance of students in English language using computer-aided language learning and DynEd software. *NMSCST Research Journal, 3*(1), 203-215.
- Döngel, A. (2011). Dyned; Bilgisayar destekli İngilizce programının ilköğretim İngilizce dersi öğretim programlarına uygunluğu yönünden içerik analizi (5. sınıf örneği). *2nd International Conference on New Trends in Education and Their Implications*, 27-29.
- *DynEd hakkında*. (2016). DynEd International Inc.: https://www.dyned.com/us/main/about adresinden alındı
- DynEd International Inc. (2004). First English: instructor's guide version 1.0.
- DynEd International Inc. (2008). Records Manager guide version 2.5.1.
- DynEd International Inc. (2013). Teacher's guide for DynEd's Placement Tests.
- DynEd International, I. (2017). Company documentation. Burlingame, CA.
- DynEd International, Inc. (2009). Teaching English: A brain based approach instructor's guide. DynEd International, Inc.
- Ellsworth, G. (2015). *Teacher and student perceptions of DynEd Multimedia Courseware: an evaluation of CALL in an American Technical College.* (Master's thesis). School of Education Student Capstone Theses and Dissertations, Saint Paul.
- Gall, M., Borg, W., & Gall, J. (1996). *Educational research an introduction.* USA: Longman Publisher.
- Gobel, P. (2008). Student off-task behavior and motivation in the CALL classroom. *International Journal of Pedagogies and Learning, 4*(4), 4-18.
- Hanson-Smith, E. (1997). Technology in the classroom: practice and promise in the 21st century. *TESOL Professional Papers 2*.
- Hegelheimer, V., & Tower, D. (2004). Using CALL in the classroom: Analyzing student interactions in an authentic classroom. *System 32*, 185-205.
- Holt, D., Segrave, S., & Cybulski, J. (2012). *Professional education using e-eimulations: benefits of blended learning design.* Pennsylvania: Business Science Reference.
- Huang, J., & Wu, B. (2013). A research on the effectiveness of DynEd computer-assisted English language learning–taking Ningbo Polytechnic as an example. *Pacific Rim Objective Measurement Symposium (PROMS) 2012 Conference Proceeding*, 155-177.

Inal, M., & Korkmaz, Ö. (2019). The effect of web based blended learning on students academic achievement and attitudes towards English course. *Springer US*. doi:https://doi.org/10.1007/s10639-019-09890-7

- Kagaoan, A., Muya, G., Tibayan, C., & Tenorio, N. (2012). The effect of dynamic education intervention program in the fundamentals of English course. *Lyceum of the Philippines– Laguna Research Journal, 2*(1).
- Kennedy, C., & Levy, M. (2009). Sustainability and computer-assisted language learning: Factors for success in a context of change. *Computer Assisted Language Learning*, 445- 463.
- Kılıçkaya, F. (2007). *The effect of computer assisted language learning on Turkish learners' achievement on the TOEFL exam.* (Master's thesis). Middle East Technical University, Ankara.
- Kim, J., Cho, Y., & Lee, Y. (2014). Exploring the effects of multimedia-based self-directed English speaking practice. *Multimedia-Assisted Language Learning, 17*(4), 61-87.
- Knowles, L. (2004). The Evolution of CALL. *Journal of Communication & Education*.
- Krippendorff, K. (2004). *Content analysis: an introduction to its methodology.* Thousand Oaks, CA: Saga.
- Landis, J., & Koch, G. (1977). The measurement of observer agreement for categorical data. *biometrics*, 159-174.
- Levy, M. (1997). *Computer assisted language learning: context and conceptualization.* Oxford: Clarendon Press.
- Lunenburg, F. C., & Irby, B. J. (2008). *Writing a successful thesis or dissertation.* Thousand Oaks: Corwin.
- Meri, S. (2012). Autonomous computer-assisted language learning: Turkish primary school students' perceptions of DynEd software. *International Conference "ICT For Language Learning*.
- Mete, H. (2010). *Uzaktan İngilizce öğretiminde öğrenen özerkliğinin DynEd bağlamında ölçülmesi .* (Doktora tezi). İstanbul Üniversitesi Sosyal Bilimler Enstitüsü, İstanbul.
- Önal, F. (2015). *DynEd yazılımının öğrencilerin başarısına, bilişsel yüklenme düzeylerine etkisinin ve tasarım açısından uygunluğunun incelenmesi.* (Yüksek lisans tezi). Gazi Üniversitesi Eğitim Bilimleri Enstitüsü, Ankara.
- Özek, M. B., & Pektaş, M. (2016). Ortaokul öğrencilerinin İngilizce öğretiminde DynEd programını kullanmaya ilişkin tutum ve motivasyonları. *Öğretim Teknolojileri & Öğretmen Eğitimi Dergisi, 5*(1).
- Özgan, H., & Yiğit, C. (2011). Teachers' opinions about how to use DynEd in an effective way. *e-Journal of New World Sciences Academy, 6*(1), 87-95.
- Phakiti, A. (2014). *Experimental research methods in language learning.* London: Bloomsbury.
- Sarıcaoğlu, A. (2010). *The use of the international computer-assisted language learning program "Dynamic English" (DynEd) in primary schools in Turkey.* (Master's thesis). Hacettepe University Department of Foreign Language Teaching, Ankara.
- Selçuk, H. (2016). *DynEd eğitim yazılımının yabancı dil öğretiminde akademik başarıya etkisinin incelenmesi.* (Yüksek lisans tezi). Adana Üniversitesi Sosyal Bilimler Enstitüsü, Adana.
- Sengel, E., Oncu, S., & Goktalay, S. (2011). How does a CALL software impact student learning: The DynEd case in Turkey. *EdMedia: World Conference on Educational Media and Technology*, 3208-3216.
- Sim, J., & Wright, C. (2005). The kappa statistic in reliability studies: use, interpretation, and sample size requirements. *Physical therapy, 85*(3), 257-268.

Stevenson, A. (2010). *Oxford Dictionary of English (3 ed.).* Oxford: Oxford University Press.

- Şahinkayası, H., & Şahinkayası, Y. (2013). Deneysel araştırmalar ve öğretim teknolojileri. K. Çağıltay, & Y. Göktaş içinde, *Öğretim Teknolojilerinin Temelleri: Teoriler, Araştırmalar, Eğilimler.* Ankara: Pegem Akademi.
- Şengel, E., Öncü, S., & Göktalay, Ş. (2012). Attitudes and motivation of English language teachers concerning the DynEd system in secondary schools. *E-journal of New World Sciences Academy, 7*(2), 516-525.
- Şengel, E., Öncü, S., & Göktalay, Ş. (2014). Achievement in language learning: effects of various computer assisted activities and computer literacy. *Hacettepe University Journal of Education*, 267-279.
- Tower, D. (2000). *A quantitative interaction analysis of an authentic CALL environment: New Dynamic English.* (Master's thesis). Iowa State University, Ames.
- Tresnawati, F. (2011). *The implementation of computer-assisted language learning (CALL) by using dynamic education (DynEd) program in improving english proficiency of vocational high school students.* Bandung: Indonesian University of Education.
- Uras, S. (2018). *DynEd mobil yazılımının ortaöğretim öğrencilerinin İngilizce dersi akademik başarılarına etkisi.* (Yüksek lisans tezi). Ege Üniversitesi Fen Bilimleri Enstitüsü, İzmir.
- Yiğit, A. (2010). *Teachers' attitudes towards the "DynEd" in primary education in Turkey: from the 4th to 8th grades.* (Master's thesis). Karadeniz Teknik Üniversitesi Sosyal Bilimler Enstitüsü, Trabzon.
- Yiğit, A. (2012). Evaluating the problems encountered in the DynEd implementation and implications for Elt. *Journal Of Educational And Instructional Studies In The World, 2*(4), 143-153.
- Yıldırım, A., & Şimşek, H. (2011). *Sosyal Bilimlerde Nitel Araştırma Yöntemleri.* Ankara: Seçkin.
- Yıldırım, A., & Şimşek, H. (2013). *Sosyal Bilimlerde Nitel Araştırma Yöntemleri.* Ankara: Seçkin.

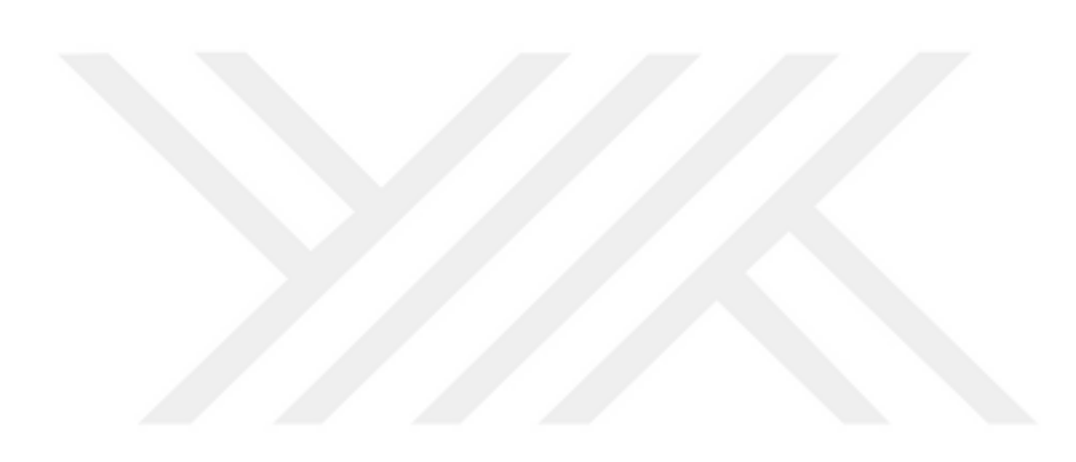

### **Ekler**

### Ek 1: Placement Test (Düzey Belirleme Sınavı) Rehberi

### Placement Test (Düzey Belirleme Sınavı) Rehberi

1) Bu sınav DynEd'e ilk girişte yapılır. Amacı sizin İngilizce seviyenizi belirlemek ve daha sonra İngilizce çalışırken ona göre gerekli yerden başlatmaktır.

2)Üç bölümden oluşur:

1. Bölüm Practice Test: Sınav başlamadan önce sınavın ne tarz olacağını öğrenirsiniz. Bu bölümün alacağınız puana etkisi yoktur. Sınavın yapısını tanıtma amacıyla yapılmaktadır. Practice Test, Part 1 ve Part 2'de temel olarak aşağıda resimlerle açıklanacak 4 soru tipi bulunmaktadır.

a)Çoktan seçmeli. b) Dinlediğini anlama. c) Sürükle bırak d)Sıralama

2. Bölüm Part 1: İlk önce bu kısma girip sınavı yapınız.

3. Bölüm Part 2: Bu bölüm ise ancak Part1'de belli bir puan aldıktan sonra program tarafından açılır. Eğer bu bölüm açılmazsa demek ki seviyeniz bu bölüme girmeye uygun değildir.

### **Practice Test Tanıtımı**

3) Oturum Açma Kimliğimiz ve şifremiz ile DynEd Courseware'e girdikten sonra Placement Tests bölümü seçilir. Tamam denilir. Ardından Practice Test seçilir.

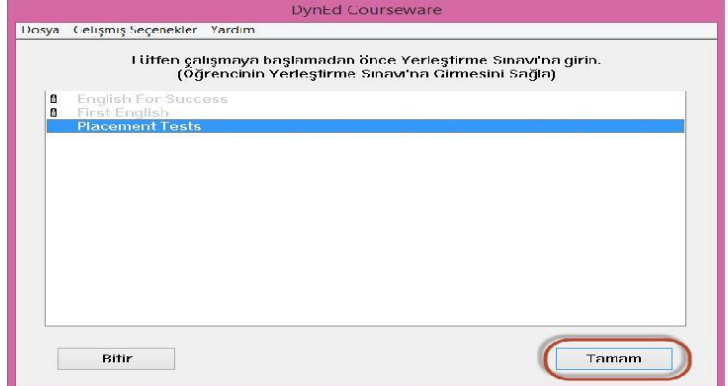

 $\mathbf 1$ 

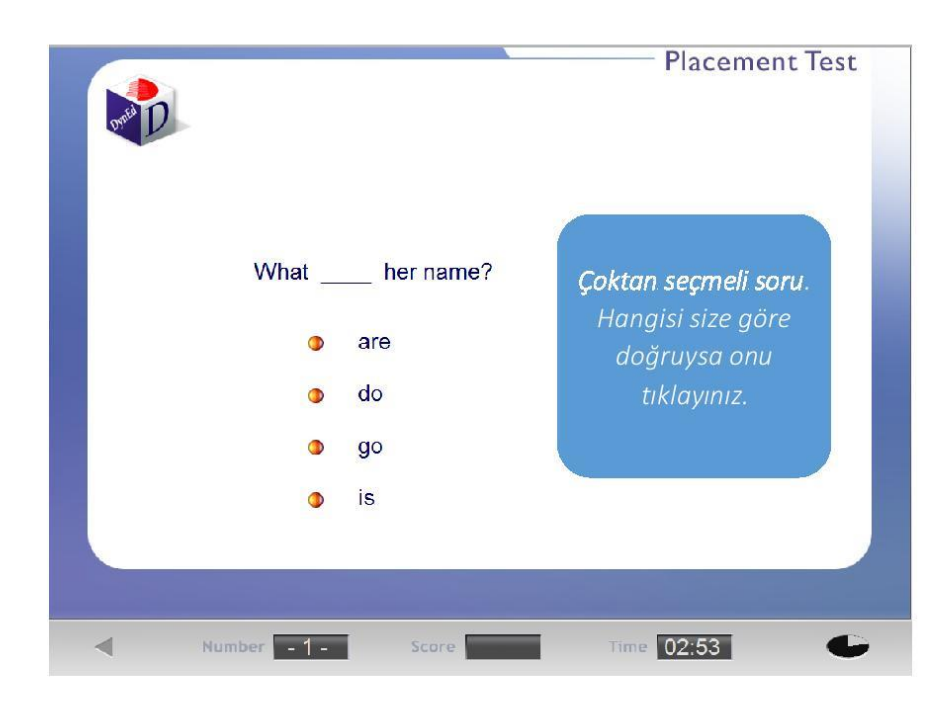

4) Practice Test içerisindeki soru tipleri aşağıdaki gibidir. Aynı zamanda Part1 ile gerçek sınava başladığımız zaman da sorular bunlara benzer olacaktır.

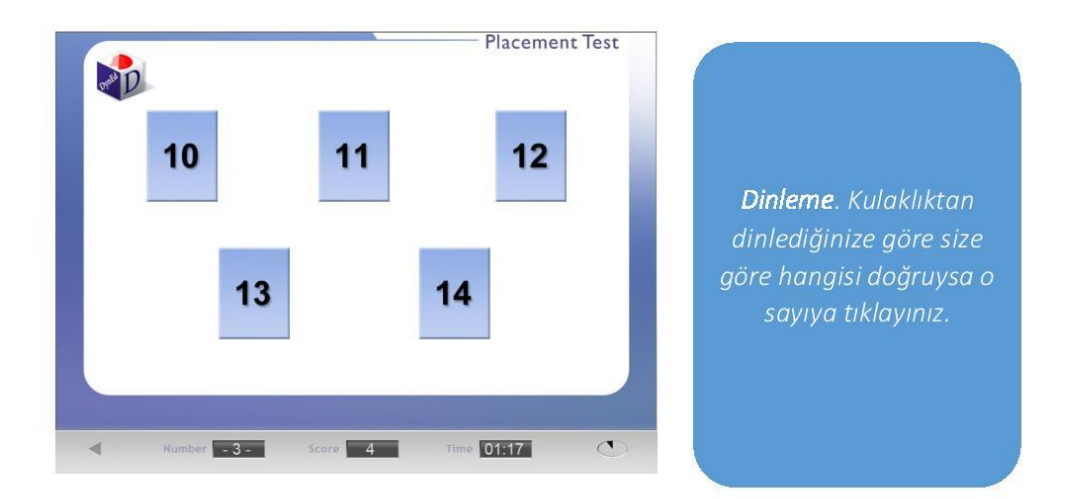

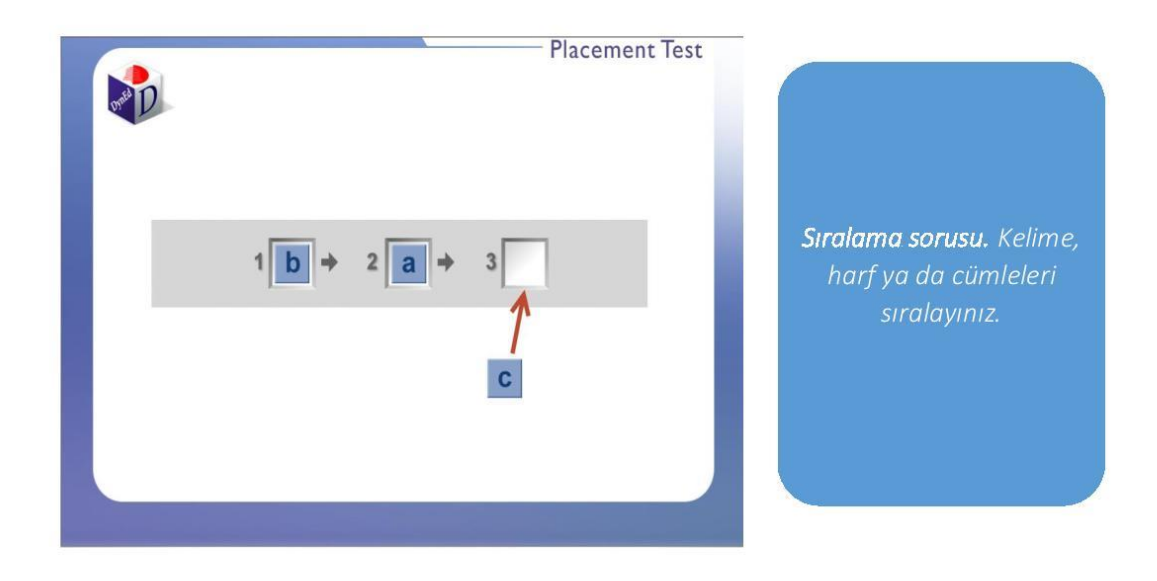

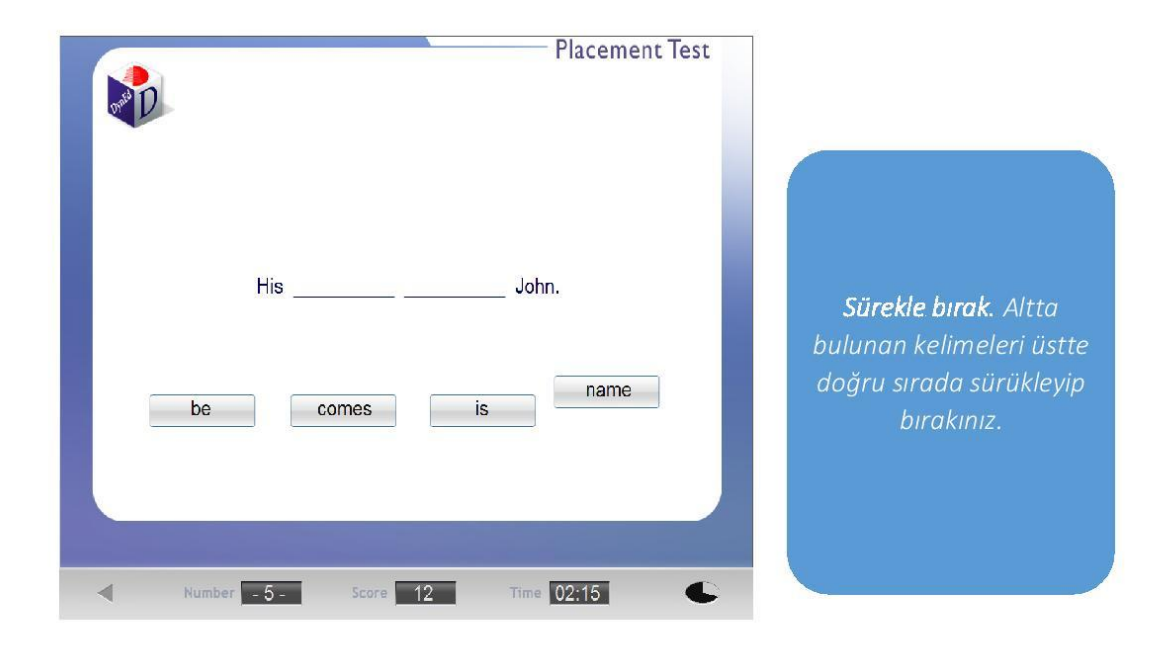

 $\overline{\mathbf{3}}$ 

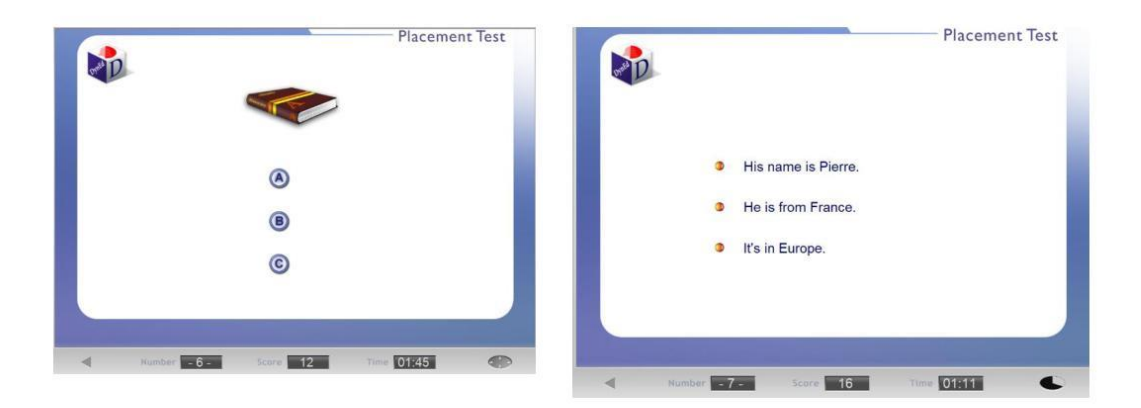

Dinleme. Kulaklıktan dinlediğinize göre hangisi doğruysa işaretleyiniz.

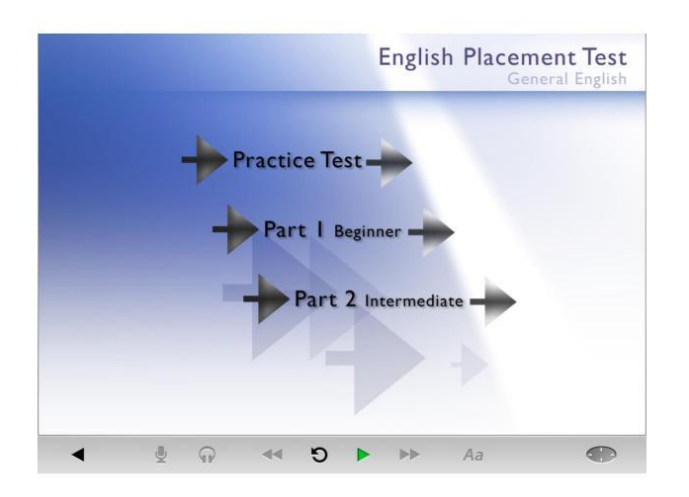

**Bundan sonra Part 1** tiklanarak sinava başlanır.

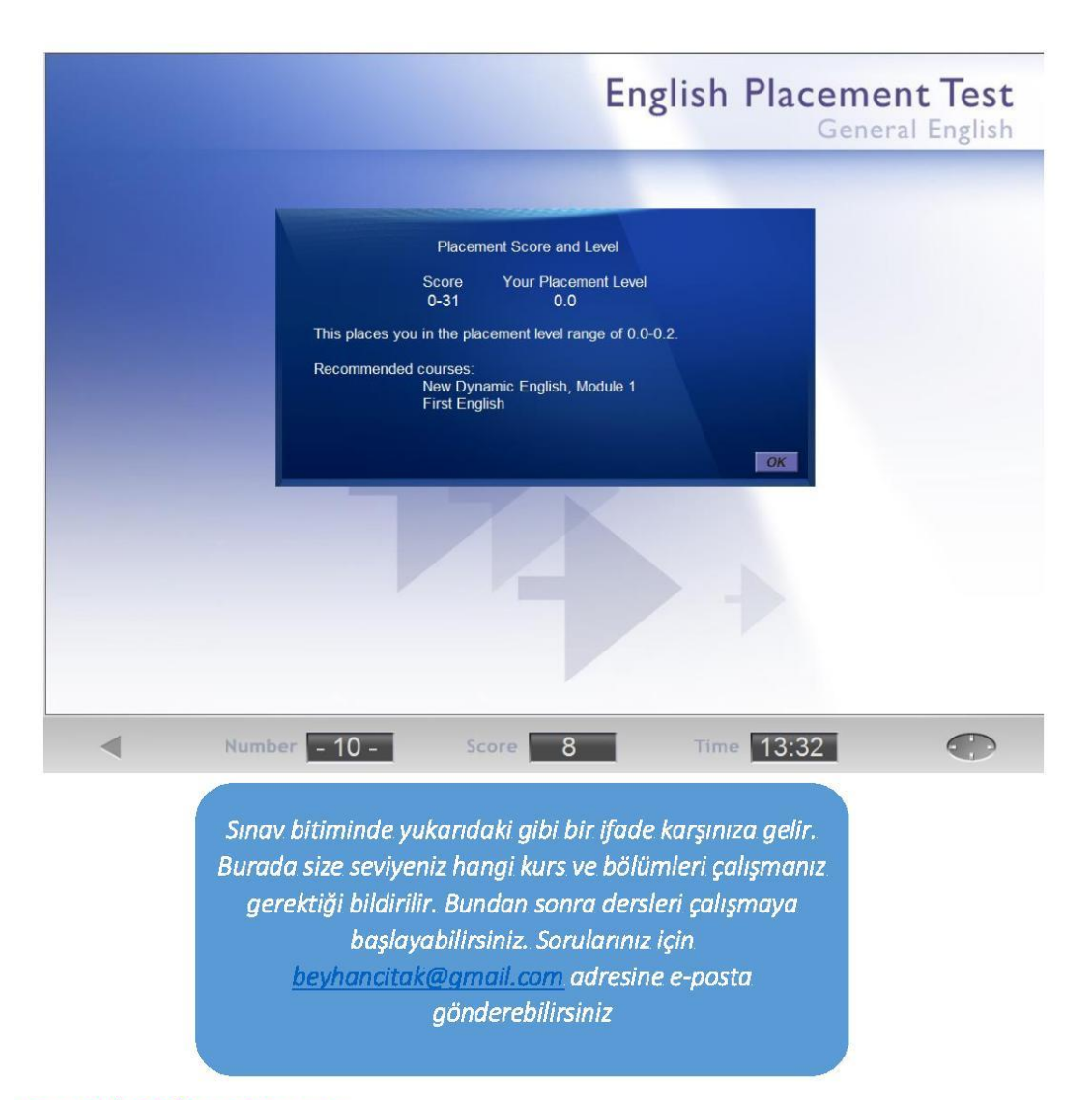

### Sınavla İlgili Önemli Uyarılar:

- Practice test bittikten sonra Part 1'e tıklanınca "Sınavı başlatmak istiyor musunuz?" anlamında İngilizce bir ifade gelir. Buna "Yes" diyerek sınava başlayınız.
- · Sorularda doğru cevabı vermek için sadece bir şans verilir. Soruya yanlış cevap da verseniz alacağınız puanı etkilemez. O yüzden doğru tahmin ettiğiniz cevabı yapmaktan çekinmeyiniz.
- Her soru için belli bir zaman verilir. Eğer bir soruda zaman dolduğunda hala cevap  $\bullet$ verilmemişse, soru ikinci kez tekrar edilir. İkinci seferde de zaman dolduğunda soruya hala cevap verilmemişse, program bir sonraki soruya geçer ve cevap verilemeyen soruya geri dönüp cevap verme şansınız kalmaz. Başarılar!

### **Ek 2: Açık Uçlu Anket Soruları**

### **DYNED DEĞERLENDİRME SORULARI**

Sevgili Öğrenciler,

Bu derste ikinci dönem içerisinde kullandığınız DynEd eğitim yazılımı ile ilgili görüşlerinizi içtenlikle yazmanızı istiyorum. Aşağıdaki açık uçlu soruları dikkatlice okuyunuz. Ardından sorulara ayrıntılı bir şekilde yanıt veriniz. Değerlendirmeniz bittiği zaman gönder butonuna tıklamayı unutmayınız. Sorulara verdiğiniz yanıtlardan dolayı şimdiden teşekkür ederim.

- 1) DynEd yazılımının kullanımını ve özelliklerini değerlendiriniz.
- 2) DynEd yazılımı; akademik olarak İngilizce başarınıza hangi yönlerden katkı sağladı? Açıklayınız.
- 3) DynEd yazılımının etkin kullanılması ile ilgili öğretmeninizin sınıf içinde yaptığı rehberlik faaliyetlerini değerlendiriniz.
- 4) DynEd yazılımının etkin kullanılması ile ilgili öğretmeniniz tarafından yapılan motive edici etkinlikleri değerlendiriniz.

## **Ek 3: İçerik Analizi Kodlama Dosyası**

Aşağıdaki şekil, Excel programında hazırlanmış olan içerik analizi kodlama dosyasından alınmıştır. Bu dosya, öğrencilerin açık uçlu anket sorularına verdikleri cevapların içerik analizi ile incelenmesinde kullanılmıştır. Şekilde bir öğrenciye ait

yorum ve bu yorumda geçen cümlelere göre yapılan kodlama görülmektedir.

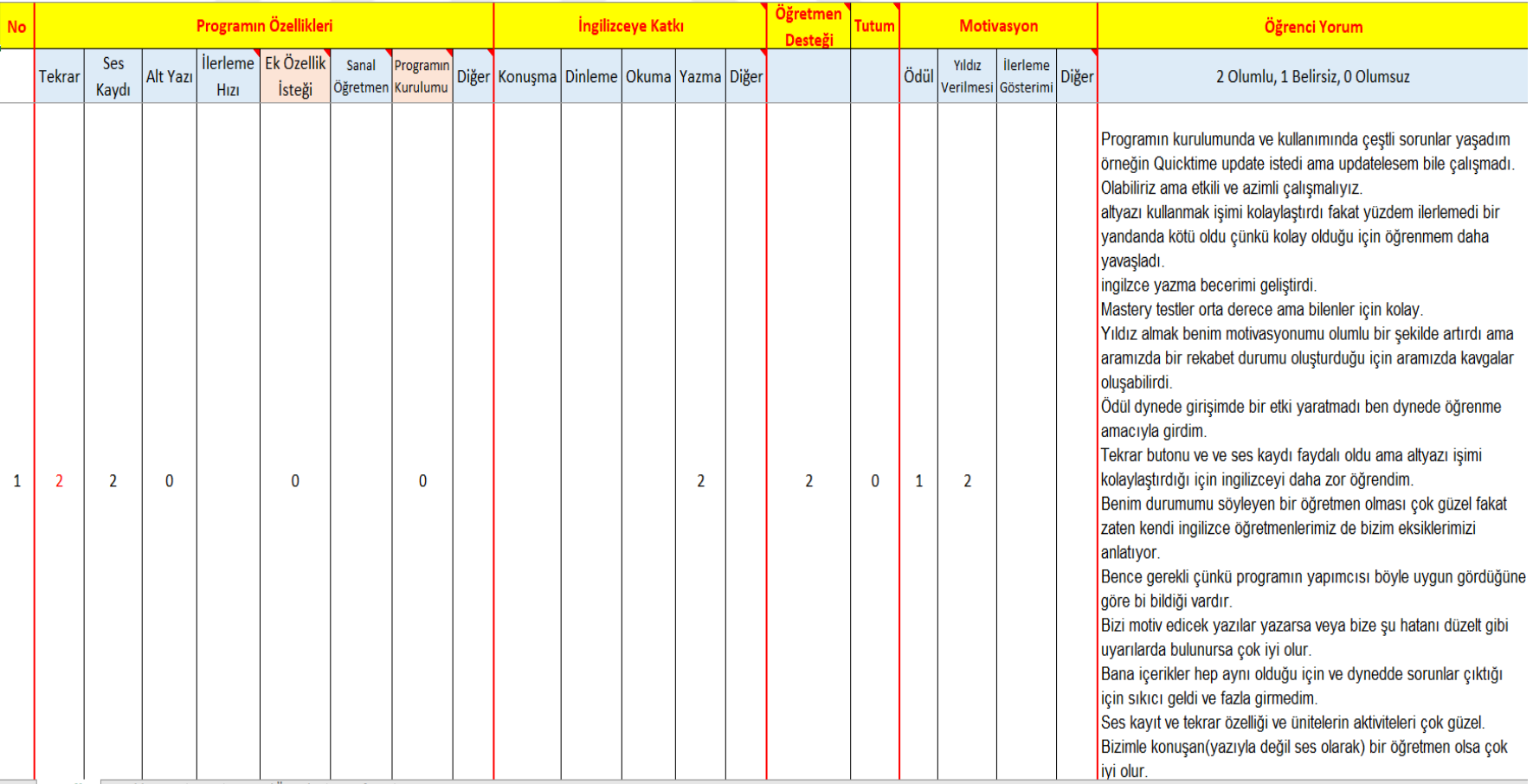

### **Ek 4: Kod Tablosu**

Bu materyal aşağıdaki şekilde bir kesiti sunulan içerik analizi kodlama dosyasını kodlamada yardımcı araştırmacıya rehberlik etmesi için hazırlanmıştır. Kod tablosu aşağıdaki şeklin altında bulunmaktadır.

- 1. Kodlamalar yapılırken No sütunundaki 1. Satırda bulunan öğrenci yorumunun tamamı çift tıklanarak görüntülenir.
- 2. Öğrencinin yazdığı her bir cümle Programın Özellikleri, İngilizceye Katkı, Öğretmen Desteği, Tutum, Motivasyon ana temaları ve altındaki alt temalardan hangisi ile ilgiliyse o hücreye "2", "1" veya "0" şeklinde kodlama yapılmalıdır. Birkaç cümle aynı temadan bahseden bir yorum olabilir. Bu durumda sadece bir defa ilgili temaya kodlama yapılmalıdır. Ayrıca bir cümle sadece bir defa bir tema ilgili kodlanmalıdır. Mesela DynEd'in tekrar özelliği ile ilgili bir yorumda öğrenci İngilizce öğrenmede olumlu bir etki sağlıyor demişse "2", olumsuz bir etki sağlıyor demişse "0"; belirsiz ne olumlu ne olumsuz bir etki sağlıyor demişse "1" şeklinde kodlama yapılmalıdır. Eğer öğrencinin yazdığı cümle hiçbir temaya girmezse o cümle ile ilgili kodlama yapılmaz.
- 3. Aşağıdaki şeklin altında tüm tema isimleri, temanın ne olduğu ile ilgili tanım, öğrenci yorumlarına ait örnek ve bu örneğin hangi kod ile kodlandığına dair örnekler bulunmaktadır.

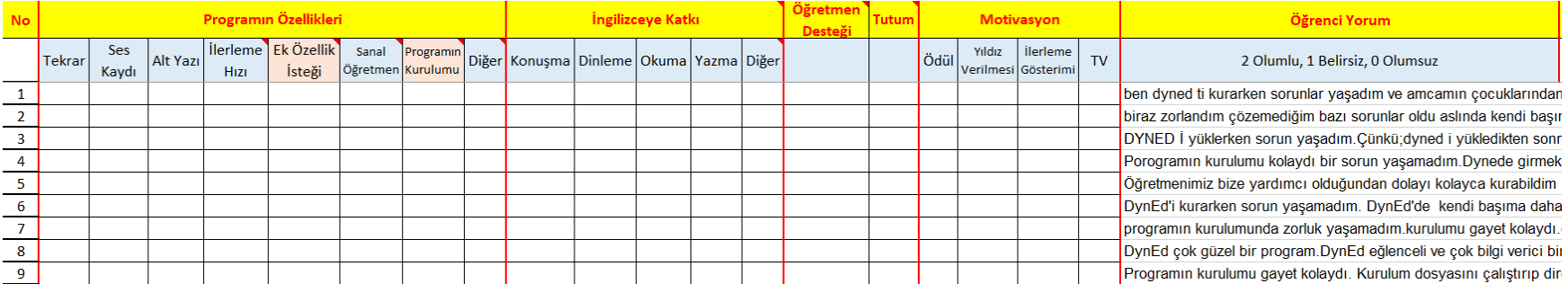

# PROGRAMIN ÖZELLİKLERİ ANA TEMASI

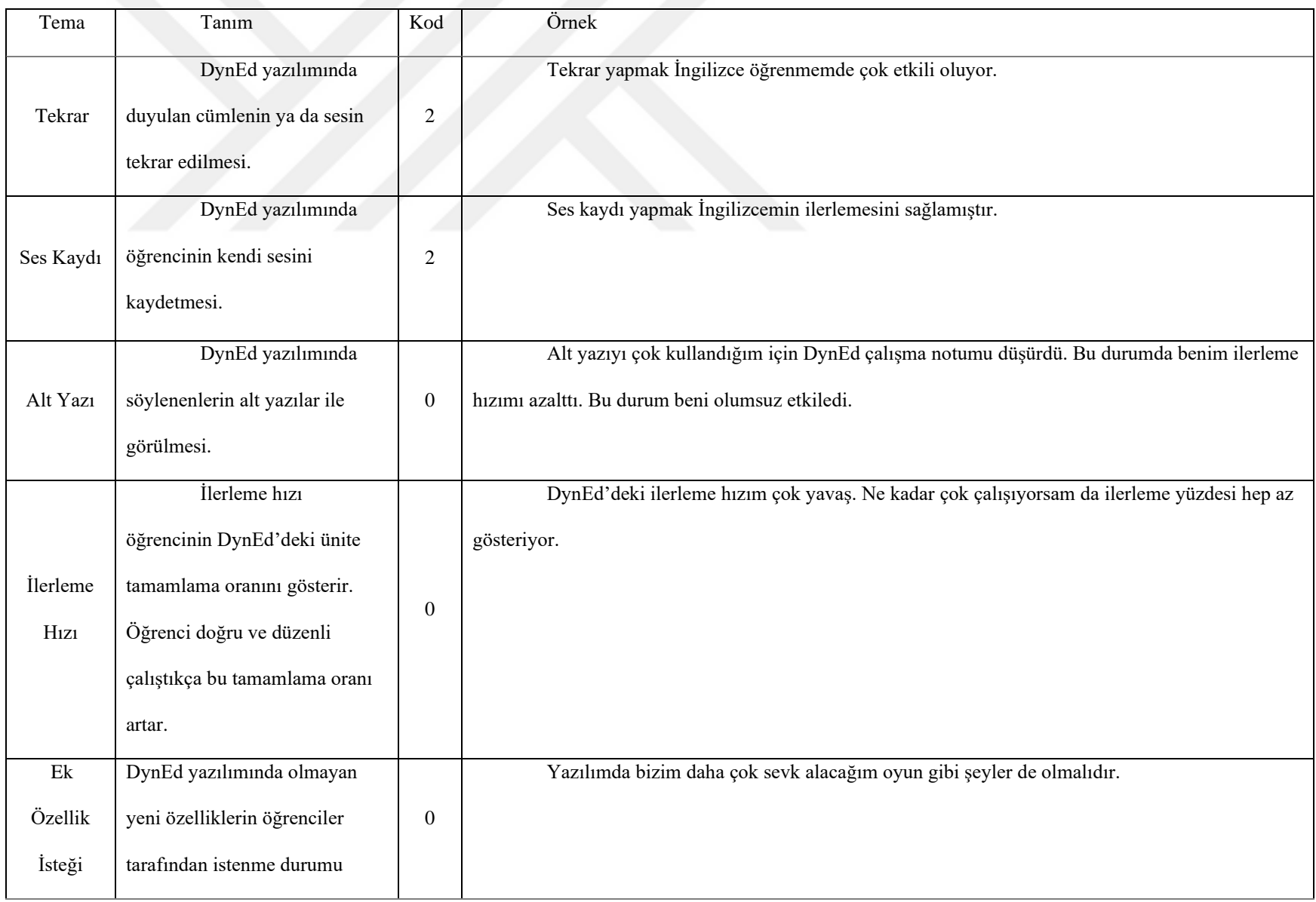

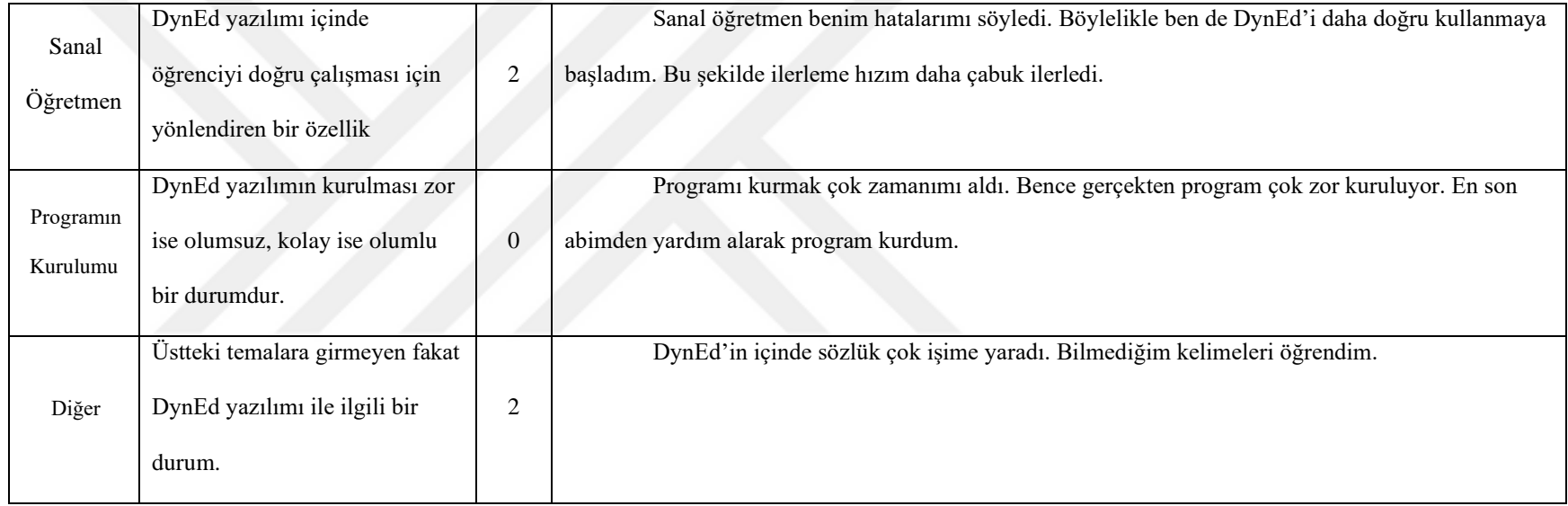

# İNGİLİZCEYE KATKI ANA TEMASI

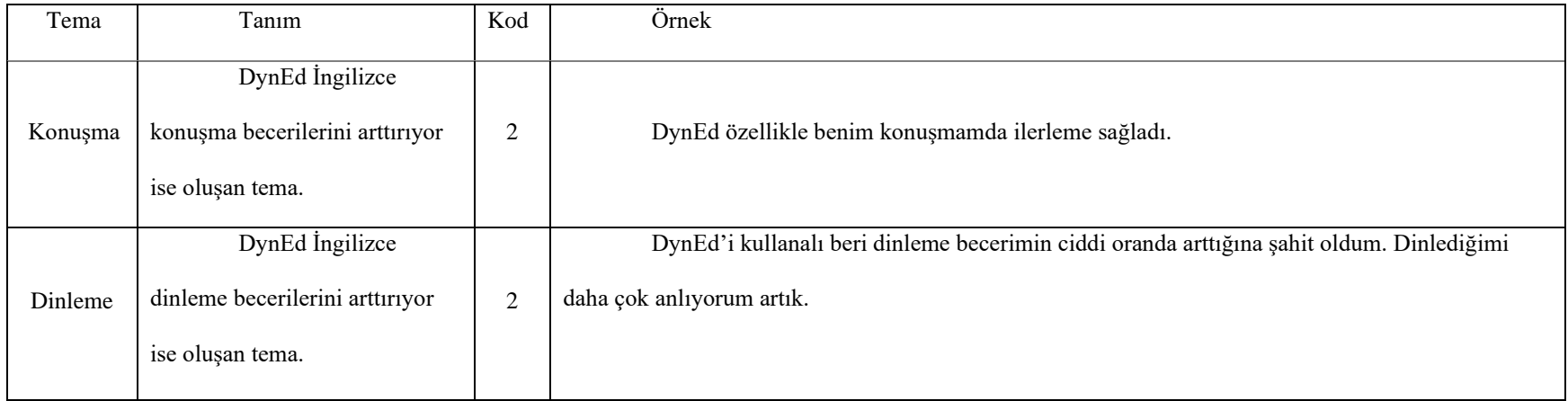

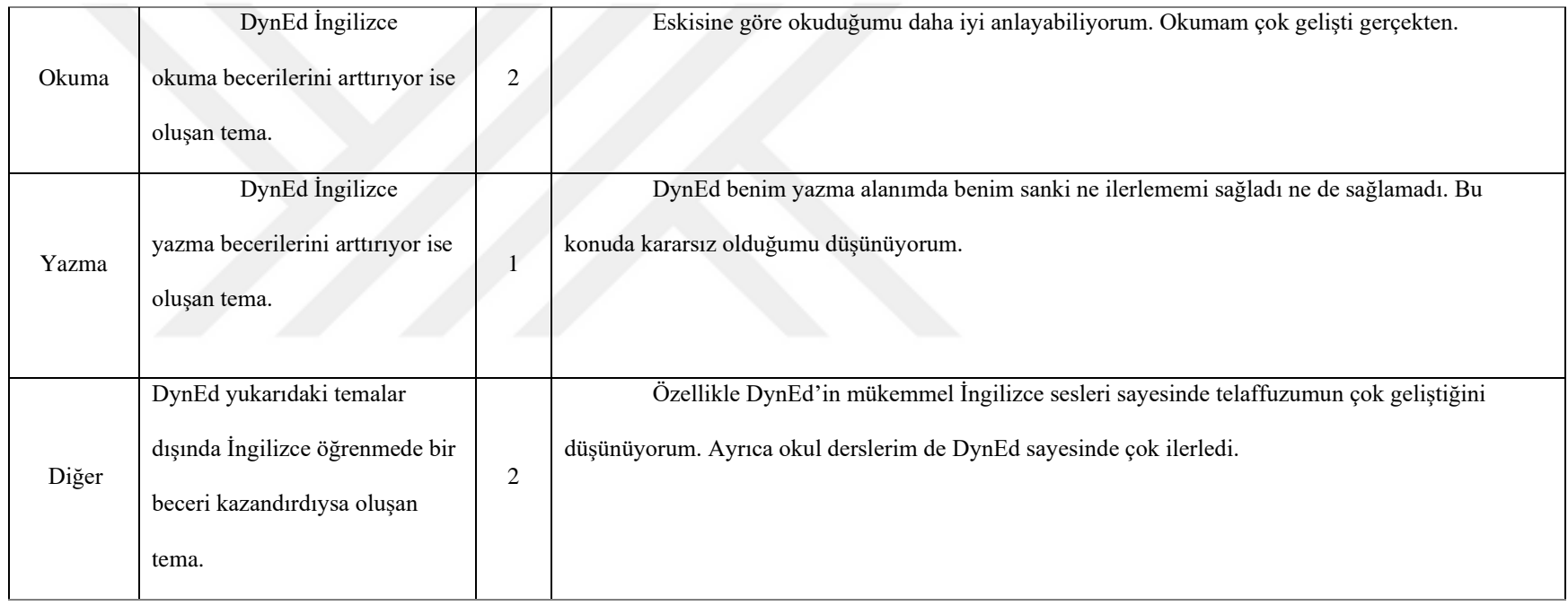

# ALT TEMASI OLMAYAN ANA TEMALAR

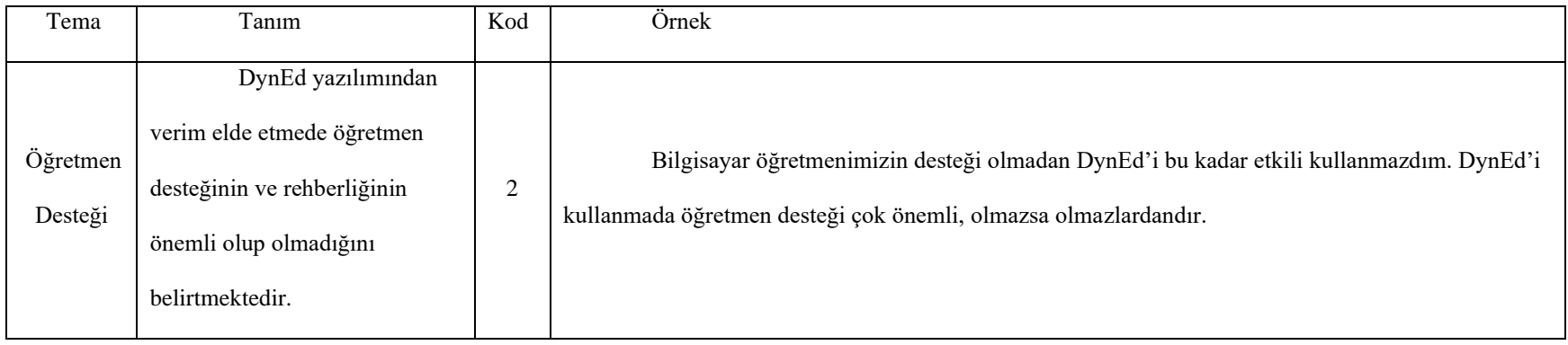

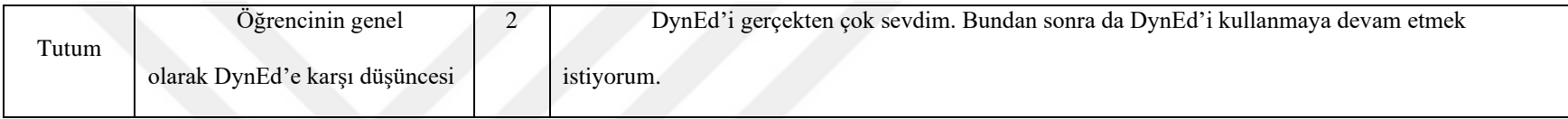

# MOTİVASYON ANA TEMASI

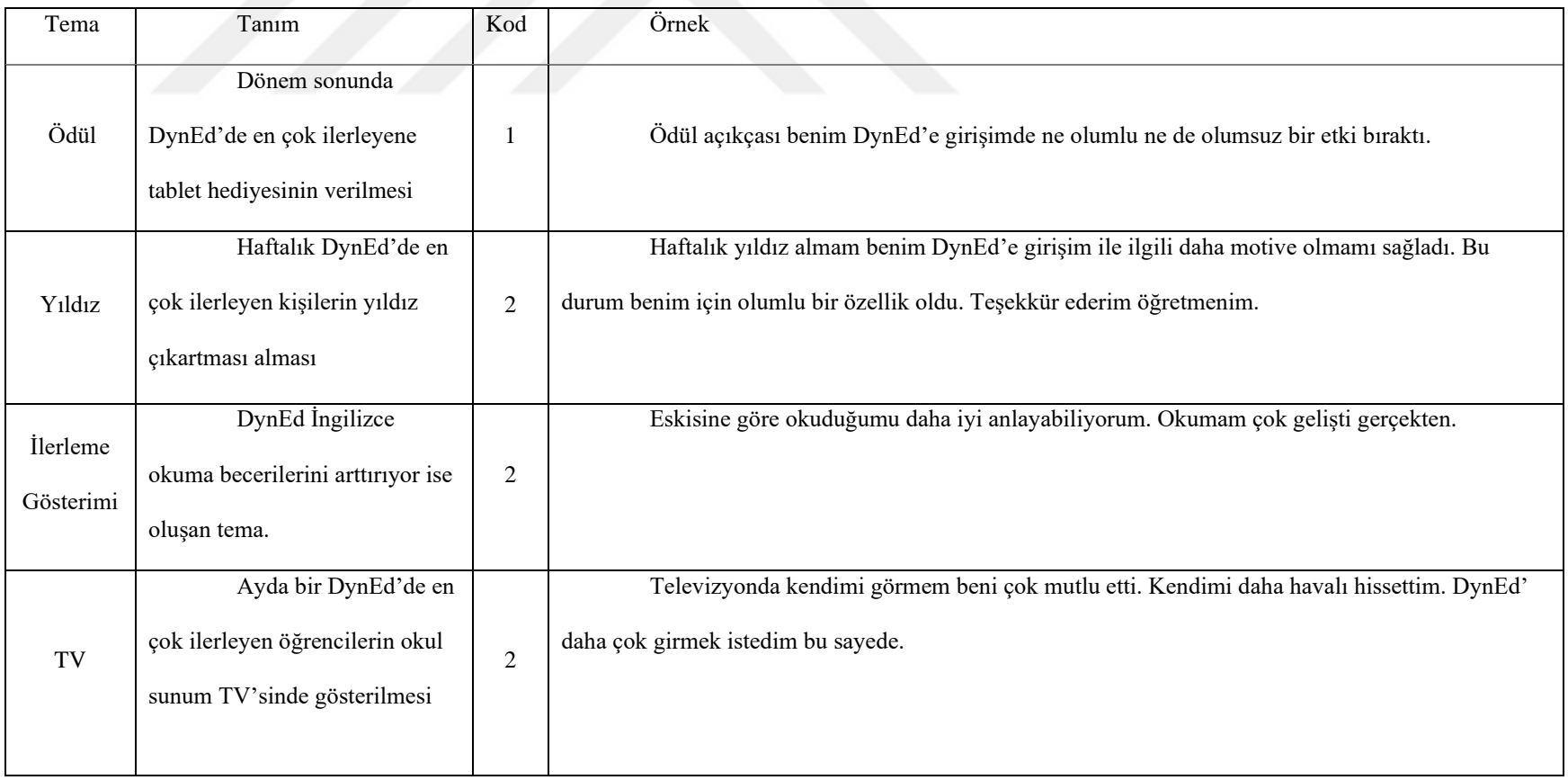

### Ek 5: İzin Yazısı

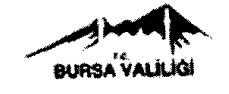

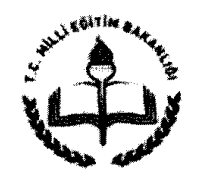

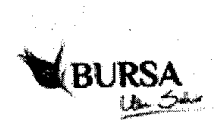

21.05.2015

T.C. **BURSA VALILIĞİ** İl Millî Eğitim Müdürlüğü

Sayı: 86896125/605.01/5217397 Konu: Beyhan ÇITAK Araştırma İzni

### ULUDAĞ ÜNIVERSİTESİ REKTÖRLÜĞÜ (Genel Sekreterlik)

Ilgi : a) M.E.B. Araştırma, Yarışma ve Sosyal Etkinlik İzinleri konulu 07/03/2012 tarihli ve 2012/13 sayılı Genelgesi

b) 13/04/2015 tarihli 26468960-044/11586 sayılı yazınız.

Üniversiteniz Eğitim Bilimleri Enstitüsü Bilgisayar ve Öğretim Teknolojileri Eğitimi Anabilim Dalı yüksek lisans programı öğrencisi Beyhan ÇITAK'ın "DynEd'le Alternatif Öğretim Metodlarının Öğrenci Kullanımı ve İngilizce Başarısına Etkisi" konulu araştırma calışmasını ilimiz Osmangazi ilçesindeki 23 Nisan Ortaokulu öğrencileri, İngilizce öğretmenleri ve Osmangazi ilçesi 7. Eğitim Bölgesi okullarında bulunan İngilizce Öğretmenlerine uygulanma isteği ile ilgili onay ekte gönderilmiştir

Bilgilerinizi, ilgilinin çalışmasının tamamlanmasından sonra İl Milli Eğitim Müdürlüğümüze çalışmanın sonucu ile ilgili bilgi verilmesini arz ederim.

> Mustafa KAHYA Milli Eğitim Müdür Yardımcısı

Makam Onayı (1 Sayfa)

EK:

Ridvan ÖZKOCA Bolum Sefi Güvenli Elektronik İmzalı

Aslı İle Aynıdır.

Yeni Hükümet Konağı İl Milli Eğitim Müdürlüğü Web: http://bursa.meb.gov.tr E-posta: bursamem@meb.gov.tr

Ayrıntılı Bilgi: Engin SEYMEN VHKİ Tel: (0224) 256 70 00 Tel: (0 224) 215 25 39

Bu evrak güvenli elektronik imza ile imzalanmıştır. http://evraksorgu.meb.gov.tr adresinden b98e-1dc7-3694-a65f-4597 kodu ile teyit edilebilir.

# **Özgeçmiş**

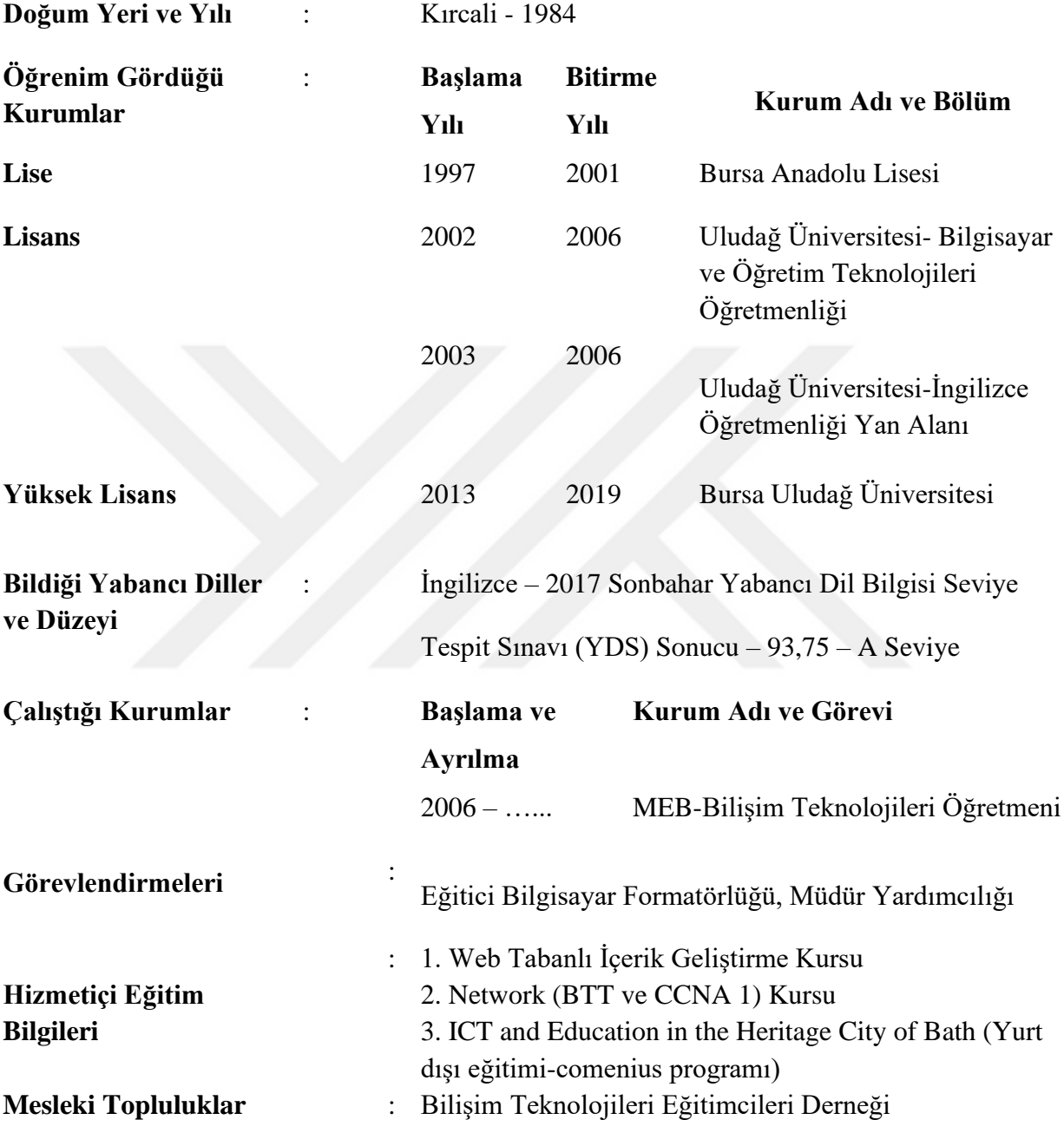

25.11.2019

Beyhan ÇITAK